**UNIVERSIDADE TECNOLÓGICA FEDERAL DO PARANÁ PROFMAT - MESTRADO PROFISSIONAL EM MATEMÁTICA** 

**SARAH ELUSA DE MELO MENONCIN**

# **FERRAMENTAS DIGITAIS PARA AULAS DE MATEMÁTICA NO CONTEXTO DA PANDEMIA DA COVID-19**

**DISSERTAÇÃO**

**TOLEDO 2021**

### **SARAH ELUSA DE MELO MENONCIN**

# **FERRAMENTAS DIGITAIS PARA AULAS DE MATEMÁTICA NO CONTEXTO DA PANDEMIA DA COVID-19**

# **DIGITAL TOOLS FOR MATHEMATICS CLASSES IN THE CONTEXT OF THE COVID-19 PANDEMIC**

Dissertação apresentada ao PROFMAT, Mestrado Profissional em Matemática, como parte dos requisitos necessários à obtenção do título de Mestrado Profissional em Matemática.

Orientador: Suellen Ribeiro Pardo Garcia

### **TOLEDO 2021**

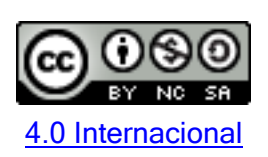

Esta licença per-mite que outros remixem, adaptem e criem a partir do trabalho para finsnão comerciais, desde que atribuam o devido crédito e que licenciem as novas criações sob termos idênticos. Conteúdos elaborados por terceiros, citados e referenciados nesta obra não são cobertos pela licença.

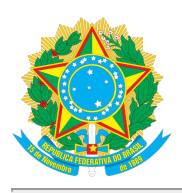

**Ministério da Educação Universidade Tecnológica Federal do Paraná Campus Toledo**

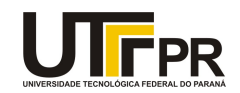

SARAH ELUSA DE MELO MENONCIN

#### **FERRAMENTAS DIGITAIS PARA AULAS DE MATEMÁTICA NO CONTEXTO DA PANDEMIA DA COVID-19**

Trabalho de pesquisa de mestrado apresentado como requisito para obtenção do título de Mestra Em Ensino De Matemática da Universidade Tecnológica Federal do Paraná (UTFPR). Área de concentração: Matemática.

Data de aprovação: 11 de Novembro de 2021

Prof.a Suellen Ribeiro Pardo Garcia, Doutorado - Universidade Tecnológica Federal do Paraná

Prof.a Dulcyene Maria Ribeiro, Doutorado - Universidade Estadual do Oeste do Paraná (Unioeste)

Prof.a Rosangela Aparecida Botinha Assumpcao, Doutorado - Universidade Tecnológica Federal do Paraná

Documento gerado pelo Sistema Acadêmico da UTFPR a partir dos dados da Ata de Defesa em 11/11/2021.

#### **AGRADECIMENTOS**

A Deus por ter me trazido consolo e força nos momentos de dificuldade e por me guiar pelos caminhos que Ele preparou para mim. Por ter cuidado da minha saúde e de minha família durante esse período de pandemia e por se fazer presente todos os dias da minha vida, demonstrando seu amor e cuidado para comigo.

A minha família que sempre me incentivou a ir mais longe e perseverar na busca pelos meus sonhos. Por acreditarem no meu potencial e prestarem todo o apoio de que necessito sempre que encaro um novo desafio.

Ao meu namorado e melhor amigo, Thiago Teixeira Cruz, por sempre trazer uma palavra de incentivo e por acreditar em mim. Obrigada por fazer palha italiana para mim nos dias difíceis e por não me deixar desistir nunca. Nos momentos ruins eu sempre lembrava de sua frase "eu queria que você se visse como eu te vejo". Obrigada por tanto carinho e amor.

À minha professora e orientadora, Dra. Suellen Ribeiro Pardo Garcia por acreditar no meu trabalho e contribuir tanto para que ficasse como almejei. Por toda a paciência e por não me deixar desistir, mesmo nos momentos de maiores dificuldades.

A todos os professores do PROFMAT da UTFPR campus Toledo, por serem sempre tão solícitos e por nos ensinarem tanto. Por contribuírem para a formação de excelentes professores e mestres, que não só buscam por conhecimento, mas ensinam com exemplo e se preocupam com a evolução e bem-estar de seus alunos. Vocês são para mim verdadeiros exemplos. A vocês, meu carinho e meu muito obrigada.

Aos meus colegas do PROFMAT, por passarem por tantas dificuldades juntos e por serem não só colegas de profissão mas amigos. Com certeza essa caminhada teria sido muito mais difícil sem vocês. Obrigada por tantos momentos de estudo, de ajuda mútua e também de risadas. Com certeza sentiremos saudades desse tempo de aprendizado que passamos juntos e saibam que poderão contar comigo sempre.

"Mas em todas estas coisas somos mais que vencedores, por meio daquele que nos amou." Romanos 8: 37

#### **RESUMO**

A interrupção do funcionamento das escolas devido a pandemia da Covid-19 e a adoção do Ensino Remoto Emergencial (ERE) trouxeram novos desafios para os professores e toda a comunidade escolar. No ensino da Matemática, as preocupações aumentam, uma vez que a interação com o professor e com os colegas é fundamental. Este trabalho é uma revisão de literatura com proposição de atividades e tem como objetivo apresentar uma proposta do uso de ferramentas digitais para as aulas remotas de Matemática e explorar seus recursos a fim de contribuir com o processo de ensino-aprendizagem da disciplina durante esse período bem como no retorno às aulas presenciais, por meio de revisão de literatura com a proposição de algumas atividades que podem ser utilizadas nas aulas de Matemática. Foram exploradas as plataformas Kahoot e Nearpod e o quadro digital Jamboard. A plataforma Moodle também foi apresentada como um dos recursos disponíveis para realização de avaliações. Almeja-se assim contribuir com a prática do professor e ampliar o olhar sobre o uso de ferramentas digitais nas aulas remotas de Matemática.  **Palavras-chave:** ensino remoto; nearpod; kahoot.

### **ABSTRACT**

The interruption of the functioning of schools due to the Covid-19 pandemic and the adoption of Emergency Remote Teaching (ERE) brought new challenges for teachers and the entire school community. In the teaching of Mathematics, concerns increase, since an interaction with the teacher and colleagues is essential. This work is a literature review with proposition of activities and aims to present a proposal of the use of digital tools for remote mathematics classes and explore their resources in order to contribute to the teachinglearning process of the discipline during this period as well as in the return to face-to-face classes, through literature review with the proposition of some activities that can be used in mathematics classes. They were explored as Kahoot and Nearpod platforms and the Jamboard digital board. The Moodle platform was also presented as one of the resources available for conducting assessments. The aim is thus to contribute to the teacher's practice and broaden the view on the use of digital tools in remote Mathematics classes.  **Keywords:** remote learning; nearpod; kahoot.

## **LISTA DE ILUSTRAÇÕES**

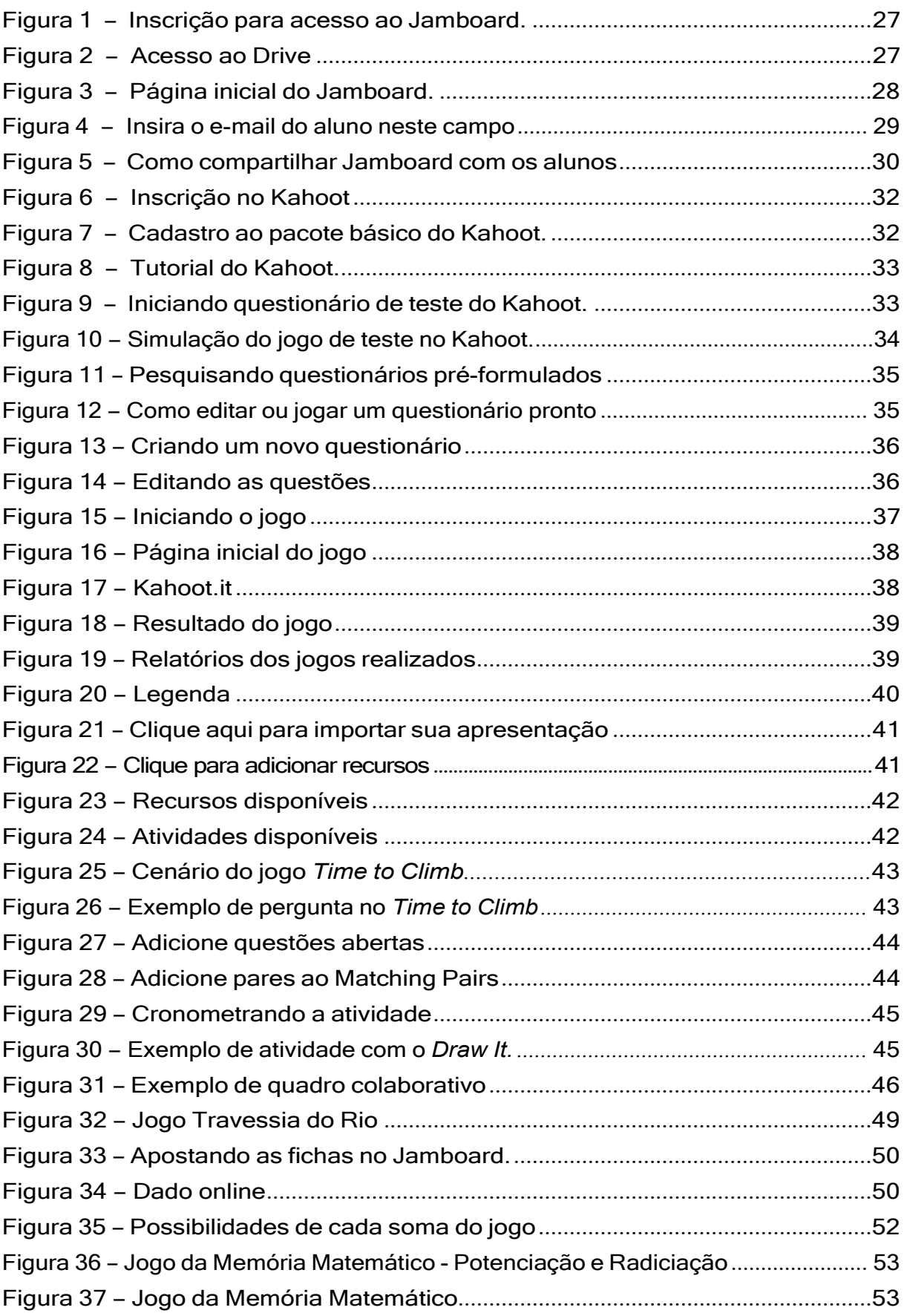

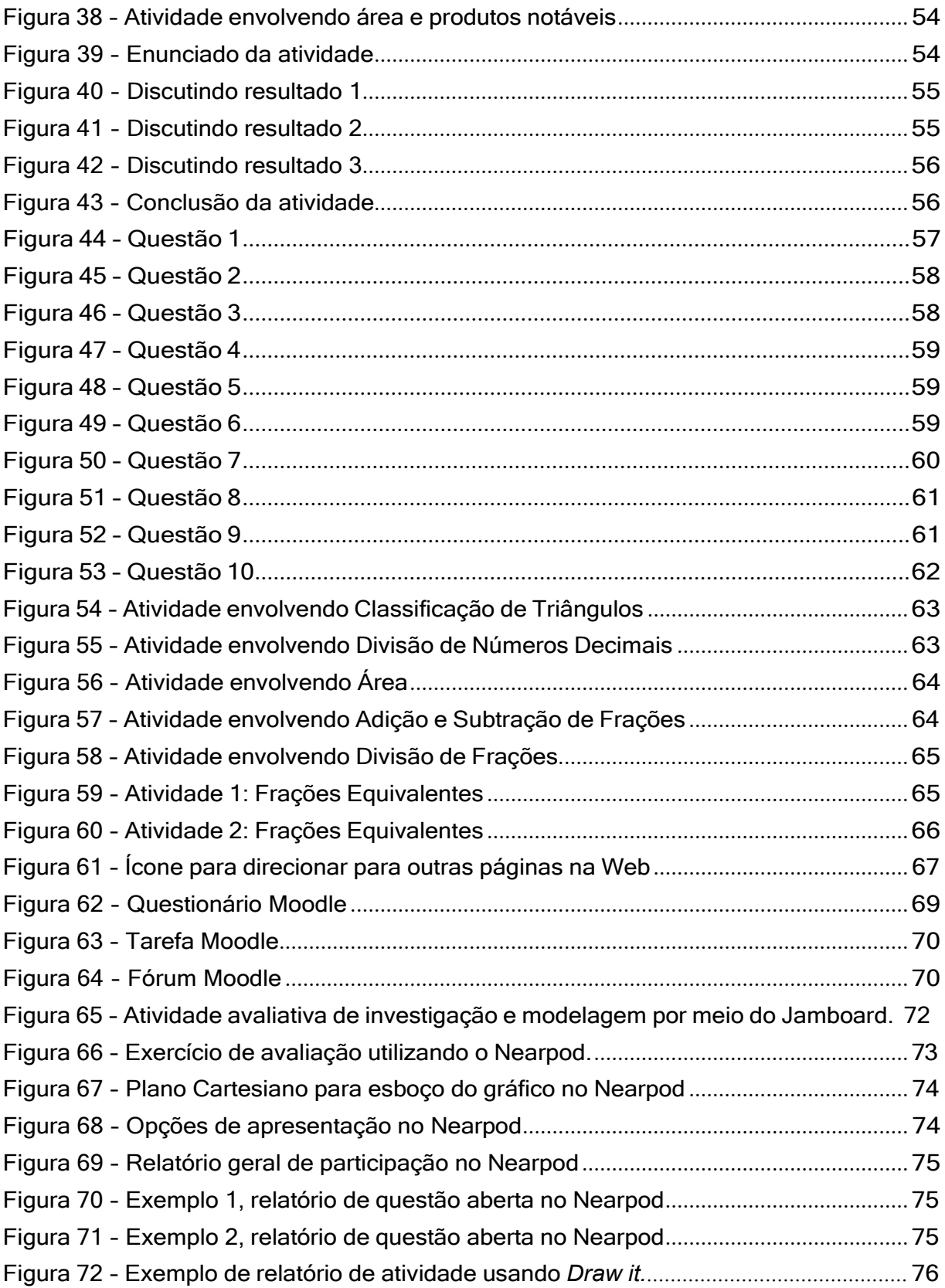

# **SUMÁRIO**

<span id="page-9-0"></span>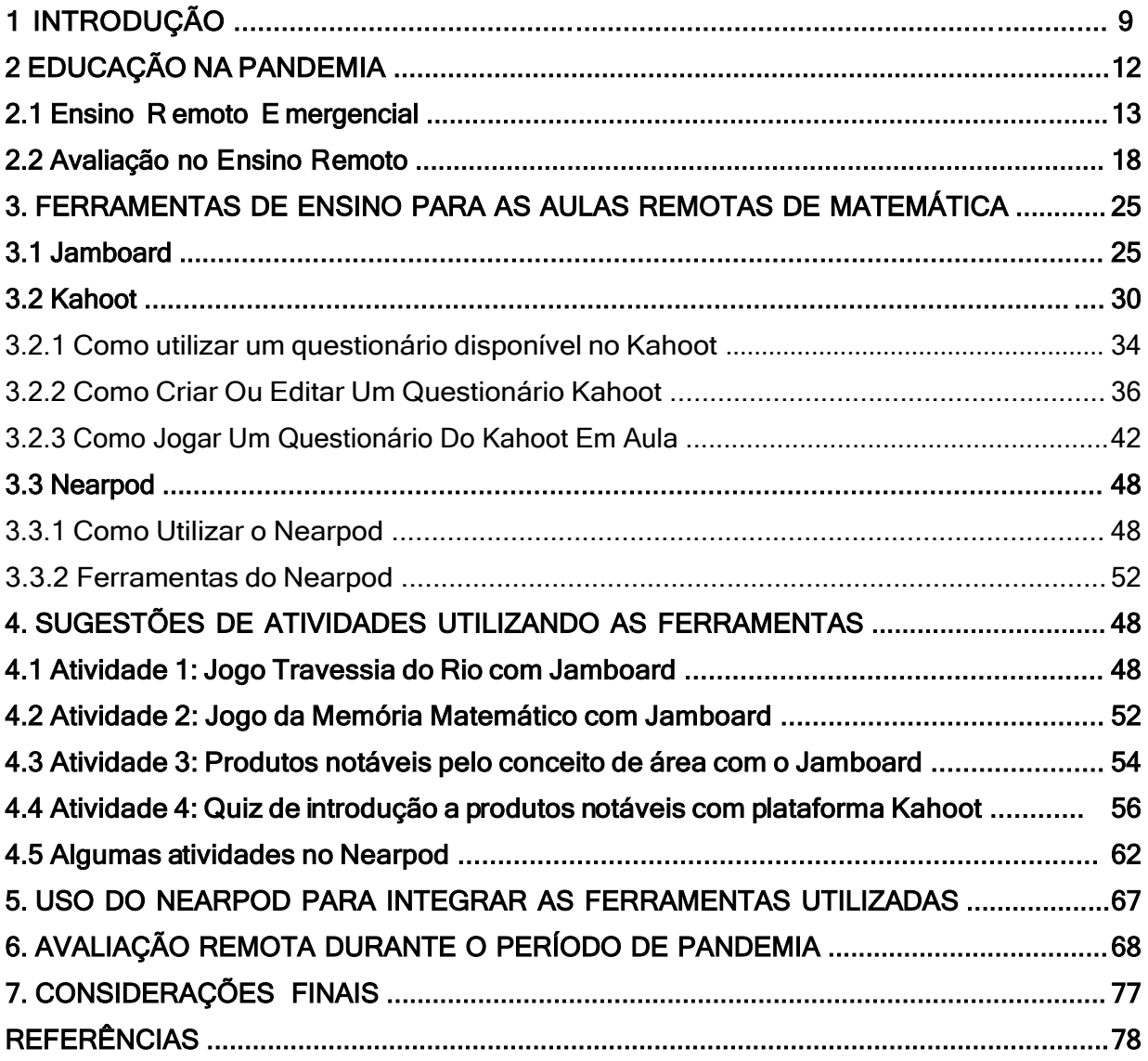

#### **1 INTRODUÇÃO**

Com o início da pandemia da COVID-19, houve a paralisação do ensino presencial de instituições do mundo todo, o que trouxe mudanças imediatas na estrutura educacional e fez necessária a adoção do chamado Ensino Remoto Emergencial. Com a suspensão das aulas presenciais, o Ministério da Educação, em caráter excepcional, divulgou e tem prorrogado uma portaria que autoriza a retomada das disciplinas em andamento por meio de aulas *on-line* e atividades remotas. A medida foi válida para unidades federais, estaduais, privadas e outras unidades de ensino. Tais mudanças iniciaram a partir de março de 2020 e desde então, professores, alunos e as instituições de ensino passaram a adotar a utilização de recursos tecnológicos para dar continuidade ao ano letivo de 2020.

> O período, embora desafiador, pode ser visto como promissor, no contexto educacional, ampliando o uso das tecnologias digitais no processo de ensino-aprendizagem, em todos os níveis de ensino. Não obstante, é notório que grandes dificuldades surgiram com a adoção do ensino remoto, uma vez que professores e alunos passaram a utilizar as plataformas de ensino *on-line,* formas de comunicação via e-mail e WhatsApp para fins educacionais e outros recursos digitais, os quais muitos não estavam habituados. [\(RONDINI; PEDRO; DUARTE, 2020,](#page-80-0) p. 41)

As dificuldades pertinentes ao processo de ensino-aprendizagem da Matemática se agravaram com o início das aulas remotas. As limitações que existem em uma aula *on-line*  têm dificultado a abstração do aluno, que agora assume uma posição ainda mais passiva durante as aulas que são apresentadas pelo professor. Além disto, esta modalidade tornou mais difícil a discussão e resolução de problemas, uma vez que muitos alunos não estão de fato acompanhando as aulas e o professor fica à mercê da decisão do aluno de participar das atividades propostas.

> [. . . ]crianças e adolescentes vêm resistindo a essa rotina, pois acreditam que estão de férias, já que estão em casa. Tal percepção tem gerado situações de estresse para eles e seus pais; os pais se sentem impotentes frente as situações indicadas acima, especialmente no que se refere a ausência muitas vezes, de um espaço específico para os estudantes realizarem as tarefas e participarem das interações virtuais de forma privada, já que a família está em casa todo o tempo. [\(ALVES, 2020,](#page-79-0) 9)

A não participação do aluno nas aulas pode ser devido a vários fatores. Para Machado [\(2020\), m](#page-80-1)uitos são os obstáculos diários enfrentados pelas comunidades escolares e acadêmicas, entre outras, "a indisponibilidade de equipamentos digitais (computadores, celulares e tablets) e de internet adequada para acesso às aulas pela população em situação de vulnerabilidade social." Essa situação é a realidade enfrentada por muitas famílias brasileiras, muitas vezes com dois ou mais estudantes. Além dos fatores relacionados à dificuldade em acessar as aulas e atividades remotas, a metodologia adotada pelo professor pode tornar a aula pouco atrativa.

Ter o conhecimento matemático dos conteúdos ensinados e ressignificar o método de ensino em tempos de atividades remotas é primordial para promover o interesse dos alunos nas aulas Nesse processo, os meios tecnológicos se mostram úteis e o professor

continua sendo peça fundamental para o processo de ensino e aprendizagem.

É necessário refletir sobre encaminhamentos metodológicos que contribuam para reverter a situação de rejeição que os alunos desenvolvem pelo estudo da Matemática. Neste sentido o professor pode buscar o conhecimento das inúmeras ferramentas digitais disponíveis, com funções para o ensino remoto. A utilização de tais ferramentas permite a criação de ambientes de investigação matemática com a potencialidade de proporcionar experiências com conceitos que são, em muitos sentidos, mais concretos do que em qualquer outro meio. Misturar as tecnologias existentes, por meio de aplicativos educacionais e a internet, pode tornar as aulas mais dinâmicas e atrativas e melhorar o desempenho dos alunos.

Neste contexto, surgem alguns questionamentos que esse trabalho têm como problema de pesquisa. São eles: como está sendo a prática pedagógica nesse período de aulas on-line e atividades remotas? Quais as dificuldades enfrentadas pelo professor e pelo aluno nessa fase? Como algumas ferramentas digitais podem contribuir no ensino de Matemática?

> O período, embora desafiador, pode ser visto como promissor, no contexto educacional, ampliando o uso das tecnologias digitais no processo de ensino-aprendizagem, em todos os níveis de ensino. Não obstante, é notório que grandes dificuldades surgiram com a adoção do ensino remoto, uma vez que professores e alunos passaram a utilizar as plataformas de ensino *on-line*, formas de comunicação via e-mail e WhatsApp para fins educacionais e outros recursos digitais, os quais muitos não estavam habituados. [\(RONDINI; PEDRO; DUARTE, 2020,](#page-80-0) p. 41)

O presente trabalho tem como objetivo fazer uma revisão bibliográfica sobre as mudanças na prática pedagógica dos professores durante a pandemia e fazer uma reflexão sobre os impactos dessas no Ensino da Matemática. Além disto, objetiva-se trazer algumas ferramentas digitais e sugestões de encaminhamentos metodológicos para ser utilizadas pelo professor durante as aulas remotas e no retorno das aulas presenciais, de modo a contribuir para o processo de ensino-aprendizagem da Matemática em tempos de pandemia e pós-pandemia.

Para isto, no Capítulo 2 serão tratados assuntos pertinentes à Educação na pandemia, o ensino remoto emergencial a avaliação, fazendo um levantamento do que tem sido apontado sobre o assunto por professores e estudantes, dificuldades enfrentadas, recursos mais utilizados, desafios e conquistas até o presente momento. No Capítulo 3 serão apresentados a plataforma Nearpod, o Google Jamboard e o aplicativo Kahoot como ferramentas que podem auxiliar no ensino da Matemática em aulas *on-line*, mostrando como utilizá-los e quais recursos oferece, de modo a proporcionar um processo de ensino e aprendizagem com significado. No Capítulo 4 segue uma proposição de atividades por meio desses recursos, e que podem ser utilizadas em aulas remotas de Matemática durante a pandemia e também nas aulas presenciais após a reabertura das instituições de ensino. No Capítulo 5 é apresentado o uso do Nearpod para integrar as ferramentas apresentadas anteriormente.

Um aspecto importante a ser analisado com relação às aulas de Matemática durante a pandemia é a avaliação. "Ter o resultado da avaliação divulgado e informar aos interessados sobre a condução ou recondução do processo, deve ser uma preocupação constante e sistemática do processo ensino aprendizagem, principalmente na modalidade EAD". [\(BAPTISTA, 2013, p](#page-79-1). 14). Assim, no Capítulo 6 serão apresentadas sugestões do uso da plataforma Moodle, do Kahoot e do Nearpod para a realização de avaliações remotas de Matemática durante as aulas remotas. E finalmente, no Capítulo 7 serão apresentadas as considerações finais deste trabalho.

#### <span id="page-13-0"></span>**2 EDUCAÇÃO NA PANDEMIA**

O fechamento de escolas foi adotado como medida preventiva à pandemia da Covid-19 por praticamente todo o mundo. Tal medida atingiu 190 países e no final de abril de 2020 mais de 1,5 bilhão de estudantes já estavam sem frequentar a escola. Assim, em decorrência da pandemia, o ensino remoto emergencial tornou-se a principal alternativa de instituições educacionais de todos os níveis de ensino, caracterizando-se como uma mudança temporária em circunstâncias de crise.

Embora seja prematuro apontar o impacto que o fechamento das escolas terá sobre o aprendizado dos alunos, os estudos realizados acerca do Ensino Remoto Emergencial apontam para possíveis efeitos negativos na Educação.

Ainda que não na mesma magnitude da atual situação, há registros ao longo da história, de outros eventos que alteraram o funcionamento regular das escolas. Na Bélgica, por exemplo, as escolas ficaram fechadas durante quase seis meses no ano de 1990 devido a uma greve dos professores. Outro caso mais recente, os furacões Katrina e Rita que atingiram os Estados Unidos em 2005 acarretaram no fechamento de escolas e realocação de alunos das escolas do sul do país e registros posteriores apontaram uma queda no desempenho dos alunos [\(OLIVEIRA; GOMES; BARCELLOS, 2020\) .](#page-80-2)

Os impactos na Educação que foram causados pela paralização das aulas no estado de São Paulo em 2009, devido à pandemia da H1N1 podem ser usados como referência para fazer uma estimativa dos impactos causados pela paralização pela Covid-19. Os estudos apresentados apontaram uma estimativa de que os alunos do 5º ano do Ensino Fundamental da escola SAEB que tiveram as férias de julho de 2009 prolongadas devido a pandemia sofreriam uma queda de 4,5 pontos no desempenho em Matemática. Ainda que os resultados não sejam referentes a todo o cenário nacional, os números obtidos no estudo podem ser indicativos de uma queda significativa no desempenho dos alunos com a paralização das aulas em 2020 [\(LAUTHARTE JÚNIOR; PIZA; AMORIM, 2020\).](#page-80-3)

No período de não pandemia, ensinar Matemática em sala de aula já era um grande desafio do meio escolar. O distanciamento dos alunos nas aulas remotas tornaram a tarefa de ensiar os saberes matemáticos mais desafiadora e complexa. O primeiro desafio que o professor da disciplina se depara é o de despertar o interesse dos alunos durante as aulas remotas. Além disso, a forma de expor o conteúdo ao aluno se torna mais difícil, uma vez que seu ensino exige que o professor apresente os passos detalhados de cada procedimento ao resolver um problema e o aluno precisa acompanhar esse processo gradativamente para que possa compreender.

Medidas foram tomadas e têm cumprido um papel importante para a redução dos efeitos negativos do distanciamento social temporário. Mas é preciso reconhecer que o ensino remoto tem limitações e não substitui a experiência escolar presencial em sua totalidade. As limitações do ensino remoto podem reduzir significativamente os estímulos necessários para o desenvolvimento cognitivo dos estudantes.

É evidente que existem tecnologias promissoras que podem servir de estímulo aos alunos e também facilitar os processos cognitivos pertinentes à aprendizagem, entretanto a literatura indica que mesmo as estratégias mais assertivas utilizadas nas modalidades de Ensino a Distância, seus resultados não são os mesmos de atividades escolares presenciais. O cenário exposto tornou imprescindível a normatização das atividades remotas de ensino pelos Conselhos de Educação. Normatizações sobre sua equivalência para fins de cumprimento do ano letivo passaram a ser objeto de atenção dos órgãos reguladores.

O Conselho Nacional da Educação (CNE) aprovou no dia 28 de abril de 2020 um parecer recomendando que as aulas não presenciais contassem como carga horária. O documento teve como objetivo orientar as ações das redes e escolas da Educação Básica durante o período de pandemia, sugerindo que as redes de ensino busquem alternativas para dar continuidade às atividades de ensino. Além disso, o Conselho destacou que, caso houvesse necessidade de reposição de dias letivos ao fim da pandemia, seriam utilizados períodos não previstos, tais como recessos, sábados e acréscimo de horas na jornada diária e ressaltou a necessidade de as avaliações como Enem e vestibulares terem suas datas de realizações revistas.

Dias e Pinto (2020) fazem uma reflexão sobre a importância da criação de políticas públicas que invistam em melhorias na Educação e afirma que

> Para construirmos um futuro mais saudável, próspero e seguro, precisamos de políticas públicas que garantam um financiamento adequado para a Educação, fazer uso inteligente das tecnologias disponíveis, priorizar os mais vulneráveis e proteger educadores e alunos. O Estado precisa se fazer presente[. \(DIAS; PINTO,](#page-79-2)  [2020,](#page-79-2) p. 547)

Outro fator que deve ser considerado ao tratar do ensino remoto é o fato de que as mudanças que a Educação sofreu nesse período crítico foram extremamente rápidas e inesperadas. Isso tornou necessária uma adaptação quase que instantânea ao modelo de ensino remoto tanto por parte dos professores e instituições de ensino, quanto por parte dos alunos.

Dias e Pinto (2020, p. 546) afirma que

[. . . ] um número considerável alto de professores precisou aprender a utilizar as plataformas digitais, inserir atividades *on-line,* avaliar os estudantes a distância e produzir e inserir nas plataformas material que ajude o aluno a entender os conteúdos, além das usuais aulas gravadas e on-line. Na pandemia, grande parte das escolas e das universidades estão fazendo o possível para garantir o uso das ferramentas digitais, mas sem terem o tempo hábil para testá-las ou capacitar o corpo docente e técnico-administrativo para utilizá-las corretamente. [\(DIAS;](#page-79-2)  [PINTO, 2020,](#page-79-2) p. 546)

#### <span id="page-14-0"></span>**2.1 Ensino Remoto Emergencial**

A Educação ocorre num contexto sociocultural. É preciso atentar para as variáveis que intervêm nesse processo. A necessidade de isolamento social imposta pela situação de

pandemia fechou escolas e gerou questões, entre outras, que não se levantavam em relação ao cumprimento do ano letivo com todos os elementos que o compõem, tanto no ensino público quanto no privado. O impacto social e emocional que atinge crianças, adolescentes e professores envolveu facetas que precisaram ser consideradas pelos governantes, gestores, educadores e comunidade escolar em geral ao definirem as estratégias de ensino utilizadas no contexto de pandemia para darem continuidade às práticas de ensino.

A substituição do ensino presencial pelo ensino totalmente remoto aumentou significativamente a disparidade educacional. O ensino *on-line* por exemplo, tende a ser mais efetivo para estudantes que já possuem um desempenho mais alto. Considerando, portanto, as disparidades de acesso à rede e de aprendizado dos alunos brasileiros, o poder público precisou buscar estratégias de ações para reduzir as desigualdades educacionais.

Segundo pesquisa do Instituto Brasileiro de Geografia e Estatística (IBGE), apenas 57% da população do nosso país possui um computador em condições de executar *softwares* mais recentes. Outro estudo realizado em 2018, pela pesquisa TIC Domicílio, aponta que mais de 30% dos lares no Brasil não possuem acesso à internet, que é praticamente indispensável para o serviço de ensino remoto. Essa é uma consequência inevitável acentuação da desigualdade de acesso, não só ao ensino de qualidade, mas do ensino básico, causando um deficit de aprendizagem ainda maior.

Ainda que algumas escolas tenham adotado o modelo de aulas *on-line*, muitas crianças não têm os equipamentos necessários, o acesso à internet, um ambiente propício ao estudo e a presença de algum adulto que possa auxiliá-las com a nova rotina de estudos. Além disso, há professores com pouca ou nenhuma experiência para lecionar remotamente.

> As realidades, no Brasil, são muito diversas: enquanto alguns professores têm sentido o peso de uma carga horária estendida e os efeitos dela sobre a saúde mental, outros atuam em redes que optaram por não fazer atividades remotas. De um lado, alguns professores desenvolvem aplicativos para usar com os estudantes e conseguem contato com grande parte da turma. De outro, eles estão trabalhando off-line com materiais impressos com apoio dos pais ou de comércios locais [\(OLIVEIRA; FERNANDES; ANDRADE, 2020,](#page-80-4) p. 5).

Foi observada uma cobrança excessiva sobre os professores, alunos e familiares, tanto em escolas públicas quanto privadas. É preciso considerar que nem todas as famílias dispunham de tempo para participar de forma ativa na educação das crianças. Pais que precisaram seguir trabalhando externamente para garantir a renda mensal da família não tiveram condições de assistir os filhos nas atividades remotas. Além disso, muitos deles não possuem o conhecimento necessário para auxiliar nas tarefas de casa, o que tornou tudo ainda mais delicado. Tais impasses têm gerado um aumento da desigualdade na Educação e progresso dos estudantes [\(DIAS; PINTO, 2020\).](#page-79-2)

O confinamento e consequente diminuição do contato social, o medo de ser infectado pela doença e as dificuldades econômicas causadas pela pandemia são fatores que aumentaram os índices de pessoas sofrendo de ansiedade, estresse e até depressão [\(DIAS;](#page-79-2)  [PINTO, 2020\).](#page-79-2)

É preciso considerar as dificuldades enfrentadas pelos professores nesse processo de mudanças imediatas, os quais precisaram adaptar suas aulas presenciais para plataformas digitais e utilizar as Tecnologias de Informação e Comunicação (TICs) para transmitir os conteúdos. Entretanto a grande maioria não teve uma preparação ou teve uma preparação superficial, também em caráter emergencial. Além disso, é preciso lembrar que a incorporação das TICs nas instituições de ensino ainda é um entrave no cenário nacional uma vez que grande parte das escolas não possui a infraestrutura e equipamentos necessários para sua implementação. A formação deficitária dos docentes também se consolida como um fator que interfere na utilização das TICs de forma eficiente e construtiva no processo de ensino-aprendizagem [\(BRAGA, 2018\).](#page-79-3)

O Instituto Península realizou uma pesquisa para avaliar o sentimento e a percepção dos educadores brasileiros nos diferentes estágios do coronavírus. A pesquisa avaliou as respostas de 7734 professores de todo país, das redes municipais, estaduais e particulares do Ensino Infantil ao Ensino Médio e revelou que 83% dos docentes se sentem desprepara- dos para ministrar aulas on-line e 88% dos docentes nunca tinham dado aula virtual antes da quarentena.

> Se no ensino presencial o papel do professor é fundamental, no ensino remoto isso, provavelmente, também seria o caso, desde que este tivesse familiaridade com tecnologias e técnicas eficazes de ensino a distância. No caso concreto, isso resultará na manutenção ou ampliação das desigualdades, dada a impossibilidade de desenvolver estratégias mais genéricas e robustas, no curto prazo, para supriras carências no setor públic[o \(OLIVEIRA; GOMES; BARCELLOS, 2020,](#page-80-2) p. 562).

Vários aspectos educacionais precisaram ser repensados como a utilização das ferramentas digitais para realizar as práticas de ensino, tais como o perfil do professor, os metodologias de ensino empregadas, novas formas de aprender e o papel do aluno no processo ensino aprendizagem. Mais do que nunca, o aluno precisa participar de forma ativa no processo de ensino-aprendizagem. Cabe ao professor criar novos desafios, instigando o aluno a buscar um saber crítico e contextualizado, de modo a promover uma educação atual, engajadora e condizente com a realidade do aluno.

Nesta perspectiva, o ensino remoto emergencial pressupõe a utilização de ferramentas síncronas e assíncronas para promover a mediação dos conteúdos e interação entre os participantes desse processo de forma dinâmica e produtiva. As ferramentas de interação síncrona são aquelas que permitem a comunicação e interação em tempo real, ou seja, os participantes estão presentes no mesmo espaço de tempo, sendo uma das vantagens propiciar o feedback rápido das ideias que estão sendo debatidas [\(PAIANO, 2007\).](#page-80-5)

O professor precisou buscar o conhecimento do uso das ferramentas para poderem ministrar suas aulas da melhor forma possível. Na ausência de uma sala de aula física, foi

necessário tomar alguns cuidados como elaborar um ambiente virtual ondo os estudantes pudessem ter acesso a todas as informações e orientações necessárias para acompanhar as aulas e as atividades desenvolvidas.

Apesar de o ensino remoto fazer uso das tecnologias de informação para transmissão do conhecimento, assim como acontece no Ensino à Distância, basear-se nos resultados de desempenho dos alunos na EAD para prever os efeitos do Ensino Remoto Emergencial sobre a Educação não é uma alternativa coerente, uma vez que existem diferenças cruciais entre os mesmos.

> A EAD é uma modalidade de ensino regulamentada pelo Decreto Federal Nº 9.057 de 25 de maio de 2017, que considera a educação à distância como uma modalidade educacional "na qual a mediação didático-pedagógica nos processos de ensino e aprendizagem ocorra com a utilização de meios e tecnologias de informação e comunicação e com pessoal qualificado," desenvolvida por estudantes e profissionais da educação que estejam em lugares e tempos diversos. Já no Ensino Remoto, o professor ministra suas aulas, ao vivo ou gravadas, por meio de recursos tecnológicos. Mas mantendo sua carga horária como a das suas aulas presenciais (DIEHL, 2021, p. 12).

Nesse sentido, o ensino remoto emergencial difere da modalidade de EAD, uma vez que a EAD é previamente preparada e conta com uma equipe que cuida da parte tecnológica. Nesta modalidade de ensino, os docentes são capacitados a utilizar as mídias em plataformas digitais para ofertar os conteúdos e atividades aos alunos. Já no ensino remoto, o objetivo é oferecer acesso temporário aos conteúdos curriculares que seriam desenvolvidos presencialmente [\(HOGDES, 2020\).](#page-80-6)

Para proporcionar ambientes de cooperação e colaboração no processo de EAD, faz-se uso de mecanismos de comunicação de mão dupla. Nesse cenário, destaca-se a utilização das TICs. A interatividade e o acesso rápido a todo tipo de informações trazidas pela era da internet são as impulsionantes perfeitas para a expansão da EAD. Paralelamente a essa expansão, surge a necessidade de criação dos ambientes de aprendizagem, isto é, plataformas computacionais seguras que permitam a comunicação, postagem de materiais e ferramentas utilizadas no processo de ensino. Assim, equipes multidisciplinares desenvolveram os Ambientes Virtuais de Aprendizagem (AVA), nos quais viabilizam a aproximação e a comunicação entre professores e alunos na modalidade da EAD.

É principalmente nesse sentido que o ensino remoto se difere do EAD, já que no cenário do ERE os professores não contavam com um ambiente virtual de aprendizagem preparado para ministrar suas aulas, não tiveram o tempo de preparação de aulas gravadas ou atividades e precisaram se adaptar de forma abrupta às plataformas digitais que pudessem trazer recursos parecidos com os disponíveis nos AVAs, como realização de aulas on-line, gravação e postagem de videoaulas, postagem e realização de atividades, *feedbacks* e chats de interação com os alunos, entre outros. Vale ressaltar que muitas instituições tiveram que se limitar a recursos mais simples como atividades impressas e/ou digitalizadas, para viabilizar o acesso à maioria dos estudantes, respeitando as diferentes realidades de cada instituição de ensino.

### De acordo com [Hodges et al. \(2020, p](#page-80-7). 6)

Ao contrário das experiências planejadas desde o início e projetadas para serem *on-line*, o ensino à distância de emergência é um processo temporário. A mudança de entrega instrucional para um modo de entrega alternativo devido à crise revela circunstâncias especiais. Envolve o uso de soluções de ensino totalmente remotas para instrução ou educação que, de outra forma, seriam entregues pessoalmente ou cursos combinados ou híbridos e que retornarão a esse formato assim que a crise ou emergência diminuiu. O objetivo principal nessas circunstâncias não é recriar um ecossistema educacional robusto, mas sim fornecer acesso temporário a instruções e apoios instrucionais de uma maneira rápida de configurar e disponível de forma confiável durante uma emergência ou crise.

Um ano após o início da pandemia em 2020, quase metade dos estudantes do mundo ainda se sentem afetados pelo fechamento parcial ou total das escolas. Priorizar a adoção de medidas para amenizar os efeitos do isolamento social e adoção do ensino remoto é primordial para evitar uma catástrofe que afetará toda uma geração. Governos e instituições têm apoiado milhares de crianças em seus esforços para mitigar o impacto do fechamento de escolas, para lidar com as perdas de aprendizagem e adaptar os sistemas de Educação, especialmente em comunidades vulneráveis e desfavorecidas [\(UNESCO,](#page-81-0)  [2020\)](#page-81-0)

De acordo com [\(MARTINS, 2020, p](#page-80-8). 251), o cenário da pandemia trouxe novas e velhas reflexões e preocupações para o campo educacional, tais como "[. . . ] as condições de trabalho do docente, a qualidade do processo de ensino-aprendizagem, a relevância e o significado dos temas a serem abordados e o desenvolvimento de práticas pedagógicas centradas no estudante [. . . ]".

Apesar dos grandes desafios oriundos da substituição das aulas presenciais pelo ensino remoto, e das limitações que o mesmo apresenta, a literatura aponta que esse período desafiador pode ter contribuiu para inovações nos setores de ensino. Após o período de suspensão das aulas devido à pandemia, grande parte das mudanças adotadas no ensino remoto permaneceram e trouxeram novos cenários para a Educação. Professores e alunos adquiriram maior familiaridade com as tecnologias de informação e estão mais preparados para fazer o uso de recursos tecnológicos nas aulas. O Ensino Híbrido ganhou espaço e as TICs estão sendo ressignificadas, ocupando espaço importante no processo de ensino-aprendizagem em todos os níveis de ensino [\(MARTINS, 2020\).](#page-80-8)

As mudanças que os professores e alunos enfrentaram ampliou significativamente o uso de recursos tecnológicos para viabilizar o acesso ao conhecimento em diversos sentidos. Distâncias geográficas também foram estreitadas nesse contexto. Assim, o uso das TICs para fins educacionais tem atingido patamares antes nem imaginados [\(RONDINI;](#page-80-0)  [PEDRO; DUARTE, 2020\).](#page-80-0)

> A aula remota proporciona maior autonomia ao estudante, pois ele tem independência para acessar o conteúdo disponibilizado. Assim, o estudante assume uma postura proativa, crítica e engajada no seu próprio processo de formação. Ele pode, por exemplo, explorar o assunto abordado de uma forma mais ampla. Pode também se tornar um membro ativo no processo de ensino/aprendizagem, facilitando também para o professor a compreensão das suas possíveis dificuldades (DIEHL, 2021, p. 41).

Instituições de ensino e órgãos regulamentadores, planejaram o retorno às atividades presenciais precisaram se atentar aos casos de alunos que passaram pela doença ou casos na família, restrições e protocolos de prevenção do contágio que precisaram ser adotados nas escolas, atendimento *on-line* para alunos que ficaram em isolamento ou com suspeitas da doença, estresse ou distúrbios emocionais desenvolvidos durante o período de suspensão das aulas presenciais, entre outros.

Para minimizar os impactos negativos do ensino remoto na educação brasileira, ações e medidas foram adotadas pelas instituições de ensino. Apesar das incertezas e dificuldades, é importante ter um olhar mais esperançoso e buscar na literatura e nas experiências de outros países, novas estratégias de ensino para dispor aos alunos as melhores condições possíveis com o máximo de aproveitamento das aulas remotas.

> Diante do contexto educacional do país, as saídas mais solidamente fundamentadas na literatura incluem, em primeiro lugar, um diagnóstico dos alunos como base para a retomada dos programas de Ensino. E, a partir daí intervenções robustas e promissoras que incluem, do lado pedagógico, o Ensino estruturado, o uso de métodos adequados de alfabetização, o uso estratégico dos deveres de casa e de programas de leitura. O melhor uso do tempo consiste na redução do absenteísmo e, para os alunos com mais dificuldade, programas intensivos de tutoria em pequenos grupos [\(OLIVEIRA; GOMES; BARCELLOS, 2020, 5](#page-80-2)66).

Nesse sentido, os recursos aqui apresentados podem ser utilizados também como ferramentas para viabilizar o processo de ensino-aprendizagem no retorno às aulas presenciais, contribuindo tanto no diagnóstico do nível de conhecimento dos alunos sobre os conteúdos trabalhados nas aulas remotas como para ensinar novos conceitos e promover maior interação nas aulas. Não se pode descartar também a possibilidade de uma nova interrupção das aulas presenciais uma vez que ainda estamos vivendo em tempos de pandemia. Além disso, muitas instituições têm adotado o ensino híbrido, possibilitando a alunos em condições de risco assistirem às aulas remotamente, exigindo assim que o professor se adapte novamente a um modelo totalmente novo de ensino, atendendo aos que estão participando presencialmente e aos que estão em casa.

#### <span id="page-19-0"></span>**2.2 Avaliação no Ensino Remoto**

Como visto, a adoção do ensino remoto durante a pandemia exigiu a adoção de ferramentas digitais para as práticas pedagógicas. Assim, é necessário pensar também nas formas de avaliação, que devem estar alinhadas a essa proposta. A avaliação da aprendizagem dos alunos tem ocupado papel de destaque nas discussões sobre o planejamento e execução das propostas de ensino. Não só nessa modalidade, o ato de avaliar tem sido repensado pelos órgãos regulamentadores da Educação e por toda a comunidade escolar.

> A notória mudança de postura e de concepção dos profissionais da educação sobre a avaliação, em suas explanações sobre uma avaliação qualitativa tendo como objetivo a construção do processo coletivo, consistente, confiável e flexível,

torna-se impraticável pela implantação de aulas/avaliações on-line que limitam a relação professor-aluno, consumando-se na aplicação de provas do tipo teste e questionários [\(PALÚ; SCHUTZ; MAYER, 2020, p](#page-80-9). 323).

Para estabelecer uma proposta pedagógica que estabeleça uma forma de avaliação em concordância com a proposta do ensino remoto, é preciso ter um olhar sobre as diferentes formas de avaliação e sua evolução e mudanças nos últimos anos. É importante também compreender o conceito de avaliar em sua essência.

A avaliação exerce funções importantes no processo de ensino-aprendizagem. A função diagnóstica da avaliação está relacionada à identificação do nível de conhecimento dos alunos sobre uma determinada área. Além disso, o avaliador deve procurar identificar as características individuais dos alunos e características em comum. A avaliação diagnóstica normalmente é realizada no início e funciona como norteadora para toda a prática pedagógica do professor, a qual deve estar alinhada com os objetivos do curso ou disciplina e com o perfil dos alunos. Além disso, essa forma de avaliação permite ao educador verificar se os alunos possuem as habilidades e conhecimentos anteriores necessários para compreender o que se irá ensinar, evitando assim possíveis problemas no processo de aprendizagem [\(SANTOS, 2006\).](#page-80-10)

Diferente da avaliação diagnóstica, a avaliação com a função formativa é aplicada durante o processo de ensino-aprendizagem e visa identificar as dificuldades dos alunos e possíveis falhas no processo de ensino, possibilitando assim mudanças e alinhamentos pelo professor e instituição, a fim de atingir os objetivos inicialmente estabelecidos.

> A avaliação formativa é uma importante ferramenta de estímulo para o estudo, uma vez que sua principal utilidade é apontar os erros e acertos dos alunos e dos professores no processo de ensino-aprendizagem. Esse tipo de avaliação é basicamente um orientador dos estudos e esforços dos professores e alunos no decorrer desse processo, pois está muito ligada ao mecanismo de retro-alimentação (feedback) que permite identificar deficiências e reformular seus trabalhos, visando aperfeiçoá-los em um ciclo contínuo e ascendente [\(SANTOS, 2006,](#page-80-10) 2)

A avaliação pode ainda assumir a função de avaliação somativa, a qual é aplicada com o objetivo de classificar os alunos de acordo com os seus níveis de aproveitamento. Normalmente é aplicada ao final do curso ou disciplina.

O ideal seria que o planejamento pedagógico seja feito buscando abranger as diferentes funções da avaliação. Assim a função diagnóstica é realizada no sentido de contribuir para o planejamento, apontando o caminho a ser seguido no processo de ensinoaprendizagem para que a avaliação formativa aponte os alinhamentos durante o processo e finalmente, para avaliar e, quando necessário, classificar os alunos segundo seu grau de aproveitamento, por meio de uma avaliação somativa. Infelizmente esse tipo de avaliação continuada e completa raramente é empregado pelas instituições de ensino do país. Na grande maioria dos casos, a avaliação está atrelada apenas ao caráter classificatório e não abrange os objetivos de crescimento e melhora da prática pedagógica ou de retomada de conceitos pré-requisito para a aprendizagem do que está sendo ensinado, e que muitas

vezes os alunos apresentam deficiências (SANTOS, 2006).

Atualmente, estamos imersos em uma sociedade em processo continuo e acelerado de mudanças, exigindo novos comportamentos dos indivíduos. A base do processo de produção não é mais somente o trabalho físico, mas também e em especial a máquina automática – a tecnologia. [. . . ] Diante deste novo contexto, torna-se necessário rever constantemente suas práticas pedagógicas e consequentemente as práticas de avaliação [\(CERNY, 2001, p](#page-79-4). 34).

A bibliografia mostra que a avaliação educacional, quando aplicada de forma sistemática na forma de testes de eficiência e apenas ao final do processo de ensino-aprendizagem, trazem resultados negativos para a educação, além de contribuir para um ensino superficial e descontextualizado. Nesse sistema de avaliação, os alunos são levados a atingir objetivos quantitativos, como coeficientes e notas para aprovação. Não existe a preocupação com o desenvolvimento do processo e aperfeiçoamento da prática pedagógica no decorrer das aulas. Pelo contrário, essa forma de avaliação se alinha às práticas tradicionais de ensino, segundo as quais o professor é o detentor do conhecimento e o aluno é quem o recebe acabado, assumindo papel passivo no processo de ensino-aprendizagem. Exemplo disto está o resultado negativo dos testes objetivos que eram empregados nos Estados Unidos entre os anos 60 e 70.

A avaliação passou a ter uma dimensão maior a partir do século XX, sofrendo influência de ciências como a psicologia, a sociologia, a antropologia, a economia, entre outras. No dia 4 de outubro de 1957, a avaliação passa a ser obrigatória como parte do processo educacional, nos Estados Unidos, o que gera um aumento significativo de estudos sobre o assunto a partir da década de 60. Com a Revolução Industrial surge no país três princípios que influenciaram diretamente a forma como a sociedade norte-americana vivia nas primeiras décadas do século XX, são eles: sistematização, padronização e eficiência. Tais princípios afetaram toda a sociedade, inclusive na área educacional, que passou a buscar formas de avaliação para medir a eficiência dos professores, escolas e sistemas educacionais [\(VIANNA, 1995\).](#page-81-1)

No início do século XX surge então uma fundamentação teórica, por E. L. Thorndike sobre a possibilidade de medir mudanças no ser humano e, a partir de então, a avaliação passa a ter o significado de medida. É a época conhecida pelo *survey*, que traz uma série de testes objetivos para medir a eficiência do professor e das escolas. Tais testes passaram a ser empregados de forma equivocada para obtenção de diagnósticos de currículos, determinação da eficiência de programas educacionais e tomadas de decisões com relação ao desempenho dos alunos (VIANNA, 1995).

A educação norte-americana passa por grandes transformações no período após a Segunda Guerra Mundial e o problema da avaliação educacional passa a ser bastante discutido. É nesse período que surge a teoria clássica dos testes e o surgimento de novas abordagens sobre avaliação, que vem a aperfeiçoar o modelo criado por Ralph W. Tyler, segundo o qual a avaliação objetiva o aprimoramento da prática do professor a fim de alinhar os conteúdos curriculares, a prática pedagógica e as capacidades desenvolvidas

pelo aluno [\(CERNY, 2001\).](#page-79-4)

As diversas transformações na concepção norte-americana sobre avaliação revelam que é um campo dinâmico e controverso, o qual precisa ser revisto e aprimorado para que possa ocorrer em concordância com os objetivos maiores da educação. Observando o histórico da avaliação educacional no Brasil, as pesquisas no assunto são mais escassas, especialmente em se tratando de abordagens que trabalhem na perspectiva da avaliação inserida no processo de ensino.

Dentre as contribuições de instituições e pesquisadores sobre o assunto, destaca-se no cenário nacional o programa de avaliação somativa implementado pela Fundação Getúlio Vargas, no Rio de Janeiro, em meados da década de 60. Só a partir de então o processo de avaliação aplicado com caráter seletivo passa a ser objeto de discussões públicas. Isso porquê é nessa época que começa a aumentar as procuras de alunos por cursos superiores. Muitos desses alunos esbarraram na grande barreira que era o vestibular. Os alunos não recebiam o preparo adequado para terem sucesso nos testes seletivos, já que vinham de um sistema educacional com muitos problemas. Na época ainda não se discutia sobre reprovação em massa ou evasão dos alunos [\(SOUSA, 2005\).](#page-81-2)

> Quando se considera a evolução histórica da avaliação educacional no Brasil, observa-se que a utilização de testes, entendidos como provas do tipo objetivo, somente adquire algum significado e passa a exercer alguma influência a partir de meados da década de 60. Anteriormente a essa época, a aplicação de testes objetivos de escolaridade constituía rara exceção e resultava, na maioria das vezes, do esforço experimentalista de elementos isolados, geralmente influenciados pela literatura pedagógica norte-americana, que, no após-guerra, passou a exercer considerável influência na vida educacional brasileira, substituindo a francesa, que dominara a cultura do Brasil a partir do século XIX [\(VIANNA, 1978, p](#page-81-3). 69).

Ao tratar da história da educação no Brasil, Gatti (2002) afirma que o processo avaliativo está quase que sempre vinculado à ideia de rendimento escolar e quantificação do desempenho do aluno.

> Como nossas escolas emergiram sob a égide da preparação de elites, a avaliação seletiva no cotidiano escolar firmou-se, por centenas de anos, como cultura preponderante. Mesmo em momentos nos quais aparecem propósitos de democratização das escolas e os primeiros debates sobre a expansão do sistema de ensino, a cultura que dá forma aos processos avaliativos na escola é a que tem como referência critérios altamente seletivos, associados a padrões ditos rigorosos, mas sempre pouco claros [\(GATTI, 2002,](#page-80-11) p. 17).

Essa cultura de avaliação classificatória com caráter de teste se desenvolveu em torno dos processos avaliativos no cotidiano escolar e, apesar de ter sofrido algumas modificações, permanecem até hoje. As provas de vestibular e a famosa prova do ENEM (Exame Nacional do Ensino Médio) reforçam essa premissa.

Assim como os estudos realizados nos Estados Unidos, no Brasil, as pesquisas na área tem mostrado cada vez mais que a avaliação classificatória, voltada para a seleção social, vem perdendo o seu sentido. É preciso pensar na avaliação como um processo capaz não somente de determinar o nível de aprendizagem ao final do processo educacional, mas promover o aprendizado e melhorar o ensino.

#### Nesse sentido, Cerny e Ern (2001, p. 4) defende uma

mudança de paradigma na área da avaliação, passando de um modelo de testes e exames que valoriza a medição das quantidades aprendidas de conhecimentos transmitidos, para um modelo em que os alunos terão a oportunidade de demonstrar o conhecimento que construíram, como construíram, o que entendem e o que podem fazer, isto é, um modelo que valoriza as aprendizagens quantitativas e qualitativas no decorrer do próprio processo de aprendizagem.

#### De acordo com Formiga e Litto,

A avaliação neste cenário deixa de ser um termômetro para aferir o grau de conhecimento do aluno e passa a ser um instrumento para modificação de práticas, redefinição de estratégias de aprendizagens, replanejamento de metas e objetivos, além de ser, também, um instrumento de inclusão, e não mais classificatório, restritivo e, muitas vezes, punitivo [\(FORMIGA; LITTO, 2009, 1](#page-79-5)53).

Guitierrez e Prieto trazem uma proposta para se atingir a autoaprendizagem, objetivada na prática do EAD: o emprego de um sistema de auto avaliação. Para eles, ao apostarem na auto avaliação, as instituições de ensino reforçam as capacidades dos alunos de gerir seus estudos, tendo maior autonomia sobre suas estratégias, organização pessoal, progressos e sobre si mesmo [\(GUTIERREZ; PRIETO, 1994\).](#page-80-12)

Para adoção de uma prática de auto avaliação eficaz, é preciso estabelecer contratos e dispositivos muito bem planejados e estratégias de incentivo aos alunos, para que os mesmos tenham seriedade ao realizarem as avaliações. Apostar na auto avaliação, apesar de exigir tempo e cuidado especialmente no planejamento das estratégias, pode trazer bons resultados (CERNY; ERN, 2001).

> Resgatar a avaliação como uma possibilidade de criar um diálogo não é tarefa fácil, mas acreditamos que é possível construir processos avaliativos dentro do contexto educativo da EaD extremamente criativos e inovadores. Entendemos que um dos primeiros passos é a Educação assumir o paradigma do ensino centrado no aluno em oposição ao paradigma que centra o ensino no professor. Repensar a avaliação dentro do processo de ensino aprendizagem é tarefa urgente, superando os traumas e mágoas deixados ao longo do tempo, tanto pelos alunos como pelos professores. (CERNY, 2001, p. 37).

O mesmo ocorre na avaliação no ensino remoto. É preciso repensar a forma de avaliação adotada e usar as ferramentas disponíveis de modo a contribuir para uma avaliação continuada, criativa e que não só quantifique o conhecimento adquirido pelo aluno, mas tenha como objetivo também promover aprendizagem.

Formiga e Litto (2009) mencionam que no sistema de avaliação *on-line*, a avaliação formativa se utiliza de sistemas gerenciadores de conteúdo e aprendizagem e outras ferramentas avaliativas como portfólios, fóruns, seminários virtuais e debates *on-line*.

Um aspecto que deve ser levado em consideração ao estabelecer as estratégias de avaliação no ensino remoto é a interação entre os saberes. Atrelada à busca por um ensino que promova a autonomia dos estudantes está a prática do ensino interconectado, interdisciplinar e contextualizado. A avaliação também deve ser estabelecida visando tais fins. Portanto não se pode pensar em aprendizagem autônoma combinada a um ensino fragmentado, em que a avaliação só é empregada ao final do processo, apenas como

instrumento de classificação ou aprovação/reprovação.

Para promover esse tipo de avaliação, é preciso primeiro que se opte por uma modalidade de avaliação, que pode variar de acordo com os objetivos pré-estabelecidos para o ato de avaliar.

> É possível citar três tipos de avaliação, a somativa é a avaliação tradicional, que tem por objetivo atribuir uma nota ao aluno. A avaliação diagnóstica que identifica as competências do aluno, e o classifica em um nível. A formativa, em que a preocupação é coletar dados para aperfeiçoar o processo de ensino e aprendizagem. Esta avaliação á a avaliação que mais se adapta no ensino a distância [\(ZANELATO, 2009, 4](#page-81-4)).

De acordo com Gipps (1998, p. 66) "para estimular o ensino e o desenvolvimento de habilidades de ordem superior, processos de raciocínio e resolução de problemas, precisamos empregar a avaliação que reflita esses processos diretamente". Assim, a modalidade de avaliação que mais se adequa à realidade do esnino remoto é a avaliação formativa, a qual possibilita a interação, troca e negociação entre o professor e o aluno. Neste contexto, a avaliação é considerada um processo de comunicação na qual o professor envia uma mensagem ao aluno (um conceito novo) de forma codificada, e cabe a ele decodificar, com o auxílio do professor, porém sem desconsiderar as particularidades do aluno. As informações precisam ser transmitidas de forma acessível e útil ao aluno. O professor deve dar um feedback ao aluno, contribuindo assim para a construção dos saberes. (HADJI, 2001).

Ainda sobre esta forma de avaliação, Otsuka (2002, p. 2) traz a percepção de que

[. . . ] a avaliação contínua tem especial importância por amenizar problemas intrínsecos da avaliação à distância, resultantes da ausência da interação face a face, como a falta de percepção do comportamento do aluno e incerteza da real identidade deste. A avaliação contínua favorece a identificação de problemas, e a orientação do processo de aprendizagem, além de permitir alguma forma de autenticação da identidade do aluno, pela familiarização com o estilo e habilidades do mesmo.

Esta forma de avaliação procura estimular os alunos a empreenderem esforços para buscar os conhecimentos e conjecturas necessários para a realização das tarefas propostas pelo professor. Consiste, portanto, em uma forma de avaliação que foge dos tradicionais testes em que o aluno realiza apenas com o intuito em si mesmo, de cumprir com as obrigações de aluno e realizar apenas o necessário para atingir o rendimento préestabelecido como mínimo (PERRENOUD, 1999).

Perrenoud (1999) acredita que a principal condição para que se possa ser empregada a avaliação formativa é o professor se conceber como capaz de promover a interação e o aprendizado. Investir em uma boa formação dos professores é ainda mais indispensável. Neste contexto, entra o papel importante dos recursos tecnológicos, que podem contribuir tanto na formação de professores quanto no processo de ensino-aprendizagem, combinados às práticas avaliativas.

de implementar tal avaliação em cursos de educação a distância, dado ao tempo que exige dos docentes, pode ser diminuído, buscando o suporte das tecnologias, tão presentes nos processos de educação a distância e muito pouco utilizadas em benefício da avaliação (CERNY; ERN, 2001, p. 7).

Recursos como jogos interativos, aplicativos, plataformas educacionais, plataformas de videoconferência e diversos recursos e Tecnologias de Informação e Comunicação têm contribuído para ampliar as formas de se ensinar e avaliar, não só nas modalidades do ensino remoto mas em toda a prática de ensino em geral.

No contexto de adoção das aulas remotas devido a pandemia, a interrupção do contato direto entre os alunos e o professor trouxe, além de outros desafios, a necessidade de reformular os processos de avaliações educacionais. É evidente que não se pode equiparar o Ensino Remoto Emergencial com a EAD uma vez que nas modalidades de EAD, há uma preparação, planejamento e estrutura para que todos os aspectos atrelados ao processo de ensino-aprendizagem sejam contemplados. Por outro lado, no Ensino Remoto Emergencial, as mudanças não foram previstas e aconteceram de forma muito rápida, o que exigiu das escolas e dos professores atitudes imediatas para garantir a continuidade da prática educacional.

As instituições de ensino que adotam o sistema EAD possuem uma estrutura tecnológica e de treinamento de professores já estabelecida. Essa realidade não descreve a situação das escolas de Educação Básica que tiveram o ensino presencial substituído pelo ensino remoto.

É preciso que todas as partes envolvidas no processo de ensino estejam comprometidas a buscar as melhores estratégias, visando reduzir os danos causados pela interrupção das atividades presenciais e garantir as melhores condições para que o aluno possa aprender na modalidade de ensino remoto.

#### <span id="page-26-0"></span>**3 FERRAMENTAS DE ENSINO PARA AS AULAS REMOTAS DE MATEMÁTICA**

#### **3.1 Jamboard**

O ensino da Matemática traz consigo aluns obstáculos que precisam ser superados pelo professor para que o aluno consiga compreender os conceitos ensinados. Esses obstáculos se tornam ainda mais evidentes na prática pedagógica em aulas remotas. Com a suspensão das aulas presenciais por conta da pandemia e a adoção do Ensino Remoto pelas instituições de ensino, novos desafios surgiram no ambiente escolar e o professor precisou rever sua prática e utilizar novos recursos para poder ensinar.

Em se tratando do ensino da Matemática, o desafio é ainda maior. Uma das grandes dificuldades inerentes ao ensino da Matemática está associada à abstração do aluno. Para criar um ambiente de questionamentos que propicie a superação desses obstáculos pertinentes a esse processo o professor deve levar em consideração o erro do aluno, considerando como parte integrante do processo de ruptura dos obstáculos relacionados à aprendizagem. Para isso é indispensável que o aluno possa acompanhar o processo de resolução de exercícios e problemas propostos.

Por essa ótica, o professor precisa assumir papel de mediador do conhecimento e não somente o detentor. Cabe a ele transpor o papel de mero explanador dos conceitos pretendidos a serem ensinados, mas promover a autonomia do aluno, o instigando a levantar questionamentos, mobilizar seus conhecimentos anteriores e realizar as conexões necessárias para que aquele conhecimento novo faça sentido para ele.

Segundo Bottentuit Junior (2017), no contexto educacional,

[. . . ] as principais transformações observadas nos últimos tempos estão na postura do professor frente à educação, ou seja, o docente deixa de ser o detentor único do saber para se transformar num mediador da aprendizagem. Por outro lado, o aluno deixa de ser uma figura passiva, que apenas recebe a informação, e assume uma postura mais ativa, que não concebe uma educação sem interação e prática pedagógica dos conhecimentos que estão sendo construídos. [B. JUNIOR \(2017,](#page-79-6)  p. 1591).

É evidente que essa tarefa se torna mais difícil quando o professor não tem a possibilidade de interagir com o aluno face a face. A grande dificuldade nesse sentido, está no fato de que a forma como o professor expõe esse processo aos alunos se torna mais limitada no ensino remoto. O uso de slides para exposição do conteúdo, por exemplo, não substitui um quadro negro, já que neste tipo de apresentação, as equações e informações relacionadas aos exercícios já estão expostas de forma digitalizada e por mais que o professor use configurações para apresentar as etapas de forma gradativa, a experiência não é a mesma de quando o aluno tem a oportunidade de tentar sozinho, sob mentoria do professor.

Assim, é necessário que os professores procurem novas estratégias para promover esse ambiente interativo durante as aulas remotas. Neste contexto, o uso de recursos

tecnológicos e digitais para melhorar a prática docente e promover a maior interação possível se consolidam como um pacote indispensável para o professor.

A ausência de quadro e outros recursos visuais, nas aulas *on-line,* dificultam o processo de ensino-aprendizagem da Matemática. Para suprir essa necessidade de interação com os alunos e construção dos saberes de forma que eles possam visualizar o conteúdo, um recurso que tem sido utilizado por muitos educadores são as famosas mesas digitalizadoras. Consiste em um acessório digital bem parecido com uma prancheta nas quais é possível escrever e desenhar, utilizando uma caneta. Esse recurso tem sido utilizado como uma espécie de quadro negro digital, e quando conectado a um computador, é espelhado na tela do mesmo, podendo assim ser compartilhado com os alunos em tempo real, durante aulas *on-line.*

Apesar de se apresentar como um excelente recurso para ser utilizado nas aulas, nem todos têm condições de investir em uma mesa digitalizadora.

O aplicativo Jamboard é uma ferramenta da Google que funciona como um quadro inteligente que pode ser editado por mais de uma pessoa ao mesmo tempo, de lugares diferentes, podendo ser acessado por diversos dispositivos como smartphones, computadores ou tablets. Nele o professor pode criar apresentações, escrever ideias em tempo real, adicionar imagens, utilizar a ferramenta de *post it* e personalizar sua apresentação como preferir.

O Jamboard oferece diversos recursos semelhantes aos de uma mesa digitalizadora, é prático, de fácil configuração e permite que o professor crie uma sequência de quadros que podem ser salvos no formato pdf para serem utilizados a qualquer momento. O mais interessante desse recurso para as aulas *on-line* é a possibilidade de interação. A boa notícia é que, diferente das mesas digitalizadoras, esse recurso está disponível de forma gratuita, necessitando apenas de uma conta do Google para realizar o acesso.

Antes de explorar a versatilidade dessa ferramenta e como ela pode inovar as aulas de Matemática e auxiliar no processo de construção do conhecimento, é necessário compreender como ela funciona. Para acessar o Google Jamboard, é preciso seguir os seguintes passos.

### **1º passo:**

O professor deve estar logado em uma conta no Google já existente. Ao acessar a página inicial do Google, em seu navegador, no canto superior dirento terá um campo azul escrito "fazer login". Veja na figura 1.

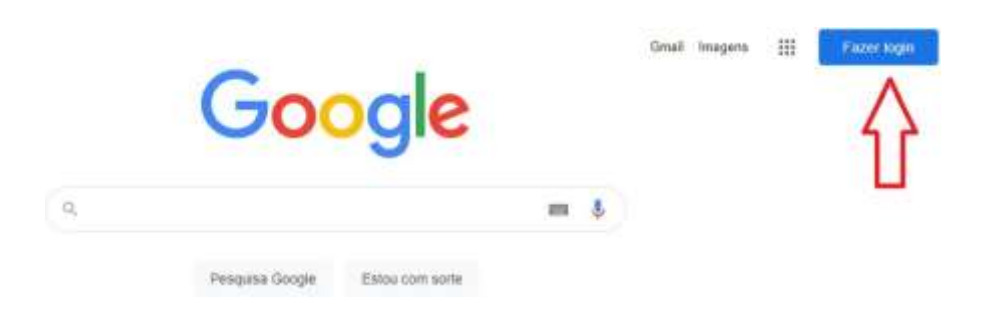

**Figura 1 – Inscrição para acesso ao Jamboard.** 

Fonte: Acervo do autor (2021).

<span id="page-28-0"></span>Ao clicar ali, aparecerá todas as opções de contas no Google existentes. É necessário escolher uma delas e realizar o login.

### **2º Passo:**

Após efetuado o login, ainda na página inicial do Google, no canto superior direito, irá aparecer alguns ícones. Clicando no ícone dos pontinhos, ao lado do usuário, selecionar a opção Drive, como mostra a figura 2.

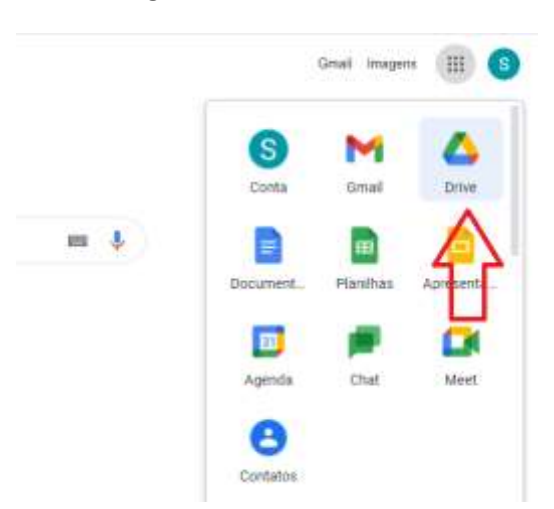

**Figura 2 – Acesso ao Drive.** 

Fonte: Acervo do autor (2021).

### **3º Passo:**

<span id="page-28-1"></span>Ao abrir a página do Drive, é preciso selecionar a opção "novo" no canto superior esquerdo *>* levar o *mouse* até a opção MAIS *>* selecionar "GOOGLE JAMBOARD". Ao clicar ali, o professor será direcionado à página inicial do Jamboard, onde aparecerá o quadro branco e as opções de configurações e recursos, como na figura 3.

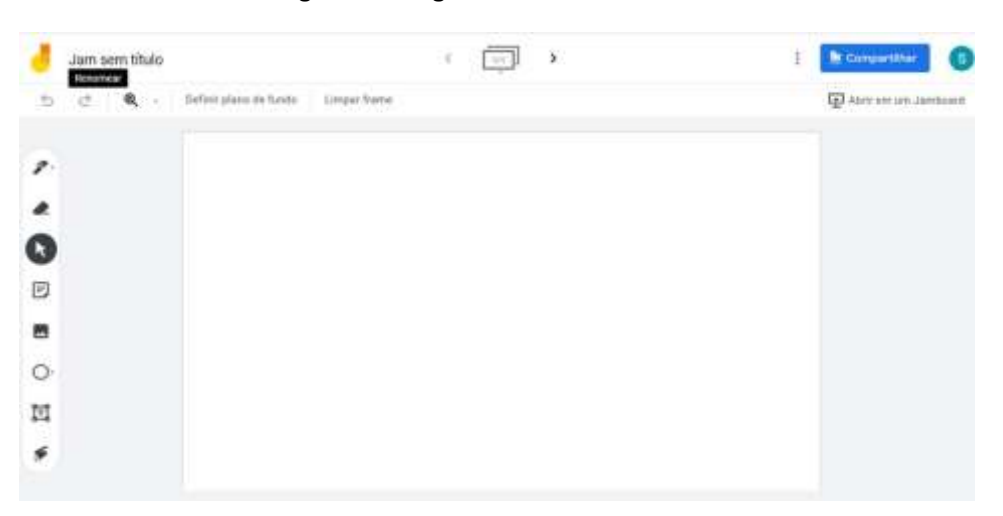

**Figura 3 – Página inicial do Jamboard.** 

Fonte: Acervo do autor (2021).

<span id="page-29-0"></span>Clicando na opção "Jam sem título" é possível dar um título ao seu projeto. A partir daí, o professor pode iniciar a criação do seu quadro interativo, explorando diversos recursos interessantes. Clicando na opção "Definir plano de fundo" logo acima do quadro, é possível escolher várias opções, como quadro com linhas, quadriculado, fundo preto ou azul, malha de pontos ou até mesmo selecionar um plano de fundo de alguma imagem salva no dispositivo, através do ícone +.

No canto esquerdo são apresentados diversos recursos. É possível selecionar as opções de canetas, borracha, caixa de texto, entre outros.

A opção "nota autoadesiva" funciona como um *post it* digital para anotações e, assim, dar destaque a alguma informação importante. Existe também a opção de adicionar imagem. Com ela o professor pode explorar o campo visual e também expor gráficos ou tabelas para serem discutidos em aula. É possível ainda criar formas geométricas com a opção "círculos". Quando o professor já deixa algo preparado e quer apresentar, a ferramenta "*laser"* serve como orientação para sua explicação, fazendo com que ele possa mostrar exatamente onde o aluno precisa olhar. Esse recurso permite rabiscar o quadro e não desconficurá-lo, pois ele apagará sozinho.

Como já citado, uma das principais vantagens na utilização do Jamboard em aulas *on-line* é a possibilidade de interação com os alunos. Além do fato de a lousa poder ser editada pelo professor durante a apresentação, é possível liberar acesso aos alunos, permitindo também que eles possam editar. Esse recurso riquíssimo torna essa ferramenta ainda mais versátil, podendo ser usada na exposição de conteúdos, discussão de ideias e criação de *brainstorming* , resolução de exercícios e até mesmo para realizar avaliações *on-line.*

Para incrementar a interação dos alunos durante a aula virtual, é possível compartilhar a lousa criada pelo professor. Para isso, basta clicar na opção "Compartilhar" no canto superior direito, e adicionar o e-mail de cada aluno, selecionando a opção "Editor" e clicando

em "Salvar", como mostra a figura 4.

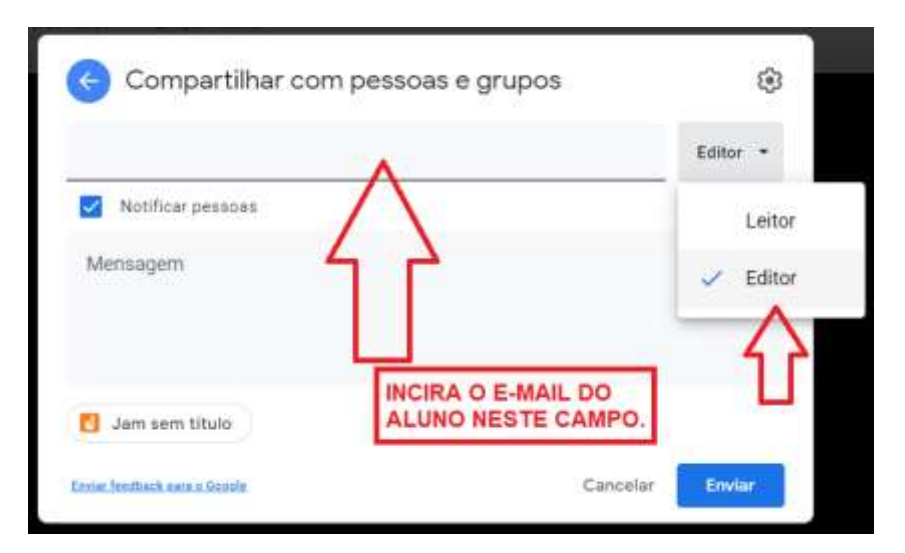

**Figura 4 – Insira o e-mail do aluno neste campo.** 

<span id="page-30-0"></span>Selecionando a opção "Editor", o aluno passa a ter acesso ao quadro criado pelo professor, não só visualizando mas podendo editar o material por meio dos recursos disponíveis no Jamboard, tais como a caneta, caixa de texto, nota adesiva, etc.

Esse recurso pode ser utilizado tanto para que o professor deixe exercícios para que o aluno realize em casa, após a aula, quanto durante a aula. Desta forma, se professor e aluno acessam o quadro simultaneamente, a interação permite que eles editem o mesmo durante a aula. A medida em que o aluno que vai escrevendo algo de sua casa, as modificações aparecem também para o professor, em tempo real. Desta forma, o professor pode criar ambientes de discussões e debates, resolução de exercícios por parte dos alunos e até mesmo avaliá-los durante a aula.

Outra característica interessante do Jamboard é que cada título pode conter uma sequência de até vinte lousas, possibilitando ao professor fazer uma sequência de exposições de quadros sobre um mesmo assunto e criando uma sequência construtiva. Assim é possível trabalhar um mesmo conceito de várias maneiras em um mesmo lugar, intercalando quadros expositivos, exercícios para resolução em aula, jogos, imagens, etc.

Ao finalizar uma sequência de lousas em um mesmo título, é possível ainda importar um arquivo de pdf com todos os quadros, no formato de slides, e salvar onde quiser. Caso o professor esteja interessado em salvar apenas uma das lousas, é possível também salvar no formado te imagem. Para isso basta selecionar uma dessas opções, clicando no ícone de três pontos, ao lado do ícone "Compartilhar". Veja as opções na figura 5.

Fonte: Acervo do autor (2021).

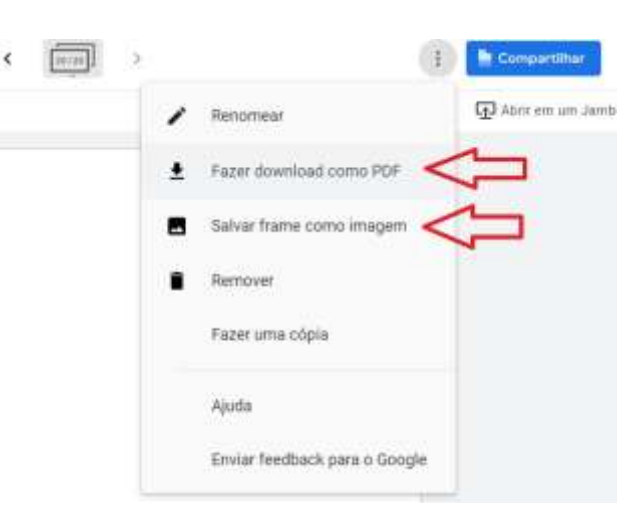

**Figura 5 – Como compartilhar Jamboard com os alunos.** 

Fonte: Acervo do autor (2021).

<span id="page-31-0"></span>Os recursos oferecidos pelo Jamboard são muito diversificados e podem ser explorados nas aulas de Matemática. O professor pode usar a criatividade e elaborar atividades a serem aplicadas durante todo o processo de ensino-aprendizagem.

### **3.2 Kahoot**

Como já foi observado no presente trabalho, o uso de jogos nas aulas de Matemática, podem constituir uma forma de aproximar os alunos e torná-los agentes da construção do conhecimento matemático. Ao jogar, à medida que o aluno coloca espontaneamente seus pensamentos e dúvidas, "o professor tem a possibilidade de propor questionamentose realizar intervenções garantindo assim, momentos favoráveis ao exercício de pensar e buscar soluções para os problemas" [\(ELORZA; FÜRKOTTER, 2016, p](#page-79-7). 2).

Os professores de modo geral estão familiarizados com as práticas dos modelos tradicionais de ensino. Não estão, portanto, habituados ao uso de recursos tecnológicos em suas aulas. Como consequência, os alunos não são ensinados a utilizar a tecnologia de forma consciente com a finalidade de promover a aprendizagem.

A mudança de aulas presenciais para aulas virtuais exigiu uma adaptação dos alunos e professores, em especial, devido ao fato de que essa nova modalidade de ensino exige do educando autonomia e motivação nos estudos, que passam a ocorrer de forma mais individual. A falta de proatividade dos discentes não é apenas um reflexo das aulas remotas, tendo em vista que o processo de ensino-aprendizagem ainda ocorre de forma centrada no professor e não no aluno [\(PALÚ; SCHUTZ; MAYER, 2020\).](#page-80-9)

Para tentar amenizar os efeitos negativos da adoção do ensino remoto, o professor pode buscar estratégias que promovam maior interação e ambiente de discussão nas aulas. Como já se sabe, em se tratando do ensino da Matemática, o uso de jogos desempenha muito bem esse papel.

Assim, será apresentada aqui uma sugestão de uso da ferramenta Kahoot em aulas *on-line* de Matemática. Ferramenta essa que traz uma versatilidade e riqueza de conteúdos que podem ser explorados pelo professor na abordagem dos mais diversos conteúdos de Matemática presentes no currículo.

Criado por pesquisadores noruegueses em 2013, o Kahoot consiste em "uma aplicação/plataforma disponível na Internet, que permite a criação de atividades educativas e gamificadas para a dinamização de exercícios de múltipla escolha, de ordenamento, de perguntas abertas e questionários durante as aulas" [\(B. JUNIOR, 2017, 1](#page-79-6)593).

De acordo com o site oficial da Kahoot (2020), atualmente o site é usado por milhões de pessoas em todo o mundo com o objetivo principal de criar e compartilhar jogos de aprendizagem. No contexto do Ensino Remoto Emergencial, o Kahoot pode afetar positivamente o resultado da aprendizagem, a dinâmica das aulas e reduzir os problemas com de baixa participação dos alunos durante esse período de muitas incertezas no ambiente educacional [\(CARNEIRO, 2020\).](#page-79-8)

Ao optar por utilizar o Kahoot para aplicar questionários nas aulas, o professor tem a opção de escolher um quiz que já está pronto ou criar o seu próprio quiz, atribuindo as perguntas e opções de respostas que desejar.

Os questionários, nesse sentido, podem ser utilizados para finalidades diversas e em momentos diferentes do processo de construção do conhecimento. Assim, as questões podem ser projetadas e usadas em sala de aula para revisão de conteúdos, avaliação formativa ou como atividade tradicional.

Para compreender melhor como funciona esse recurso e como ele pode ser utilizado nas aulas de Matemática durante o período de ensino remoto emergencial, é preciso inicialmente ter o conhecimento de como essa plataforma funciona e o que é necessário para acessá-la. Assim, serão apresentados a seguir os passos para inscrição e utilização do Kahoot.

1º passo:

O professor deve acessar o *site* https://kahoot.com. É importante destacar que a plataforma Kahoot é originalmente em inglês. Caso o professor não tenha o domínio do idioma, é recomentado selecionar a opção de traduzir a página, a qual é fornecida pelo próprio navegador ao acessar o *site*. Os passos apresentados aqui utilizarão os ícones já traduzidos.

2º Passo:

Na sequência, o professor deve selecionar a opção "Conecte-se" no canto superior direito, conforme ilustrado na figura 6.

#### **Figura 6 – Inscrição no Kahoot**

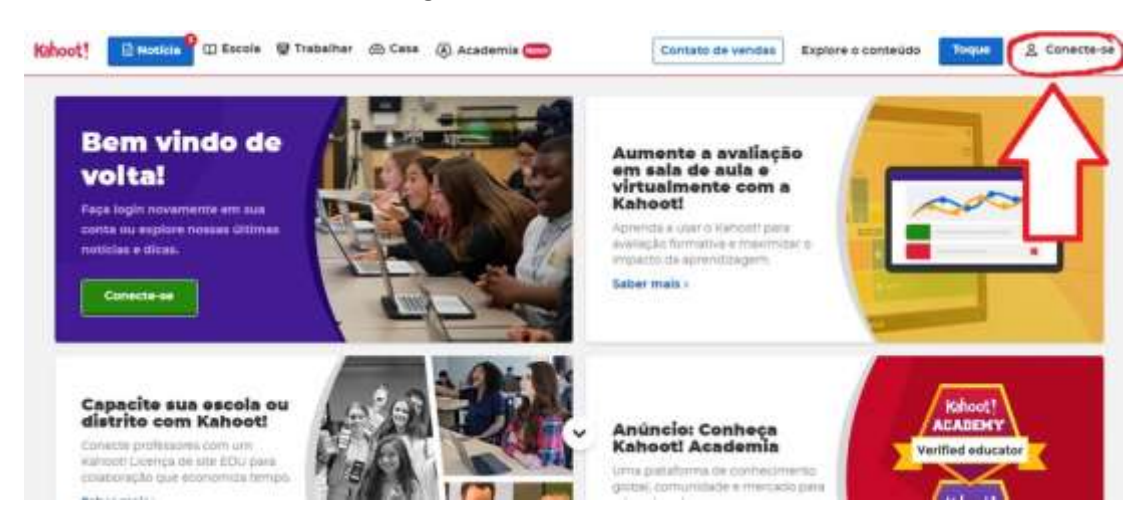

Fonte: Acervo do autor (2021).

<span id="page-33-0"></span>Clicando na opção, será direcionado a uma página em inglês para efetuar *login*. 3º Passo:

Para criar um cadastro, é preciso clicar respectivamente nas opções: "*Sign up*", "teacher", "School". Em seguida, é preciso vincular um e-mail e senha de preferência, selecionar a opção gratuita, clicando em "Continue de graça" e preencher as informações do usuário, solicitadas na sequência. Veja na figura 7.

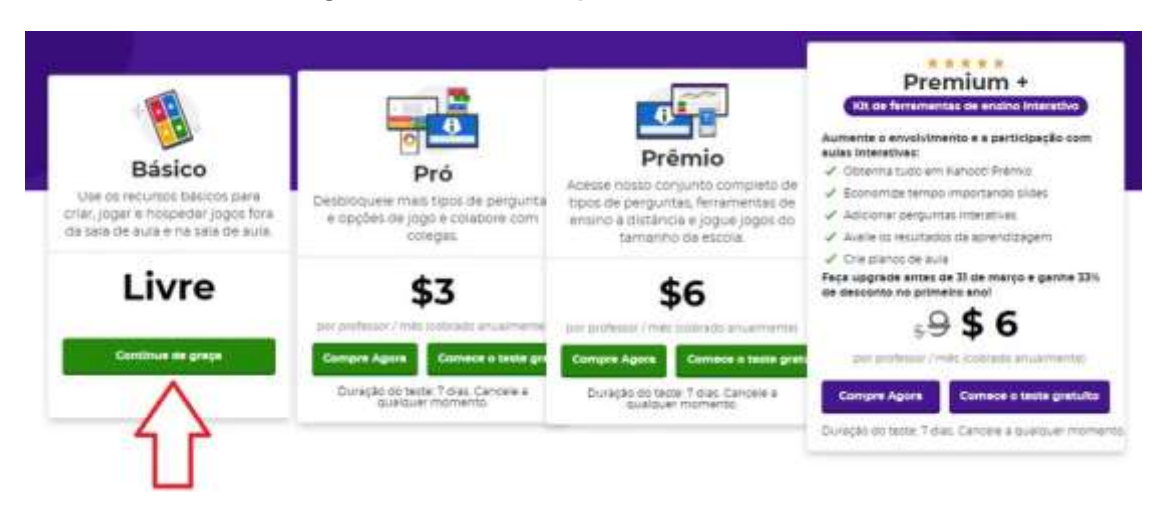

#### **Figura 7 – Cadastro ao pacote básico do Kahoot.**

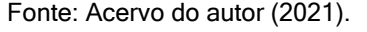

<span id="page-33-1"></span>Feito o cadastro e efetuado o login, o professor será direcionado à página inicial do Kahoot e já está apto a utilizar a plataforma.

Antes de iniciar a utilização dos questionários do Kahoot ou a criação de um, o professor pode utilizar um recurso que funciona como um breve tutorial, e que aparecerá na página inicial. Com esse recurso, é possível jogar um jogo de demonstração, aprender a

criar seu próprio questionário ou verificar como um jogo pode ser aplicado para os alunos nas aulas. Veja na figura 8.

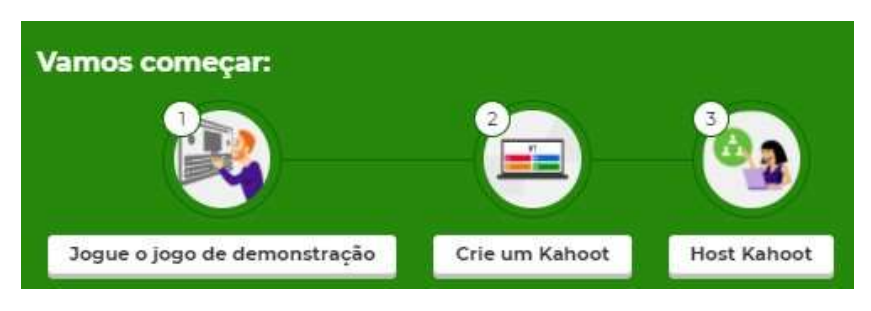

**Figura 8 – Tutorial do Kahoot.** 

<span id="page-34-0"></span>No campo "Vamos começar", selecionando a opção 1, o professor será direcionado a um jogo de teste. Nesta página do jogo, o quadro azul representa a tela do professor enquanto a representação do *smartphone* que aparece ao lado esquerdo representa o dispositivo utilizado pelos alunos para jogar, conforme ilustrado na figura .

Para iniciar o teste, o professor precisa copiar a senha que aparece no quadro azul e colar no campo "PIN do jogo" que aparece no *smartphone*, clicar em inserir e, na sequência, colocar um apelido que pode ser o primeiro nome, como mostrado na figura 9. Após clicar em "OK, vamos lá!", selecionar a opção "start" que aparecerá no quadro azul. Feito isto, o jogo se iniciará e no mesmo quadro irá aparecer a primeira pergunta.

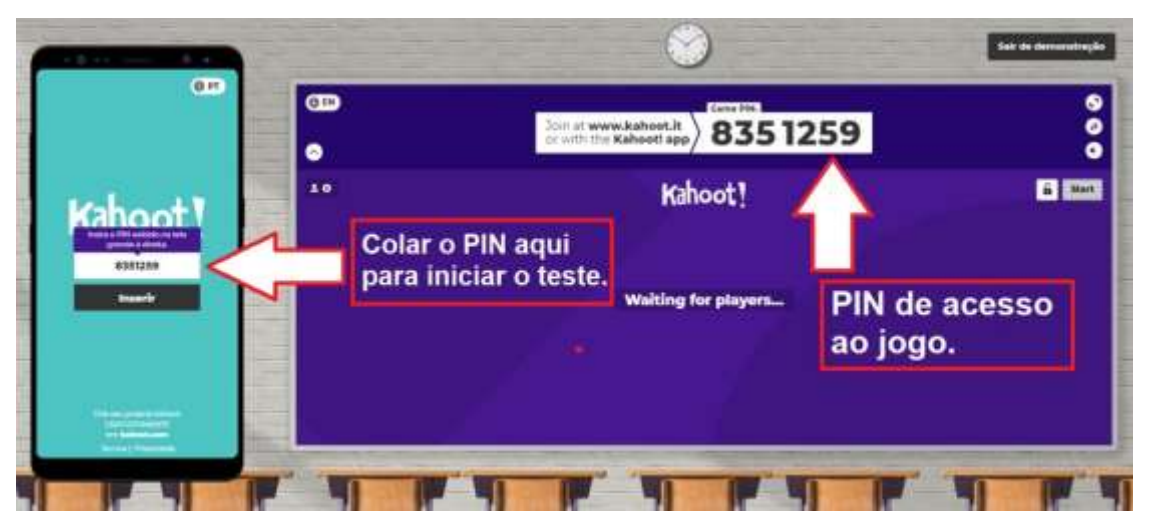

**Figura 9 – Iniciando questionário de teste do Kahoot.** 

Fonte: Acervo do autor (2021).

<span id="page-34-1"></span>Cada pergunta possui quatro opções de respostas, as quais são diferenciadas pelas cores e formas geométricas conforme ilustrado na figura 10. No dispositivo utilizado para responder as questões do jogo só irá aparecer as cores e figuras a serem selecionadas, conforme observado na representação do *smartphone*. Assim, para acessar as opções de resposta o aluno deve entrar no *site* https://kahoot.it inserir o PIN fornecido pelo professor.

Fonte: Acervo do autor (2021).

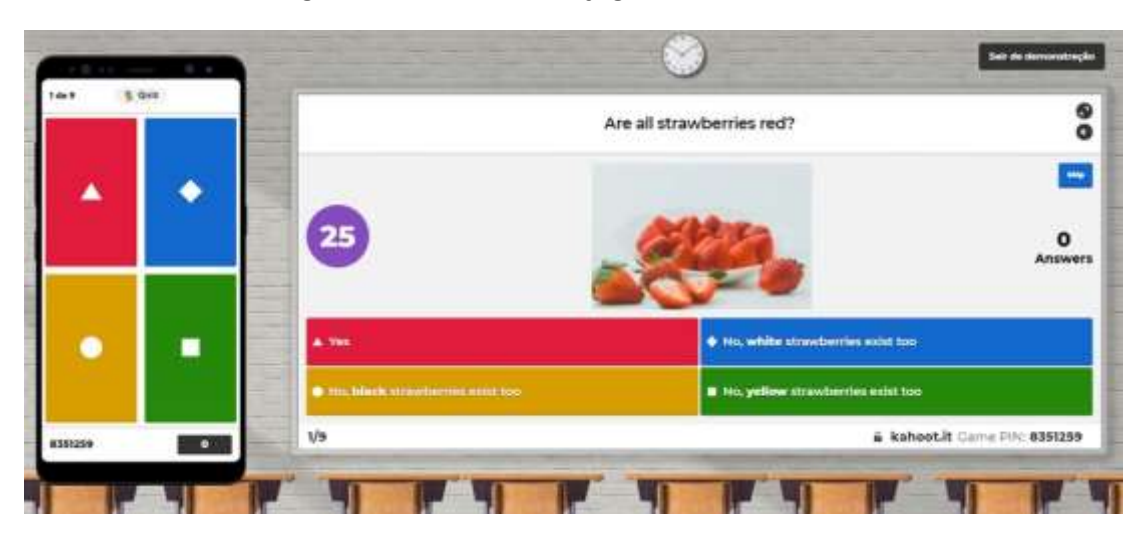

**Figura 10 – Simulação do jogo de teste no Kahoot.** 

Fonte: Acervo do autor (2021).

<span id="page-35-0"></span>Para melhor interação durante o jogo e maior facilidade de responder as perguntas sem perder tempo, é recomendado que o aluno faça uso de outro dispositivo diferente daquele utilizado para assistir a aula, uma vez que a tela do professor que conterá a pergunta e as opções de resposta será compartilhada durante a aula. Se o aluno estiver assistindo a aula por um tablet ou computador, por exemplo, ele pode utilizar seu celular acessar o Kahoot.it e marcar as respostas. Caso o aluno não tenha dois dispositivos a sua disposição, é possível abrir uma nova aba do navegador para acessar o Kahoot.it.

Basicamente o jogo funciona por meio de dois endereços diferentes. O Kahoot.com serve para acessar criar e comandar o jogo e seu acesso é feito somente pelo professor. Já o Kahoot.it serve apenas para que os participantes do jogo, no caso os alunos, marquem as respostas que julgarem corretas, de acordo com a cor e forma geométrica correspondente às respostas compartilhadas pelo professor na aula *on-line.* 

### <span id="page-35-1"></span>3.2.1 Como utilizar um questionário disponível no Kahoot

Como já foi dito, o professor tem a opção de utilizar um questionário pronto, fornecido pela plataforma Kahoot, ou criar um questionário próprio. Para encontrar um quiz já existente, basta selecionar a opção "Descobrir" na barra superior da página inicial do Kahoot e digitar o assunto desejado no campo de pesquisa, como mostra a figura 11.
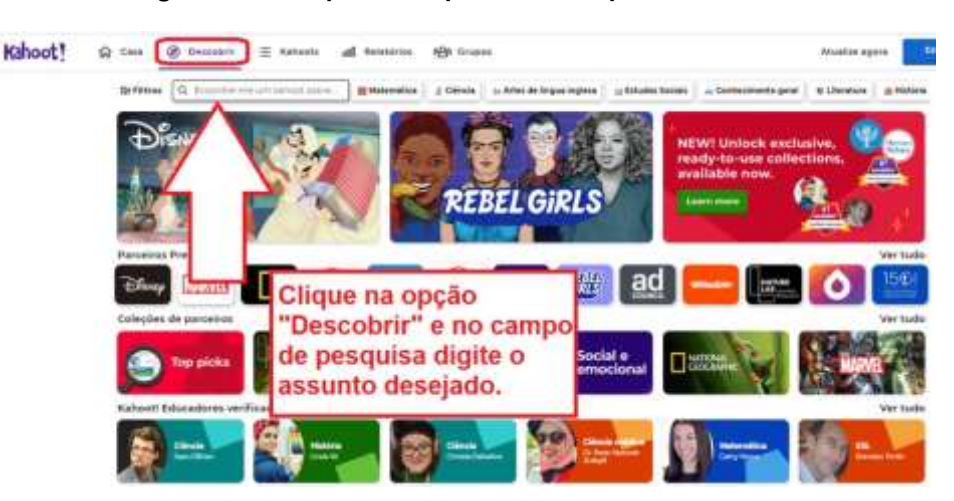

**Figura 11 – Pesquisando questionários pré-formulados.** 

Fonte: Acervo do autor (2021).

Na sequência, aparecerão diversos questionários sobre o assunto pesquisado e o professor pode selecionar o questionário que preferir. Ao acessar um questionário já existente, um recurso interessante é que é possível editar as questões e tempo disponível para respostas. Caso não deseje alterar, basta iniciar o jogo clicando na opção "Toque". Veja as opções na figura12.

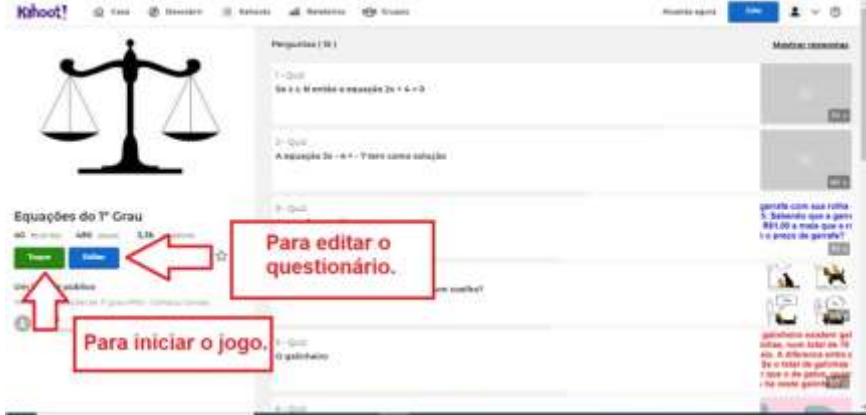

**Figura 12 – Como editar ou jogar um questionário pronto.** 

Fonte: Acervo do autor (2021).

Para fazer alguma alteração no questionário, basta clicar na opção "Editar" e, em seguida em "Duplicate", fazer as alterações que desejar, podendo excluir ou adicionar questões, apagar ou atribuir imagens relacionadas a uma determinada questão, editar as opções de respostas e alterar o tempo para cada pergunta.

Após realizadas as alterações desejadas, basta clicar em "Feito" no canto superior direito e o questionário será salvo automaticamente na aba "Meus Kahoots", podendo ser acessado quando o professor desejar.

# 3.2.2 Como Criar Ou Editar Um Questionário Kahoot

Para criar seu próprio questionário, basta selecionar a opção "Crio" no canto superior direito da página inicial do Kahoot e, em seguida, selecionar a mesma opção novamente, como mostra a figura 13.

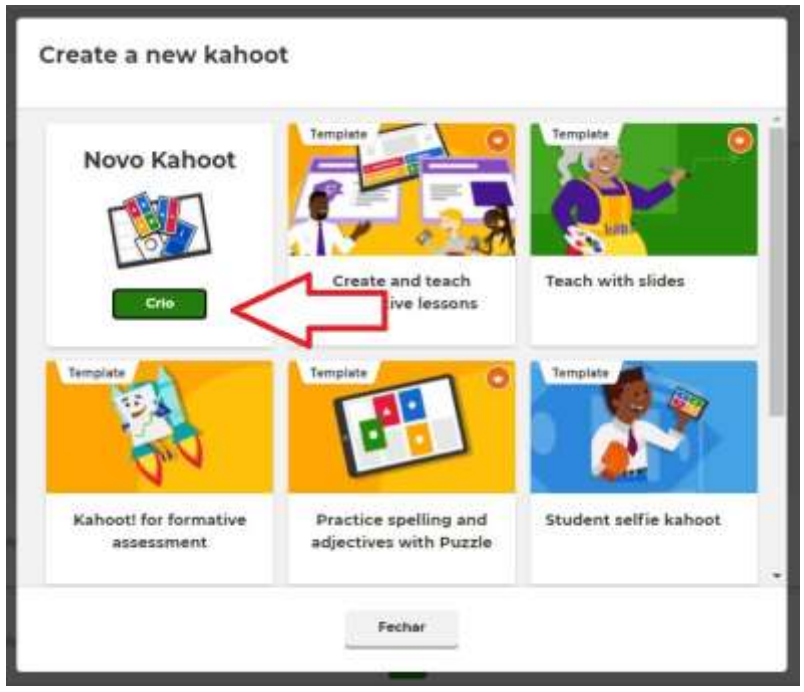

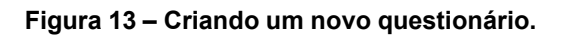

Fonte: Acervo do autor (2021).

Em seguida, abrirá uma página para inserir a primeira questão, na qual o professor colocará a questão, as alternativas, selecionar a alternativa correta e pode ainda adicionar uma imagem relacionada à pergunta, como na figura 14.

**Figura 14 – Editando as questões.** 

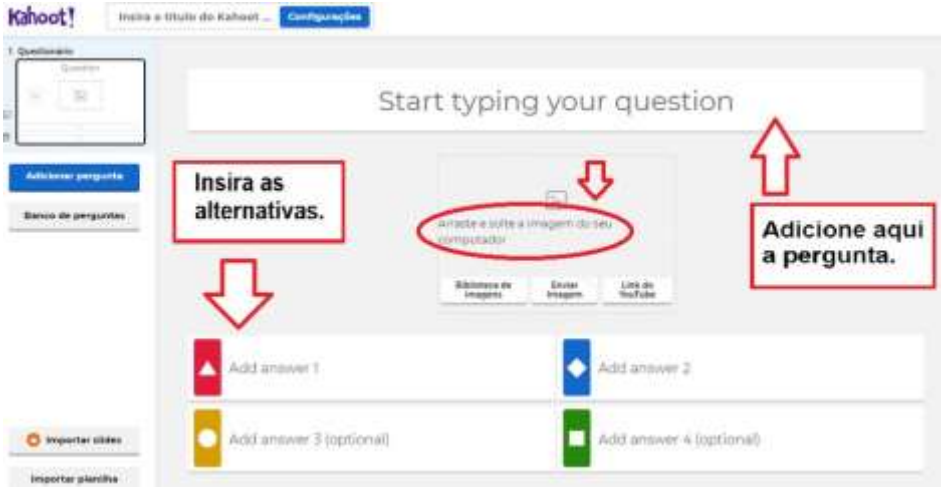

Fonte: Acervo do autor (2021).

Para adicionar mais questões, basta clicar na opção "Adicionar pergunta" em azul, que aparece no canto esquerdo da tela. É possível adicionar um título de até 95 caracteres ao questionário e cada pergunta pode conter no máximo 280 caracteres. Caso não seja suficiente para colocar toda a questão, uma estratégia que pode ser utilizada é fazer o uso da imagem para acrescentar o restante da pergunta. No caso da Matemática, o professor pode colocar o enunciado no campo para a pergunta e expor gráficos, tabelas, equações, figuras e outros no campo destinado à adição de imagem.

Ao lado da janela de edição das perguntas, é possível encontrar a opção de "limite de tempo", onde o professor pode selecionar quanto tempo quer destinar para que os alunos respondam à pergunta em questão, variando entre 5 segundos e 4 minutos. Além disso, logo acima tem a opção "tipo de pergunta", e na assinatura gratuita é disponibilizada também a opção de pergunta de verdadeiro ou falso.

Após concluído o questionário, basta clicar na opção "Feito", no canto superior direito e ele já será salvo automaticamente na aba "Meus Kahoots".

## 3.2.3 Como Jogar Um Questionário Do Kahoot Em Aula

Para realizar o jogo em aula, o professor deve entrar na aba "Meus Kahoots" na página inicial do *site* https://Kahoot.com, selecionar o questionário que deseja utilizar e, em seguida clicar na opção "iniciar", no canto esquerdo, como mostra a figura 15.

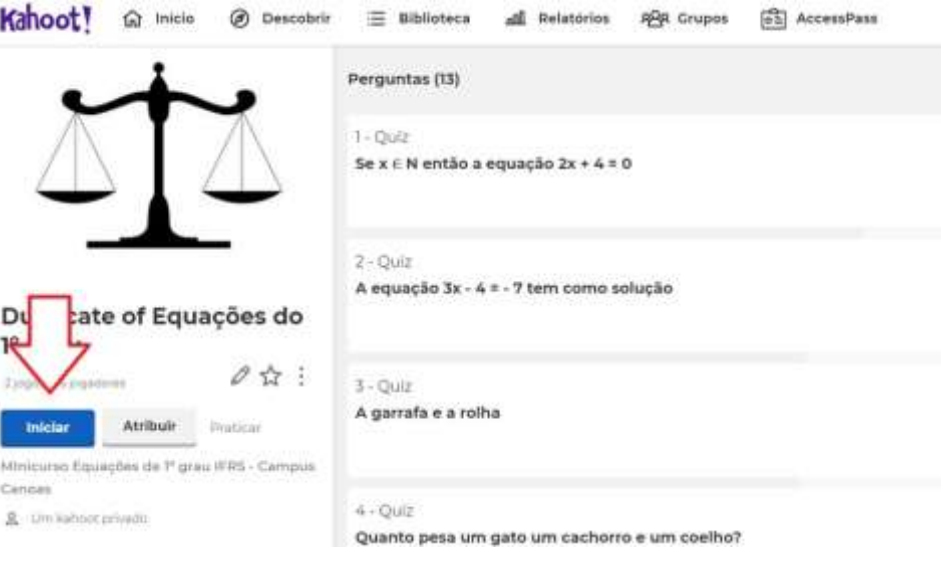

**Figura 15 – Iniciando o jogo.** 

Fonte: Acervo do autor (2021).

Selecionando a opção "Clássico", abrirá a tela inicial do jogo e será gerado o PIN de acesso aos alunos, como mostra na figura 16. O professor deve compartilhar a tela do jogo com os alunos na aula *on-line* e solicitar que eles acessem o site https://Kahoot.it para que

possam inserir o PIN, apelido para entrar no jogo e, ali, responder às perguntas no decorrer do jogo.

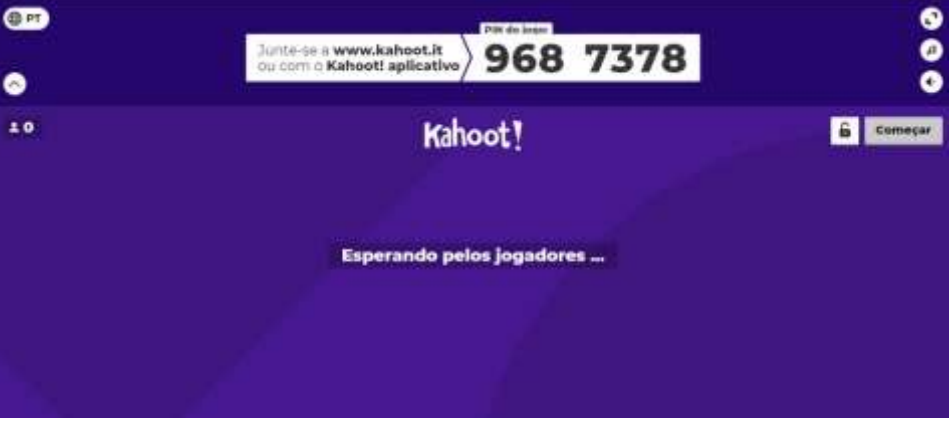

**Figura 16 – Página inicial do jogo.** 

Fonte: Acervo do autor (2021).

Após iniciar o jogo, conforme visto no tutorial fornecido pela plataforma, e abordado anteriormente, na página do professor irá aparecer as perguntas e alternativas, enquanto no Kahoot.it só aparecerá as figuras e cores correspondentes às alternativas, para que o aluno responda, como mostra a figura 17.

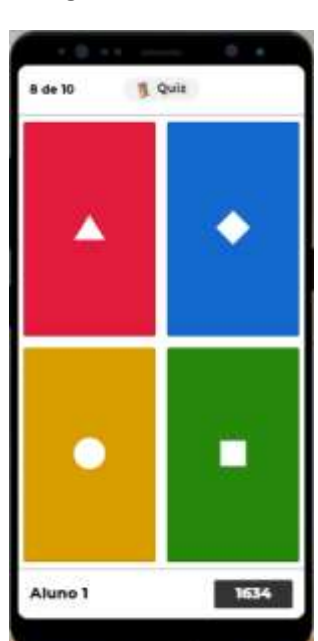

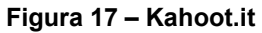

Fonte: Acervo do autor (2021).

Ao final do jogo, aparecerá um *ranking* dos três melhores colocados (figura 18) e o professor tem ainda a opção de acessar um relatório mais detalhado do desempenho dos alunos. A pontuação é dada de acordo com o número de respostas corretas e o critério de

desempate é pelo tempo de demora para responder às questões. Assim, vence o jogo o aluno que responder ao maior número de questões corretar em menos tempo.

> Ao término do uso do Kahoot, o professor pode fazer uma análise do aproveitamento do aluno ou da equipe no jogo. Desta forma o professor poderá verificar as principais dificuldades e quais os conteúdos que precisam ser mais enfatizados em suas aulas [\(PITOMBEIRA, 2020,](#page-80-0) p. 31).

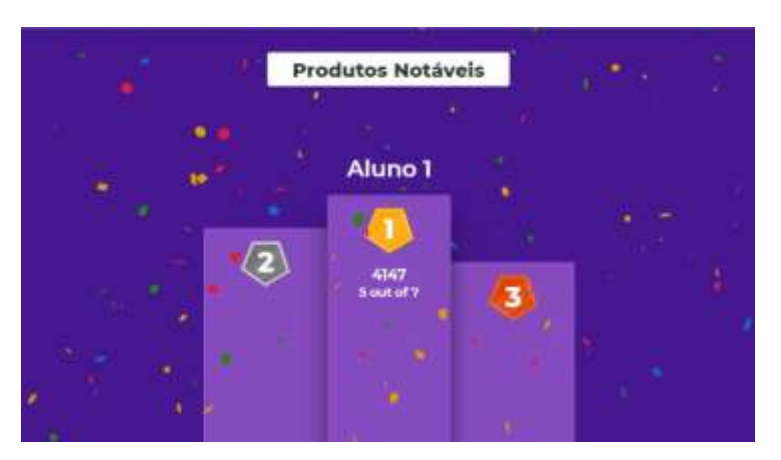

**Figura 18 – Resultado do jogo.** 

Fonte: Acervo do autor (2021).

Clicando em "Relatórios" e "Portfólio" (figura 19) o professor tem acesso aos erros e acertos de cada aluno e ainda pode fazer o *download* do desempenho em arquivo pdf.

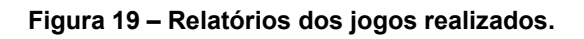

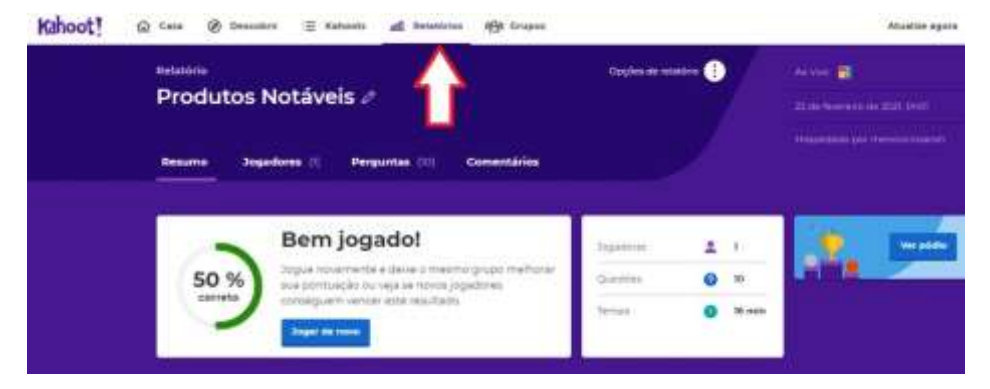

Fonte: Acervo do autor (2021).

# **3.3 Nearpod**

Nessa sessão, trataremos da ferramenta Nearpod, que consiste em uma plataforma *on-line* baseada em aprendizagem móvel, que possui diversas funcionalidades para tornar uma aula mais atrativa e engajadora. Baseia-se em aprendizagem móvel porque os alunos podem acessar a aula em tempo real através de seus dispositivos móveis com um código de transmissão que o professor disponibiliza.

Além disso, funciona como um repositório e criador de apresentações interativas. São apresentações interativas, pois o professor, dentro de uma apresentação em slides, pode criar atividades que os alunos respondam e o desempenho das questões sejam disponibilizadas, instantaneamente. Ainda, é possível incluir nas apresentações: vídeos, áudios, arquivos salvos em serviços de nuvem, páginas web dentre outros.

A cada apresentação criada, o NEARPOD gera um código automático. Ao iniciar uma aula, o professor disponibiliza este código aos alunos. Em seu aplicativo ou na plataforma Web, os alunos inserem esse código e automaticamente a apresentação avança em seus dispositivos. O código também pode ser disponibilizado por e-mail, redes sociais ou um *link* personalizado. O mais interessante de tudo é que a sequência da apresentação nos dispositivos dos alunos muda automaticamente à medida que o professor avança no seu dispositivo.

É preciso estar conectado à internet para utilizar a ferramenta, tanto para criar as apresentações quanto para disponibilizar aos alunos.

O Nearpod é uma ferramenta gratuita, embora tenha recursos pagos, na versão premium. A versão gratuita disponibiliza 50 MB de armazenamento de apresentações na conta do usuário, e um tamanho máximo de 20 MB por apresentação. Apesar dessa limitação, após serem utilizadas nas aulas, as apresentações podem ser excluídas da plataforma, uma vez que os slides originais já estão armazenados no dispositivo do professor, obtendo-se, assim, espaço para novas apresentações.

# 3.3.1 Como Utilizar o Nearpod

Para iniciar a utilização da ferramenta, é preciso realizar um breve cadastro, cricando na opção *Teachers: Sign for FREE*. O professor pode realizar o cadastro utilizando qualquer e-mail pessoal. Veja na figura 20.

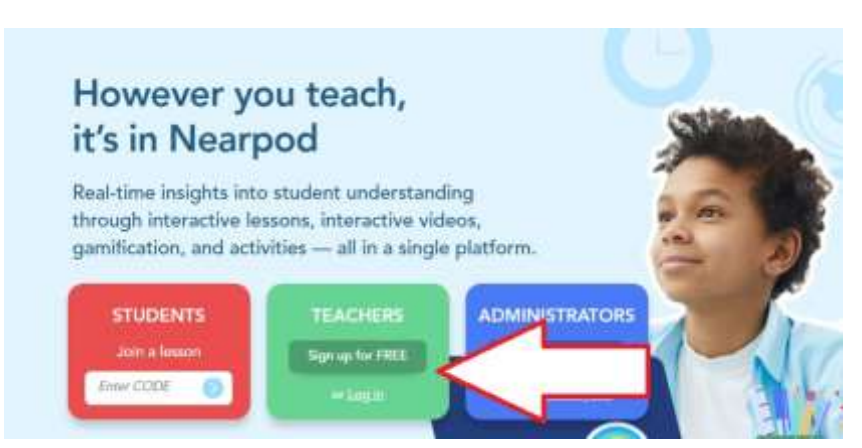

#### **Figura 20 – Legenda**

Fonte: Acervo do autor (2021).

Na página inicial, clicando na opção CRIO e, em seguida, na opção APRESENTA-

ÇÃO, o professor pode optar por criar uma apresentação do zero ou importar algum arquivo de slides que já possui salvo em seu dispositivo, para então adicionar recursos do Nearpod na apresentação. Para isso, basta clicar no ícone ilustrado na figura 21 e encontrar o arquivo no dispositivo.

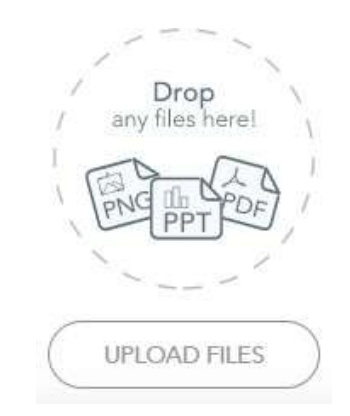

**Figura 21 – Clique aqui para importar sua apresentação** 

Fonte: Acervo do autor (2021).

Cada slide irá aparecer em uma sequência que pode ser editada pelo professor sempre que quiser, arrastando e modificando a ordem dos slides, excluindo ou adicionando as ferramentas entre um slide e outro. Para adicionar os recursos disponíveis basta selecionar a opção *Add Content & Activities* que aparecerá antes do primeiro slide, como na figura 22.

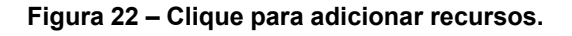

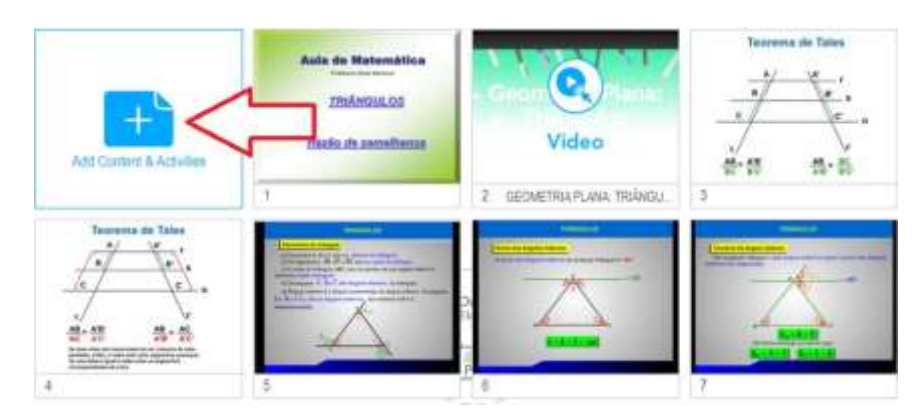

Fonte: Acervo do autor (2021).

Em seguida irá aparecer uma lista de funções que estarão divididas em duas abas: *Content* e *Activities*. Veja na figura 23 as opções de recursos em Content e na figura 24, as opções de recursos em Activities.

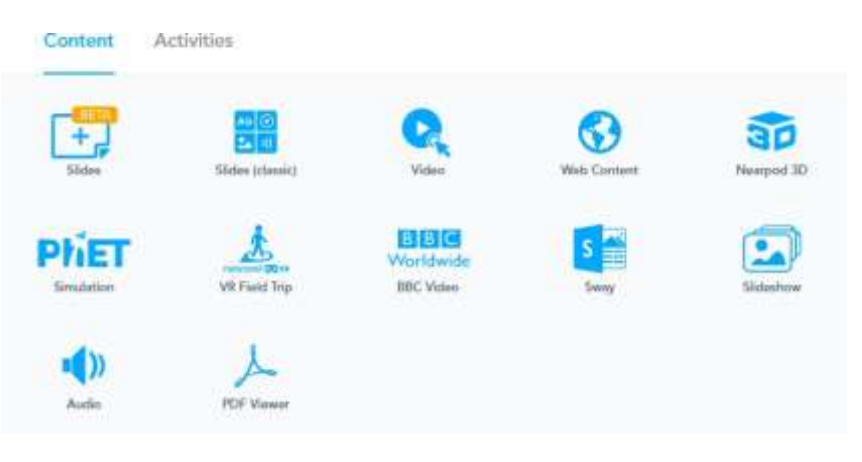

**Figura 23 – Recursos disponíveis.** 

Fonte: Acervo do autor (2021).

**Figura 24 – Atividades disponíveis.** 

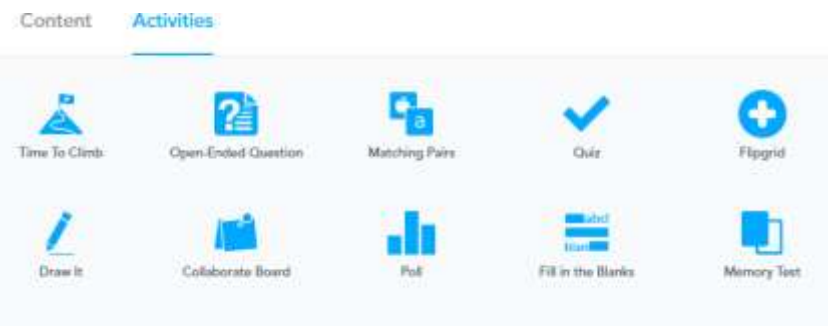

Fonte: Acervo do autor (2021).

Devido a grande variedade de recursos disponíveis no Nearpod, trataremos aqui daqueles que são mais úteis especificamente para serem utilizados em aulas remotas de Matemática.

## 3.3.2 Ferramentas do Nearpod

Como visto, ao acessarem o código do Nearpod, disponibilizado pelo professor, os alunos estarão visualizando exatamente o slide que o professor estiver apresentando no momento. A partir daí, os alunos estarão visualizando exatamente o slide que o professor estiver apresentando no momento.

**Time to Climb** é um jogo interativo com quiz. Funciona como uma corrida, por isso o termo "hora de subir". O professor cria o quiz e os alunos, a medida que vão respondendo corretamente, sobem a montanha. Quem chega no topo primeiro é quem responde o quiz mais rápido, dentro do tempo estabelecido.

Para criar o questionário, clicando no ícone desse recurso, irá abrir uma tela com os campos para digitação. O professor deve digitar a pergunta e as opções de resposta, podendo adicionar mais alternativas, caso necessário. Após concluir e salvar o questionário, a tela irá retornar para as apresentações e a ferramenta irá aparecer no último slide, podendo ser arrastada e posicionada na posição que o professor preferir.

Durante a apresentação em aula, para iniciar a corrida, é preciso escolher o cenário, dentre as três opções disponíveis. Cada aluno irá escolher um avatar para o representar no jogo e inserir seu nome, como mostra a figura 25.

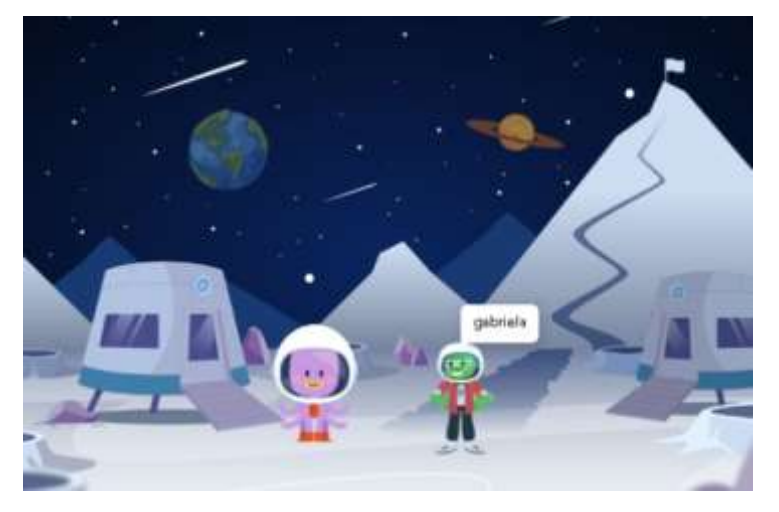

**Figura 25 – Cenário do jogo** *Time to Climb.* 

Fonte: Acervo do autor (2021).

Quando todos os alunos já estiverem aparecendo no cenário, o professor pode iniciar o quiz. Ao dar o start na partida, as questões do quiz são apresentadas. À medida que as questões são acertadas, os avatares vão subindo a montanha. O que chega primeiro é o vencedor. Veja exemplo na figura 26.

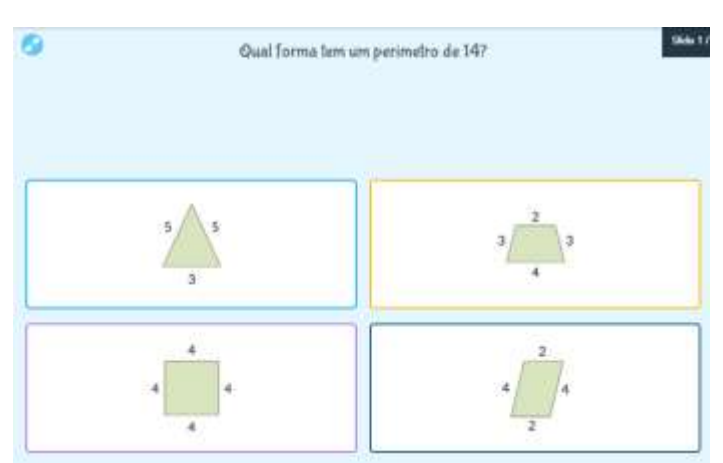

**Figura 26 – Exemplo de pergunta no** *Time to Climb.* 

A interação dos alunos e a forma como esse recurso torna a aprendizagem divertida são o grande diferencial desse recurso.

Fonte: Acervo do autor (2021).

Caso o professor prefira realizar um questionário mais rápido com os alunos durante a aula, o Nearpod traz também os recursos **QUIZ** e **OPEN ENDED QUESTION**. O primeiro tem a função de realização de questionário de múltipla escolha enquanto no segundo, é possível criar questões abertas para os alunos responderem durante a apresentação. Veja na figura 27 como é apresentado o recurso de questões abertas.

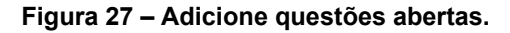

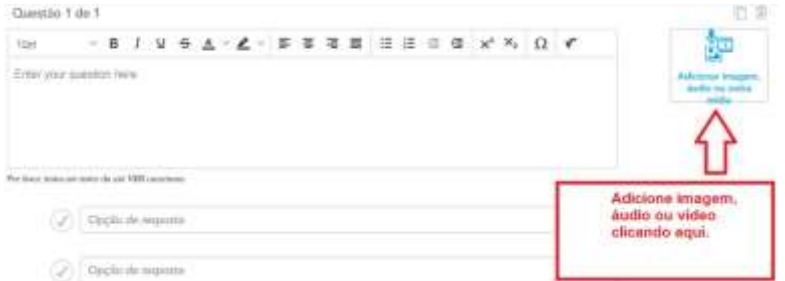

Fonte: Acervo do autor (2021).

Esse recurso traz a opção de adicionar ou não um cronômetro para controlar o tempo que os alunos podem responder a cada questão.

Outra ferramenta muito útil que pode ser utilizada nas aulas é a **MATCHING PAIRS**. Com ela, o professor pode adicionar pares de elementos correlacionados. Consiste em uma espécie de *flash cards* para os alunos relacionarem cartões virtuais unindo palavras com conceitos, figuras etc. Veja na figura 28.

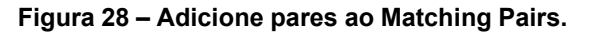

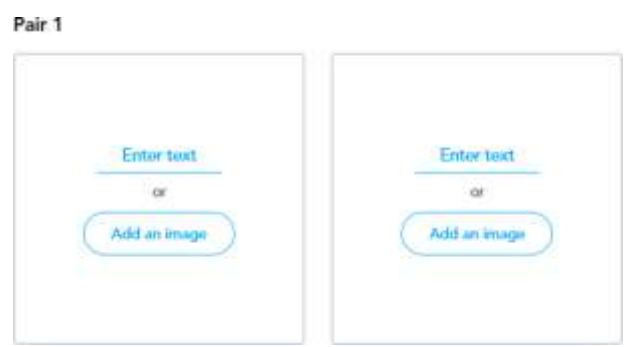

Fonte: Acervo do autor (2021).

O professor cria os pares, um a um, adicionando uma imagem ou texto em cada campo e, após finalizar, basta clicar na opção para salvar e a atividade já irá aparecer na página inicial do Nearpod, onde se encontram todas as lições e atividades salvas.

É possível definir previamente qual será o tempo limite para os estudantes unirem todos os cartões, selecionando a opção "Adicionar Cronômetro", como mostra a figura 29.

#### **Figura 29 – Cronometrando a atividade**

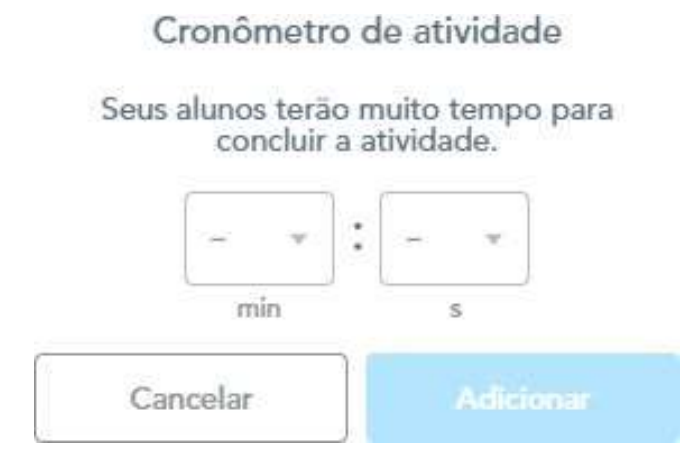

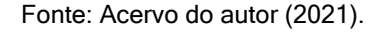

Ao inciar a atividade, os estudantes precisam unir os cartões conforme a correspondência. A atividade será encerrada quando todos os alunos a completarem ou quando acabar o tempo pré-determinado no cronômetro.

A plataforma conta também com o recurso **DRAW IT**, em que o aluno pode fazer desenhos livres. Essa opção funciona muito bem como um recurso para resolução de exercícios durante a aula. O professor tem a opção de adicionar algum direcionamento, indicando também o tempo de duração da atividade. Também é possível inserir uma imagem para facilitar a orientação da tarefa. Veja na figura 30 um exemplo da utilização desse recurso.

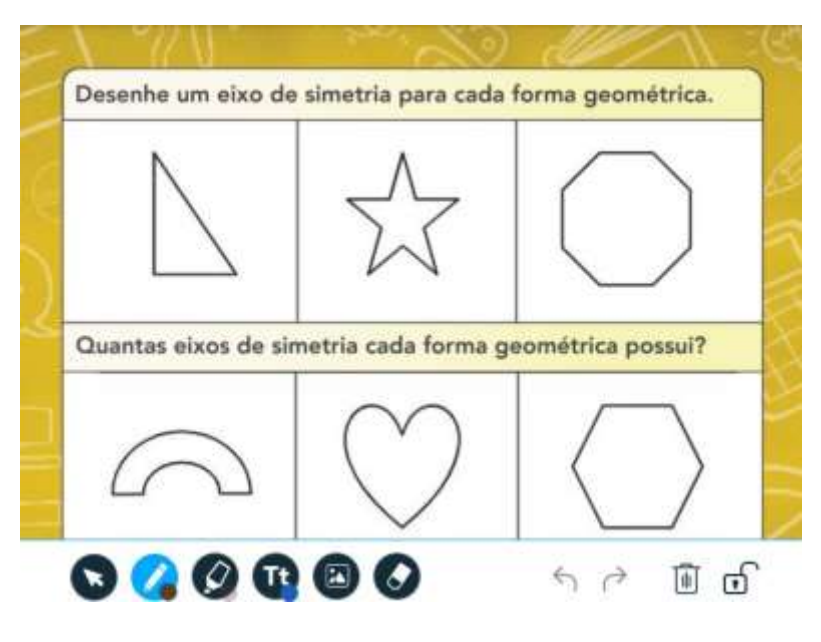

#### **Figura 30 – Exemplo de atividade com o** *Draw It.*

Fonte: Acervo do autor (2021).

Para as aulas de Matemática outra opção é utilizar o recurso **POLL**. Com uma organização muito parecida com a dos recursos de questionários abertos e fechados, nele também aparece um campo para inserir a questão e as opções de resposta, mas nesse caso o objetivo é quantificar as respostas dos alunos para cada alternativa, por meio de um gráfico gerado ao final da atividade. Com isso é possível ter um panorama geral de como a turma está assimilando aquilo que está sendo ensinado, além de possibilitar discussões posteriores sobre as alternativas erradas que tiveram muitas marcações.

Além disso, é possível trabalhar com questões pessoais, as quais não apresentam resposta certa ou errada, criando assim um ambiente que estimula a discussão entre a turma.

Outro jogo interessante para ser utilizado nas aulas é o jogo da memória. Clicando em **MEMORY TEST**, o professor pode criar seu próprio jogo. Ainda na aba de atividades, encontra-se também a opção **Collaborate Board**.

É um espaço virtual para fazer um brainstorm, coletar feedbacks, organizar projetos, ou qualquer outra abordagem cujo objetivo é coletar informações de todos os participantes e que eles possam visualizar as impressões de todos, ou não. É possível também limitar o acesso às informações.

Nele o professor pode escolher o modelo do mural, inserindo também a pergunta central do mural em "Enter Topic". À medida que as colaborações vão sendo feitas, o quadro vai tomando forma de notas coladas no mural. Cada nota é a informação que cada participantes registra. Veja na figura 31 um exemplo da utilização do recurso *Collaborate Board.*

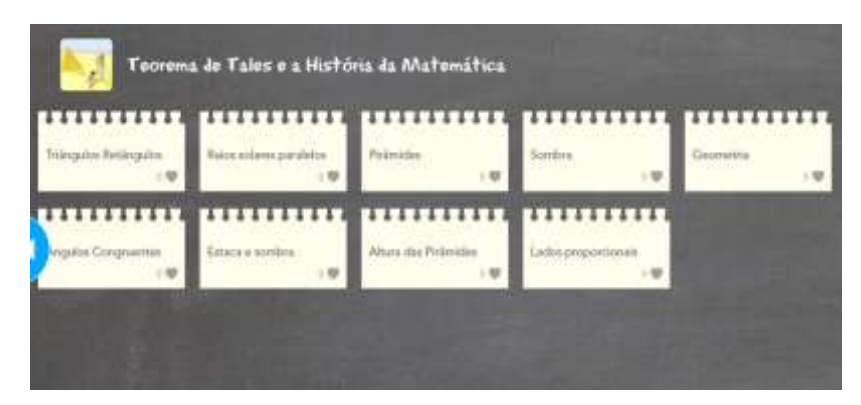

**Figura 31 – Exemplo de quadro colaborativo.** 

Fonte: Acervo do autor (2021).

Além das atividades apresentadas, o Nearpod traz também recursos que possibilitam ao professor adicionar vídeos, áudios e links para direcionar os alunos a outras páginas da internet. Esses recursos são muito simples e fáceis de serem utilizados e podem ser acessados clicando na aba Content, nos ícones, *Vídeo*, *Áudio* e *Web Content*, respectivamente. Por meio do recurso Áudio, é possível que o professor grave uma explicação mais detalhada para os alunos, facilitando a compreensão de conteúdos e atividades propostas.

O recurso Vídeo traz a opção de o professor controlar, podendo pausar ou passar quando quiser e esses comandos sendo espelhados na tela dos alunos.

Ao criar slides com tais recursos, ele fica disponível na biblioteca de criações. É nessa biblioteca também que o professor visualiza e dá o comando à apresentação do slide e disponibiliza o código aos alunos.

Passando o *mouse* em cima de um slide da biblioteca, basta clicar em LIVE LESSON para iniciar a apresentação em tempo real. Ao iniciar a apresentação, automaticamente aparece o código.

Caso o professor queira optar por deixar o material disponível para acesso dos alunos fora do período da aula, basta selecionar a opção STUDENT-PACED. Assim, na aba em que aparecerá o código de acesso a ser compartilhado com a turma, terá também a opção de ajuste do prazo máximo para acesso dos slides e realização das atividades.

O Nearpod consiste, portanto, em uma plataforma multifuncional repleta de recursos que podem inovar completamente a forma de realizar aulas remotas, não só de Matemática mas de qualquer disciplina.

#### **4 SUGESTÕES DE ATIVIDADES UTILIZANDO AS FERRAMENTAS**

#### **4.1 Atividade 1: Jogo Travessia do Rio com Jamboard**

Um dos grandes desafios enfrentados pelo professor de Matemática é a falta de interesse dos alunos pelos conteúdos trabalhados em aulas. Isso ocorre muitas vezes devido ao fato de que o ensino da Matemática acontece de forma descontextualizada e engessada. O aluno assume o papel de um mero expectador e não um sujeito participante do processo de construção dos saberes. Os conteúdos e a metodologia não se articulam com os objetivos dessa ciência e se tornam pouco atrativos, o que dificulta ainda mais a aprendizagem dos estudantes.

Na tentativa de minimizar as dificuldades encontradas pelos alunos, cabe ao professor rever a metodologia utilizada, buscando novas estratégias para alcançar os alunos. Entre as estratégias, destacam-se as analogias, metáforas, imagens, resolução de problemas, jogos, desafios, entre outras (LUCKESI, 2000).

Um cuidado metodológico muito importante que o professor precisa ter, antes de trabalhar com jogos em sala de aula é testá-los antes de apresentar aos alunos, analisando possíveis erros. Além disso, o conteúdo deve estar de acordo com o grau de desenvolvimento, assim o jogo não deve ser fácil demais e nem tão difícil, para que os alunos não se desestimulem (BORIN, 1995).

Conforme afirmam Fiorentini e Miorim (1996, p. 9),

O professor não pode subjugar sua metodologia de ensino a algum tipo de material porque ele é atraente ou lúdico. Nenhum material é válido por si só. Os materiais e seu emprego sempre devem estar em segundo plano. A simples introdução de jogos ou atividades no ensino da matemática não garante uma melhor aprendizagem desta disciplina.

Os jogos pedagógicos podem ser utilizados como estratégia didática antes da apresentação de um novo conteúdo matemático, com a finalidade de despertar o interesse dos alunos e levantar questionamentos a serem respondidos por meio dos conceitos que serão abordados posteriormente. Além disso, é possível utilizar os jogos após a introdução dos conceitos, com a função de observar as dificuldades do auno, reforçar o conteúdo ou até mesmo de avaliar.

Considerando a importância do uso de jogos no ensino da Matemática, o Jamboard pode ser utilizado como uma ferramenta alternativa para a criação de jogos interativos em ambientes de aprendizagem *on-line*. O primeiro jogo sugerido aqui pode ser utilizado para a introdução do conceito de probabilidade.

Criado pela Associação de Professores de Matemática de Portugal (APM) a fim de trabalhar questões que envolvem a Estatística e a Probabilidade, o jogo Travessia do Rio é composto por um tabuleiro que simula um rio e suas margens, dois conjuntos de fichas de cores diferentes para cada jogador e dois dados numerados de 1 a 6 (figura 32). O número de fichas utilizadas pode ser escolhido pelo professor de acordo com o tempo que pretende

disponibilizar para realização da atividade, mas a sugestão é que sejam utilizadas pelo menos dez fichas por participante, para que os alunos consigam perceber as regularidades.

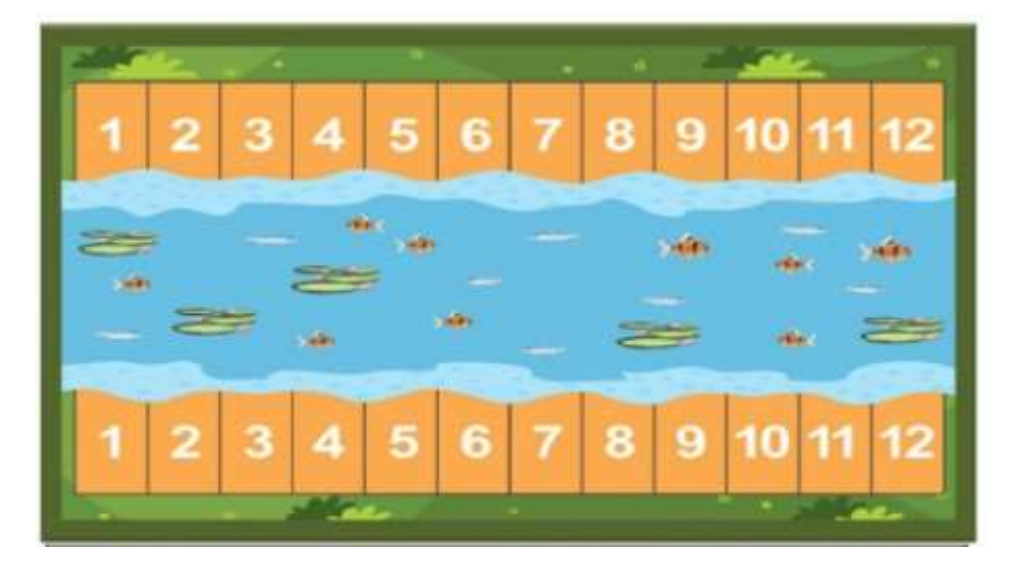

**Figura 32 – Jogo Travessia do Rio.** 

Para iniciar o jogo, cada jogador deve apostar suas fichas nas casas de uma das margens do rio, da maneira que quiser, podendo apostar mais de uma ficha na mesma casa, deixando outras casas vazias. Alternadamente, os jogadores lançam dois dados, efetuando a soma de seus resultados. Se a soma obtida corresponder a uma casa em que o jogador apostou uma ou mais fichas, uma ficha é retirada desta casa, caso contrário, nada é feito e a vez é passada para o outro jogador. Ganha o jogo quem conseguir retirar todas as fichas apostadas primeiro, ou seja, "atravessar o rio".

Vale ressaltar que mesmo no caso do jogador pontuar em uma jogada, obtendo uma soma correspondente a uma casa em que ele apostou, não pode jogar novamente na sequência. Assim, as jogadas são alternadas, independente se o jogador pontuar ou não. Além disso, caso o jogador obtenha a soma correspondente a uma casa em que ele apostou mais de uma ficha, não é possível retirar todas de uma vez. Deste modo, para acabar com todas as fichas de uma determinada casa é preciso obter a soma tantas vezes quanto ele tenha apostado nela. Por exemplo, se o aluno apostar três fichas no número 8, ele precisará obter a soma dos dados igual a 8 em três jogadas diferentes.

Para representar as fichas utilizando a lousa do Jamboard, é possível usar o recurso "nota autoadesiva", conforme mostra a figura 33.

Fonte: Brasil, 2014, p. 40

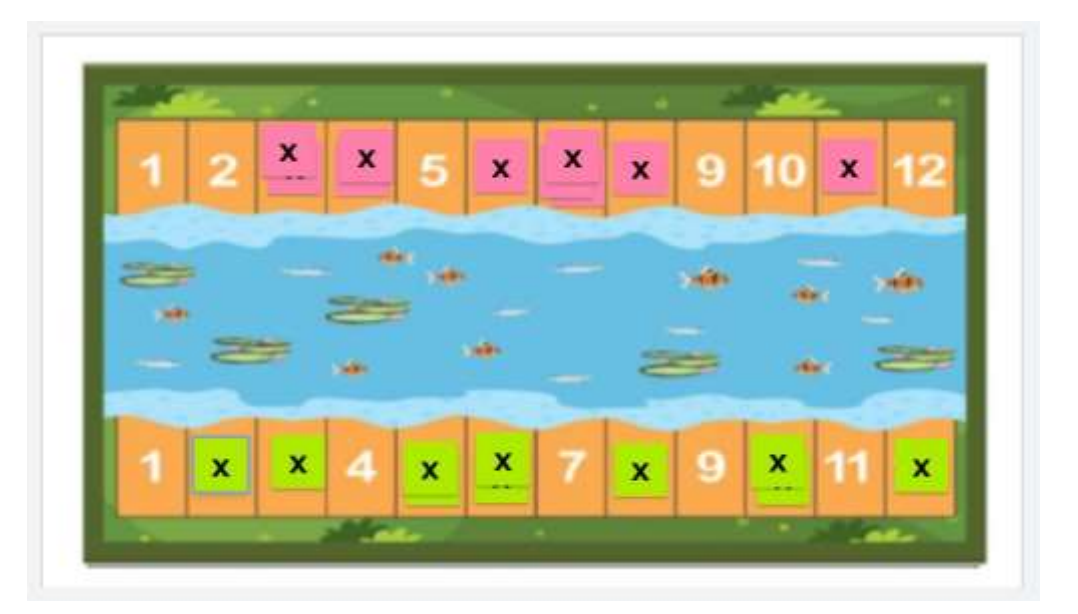

**Figura 33 – Apostando as fichas no Jamboard.** 

Fonte: Acervo do autor (2021).

Neste caso, os dados utilizados para aplicação do jogo em aulas *on-line* pode ser também digital. Existem diversos sites simuladores de dados *on-line* que podem ser utilizados para substituir os dados físicos. Um exemplo é o site "Gerenciador de dados *on-line*" que pode ser acessado pelo link *<*[https://www.dados-online.pt/](http://www.dados-online.pt/)*>*. Nele aparece a imagem de um dado vermelho e, para realizar o sorteio, basta que o aluno selecione a opção "Lançar" logo abaixo do dado (figura 34).

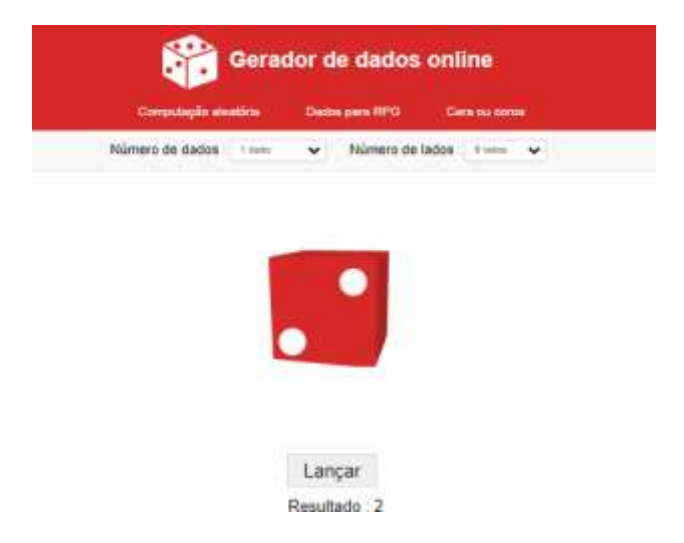

**Figura 34 – Dado** *on-line***.** 

Fonte: Acervo do autor (2021).

Para melhor visualização dos alunos com relação aos resultados obtidos no jogo Travessia do Rio, uma sugestão é que o professor ou o aluno preencha uma tabela simples, anotando quantas vezes cada resultado foi obtido pelos participantes. A partir da realização

do jogo, que pode ser feita com toda a turma ou escolhendo-se uma dupla para participar, é possível criar alguns questionamentos na aula, estimulando os alunos a refletirem sobre as regularidades observadas. Com isso, o professor pode fazer perguntas como as sugeridas a seguir:

- Quais as somas que mais ocorreram?
- Quais as que menos ocorreram?
- Se um jogador apostar uma ficha o número 1, o que acontecerá?
- De quantas maneiras diferentes um jogador pode obter a soma 12? E a soma 2?
- De quantas maneiras diferentes um jogador pode obter a soma 7?
- De quantas maneiras diferentes um jogador pode obter as somas 6 e 8?
- Todos os números têm a mesma chance de ocorrerem? Justifique.

A partir das reflexões sobre esses questionamentos o professor pode introduzir alguns conceitos específicos de probabilidade tais como: análise de chance igual e de chance diferente de ocorrência de um evento, evento impossível, evento pouco provável, espaço amostral, eventos equiprováveis, independência de eventos e aleatoriedade.

O reconhecimento de todos os eventos que compõem o espaço amostral é uma condição essencial para a compreensão da natureza da probabilidade e, consequentemente, da resolução de problemas envolvendo probabilidade.

Para melhor entendimento dos alunos sobre os conceitos de evento e espaço amostral, o professor pode ainda definir espaço amostral, evento e probabilidade e construir com a turma os casos possíveis de obtenção de cada uma das somas, também utilizando o Jamboard (figura 35).

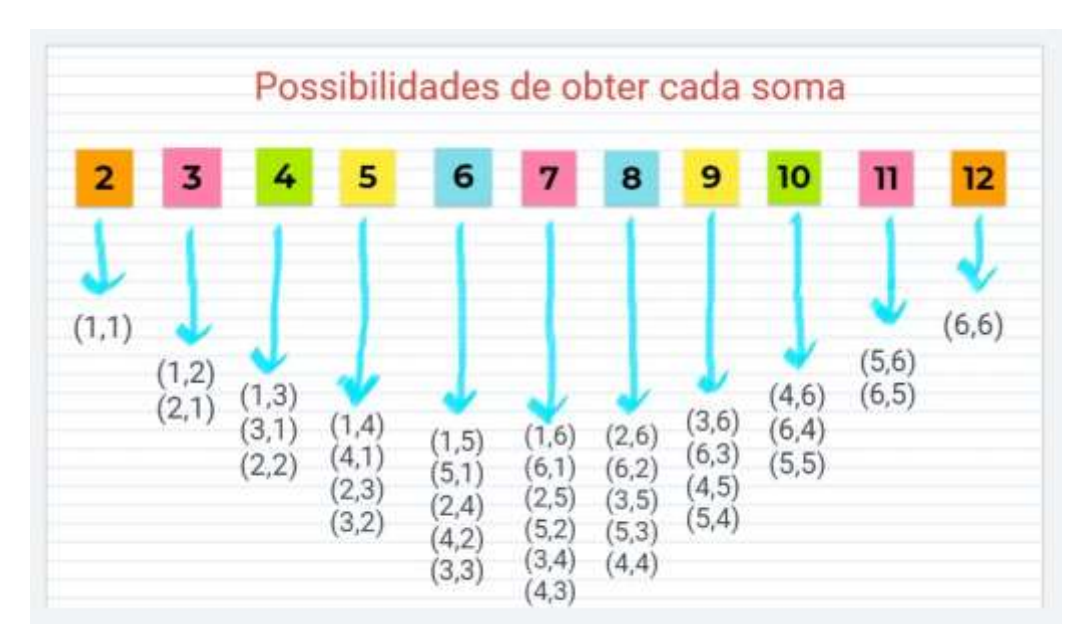

**Figura 35 – Legenda** 

Fonte: Acervo do autor (2021).

A partir desse momento, o professor pode formalizar o conteúdo com os alunos e, em seguida, realizar exercícios para melhor compreensão. Essas etapas do processo de ensino-aprendizagem também podem ser realizadas com o auxílio da lousa do Jamboard.

# **4.2 Atividade 2: Jogo da Memória Matemático com Jamboard**

Na sequência, será apresentada uma ideia de jogo da memória matemático que pode ser adaptado para ser usado na fixação de diversos conteúdos.

O jogo da memória sugerido a seguir envolve potenciação e radiciação e pode ser aplicado em turmas do sexto ano do Ensino Fundamental II. Utilizando recursos simples como caixas de texto e adição de imagens, o professor pode configurar seu jogo como preferir, conforme o exemplo na figura 36.

|                |         | Jogo da Memória Matemático |         |
|----------------|---------|----------------------------|---------|
|                | 16      |                            |         |
| 81             | 36<br>6 | q2                         | 25<br>ц |
| $\mathbf{1}^2$ |         | q                          |         |

**Figura 36 – Legenda** 

Fonte: Acervo do autor (2021).

Para esconder as "peças" do jogo, é possível utilizar a opção de notas autoadesivas. Com o compartilhamento da lousa, os alunos que estiverem participando do jogo podem mover duas notas adesivas a cada jogada para verificar se os resultados escondidos , pontuando caso as opções selecionadas sejam equivalentes ou escondendo-as novamente, caso contrário (figura 37).

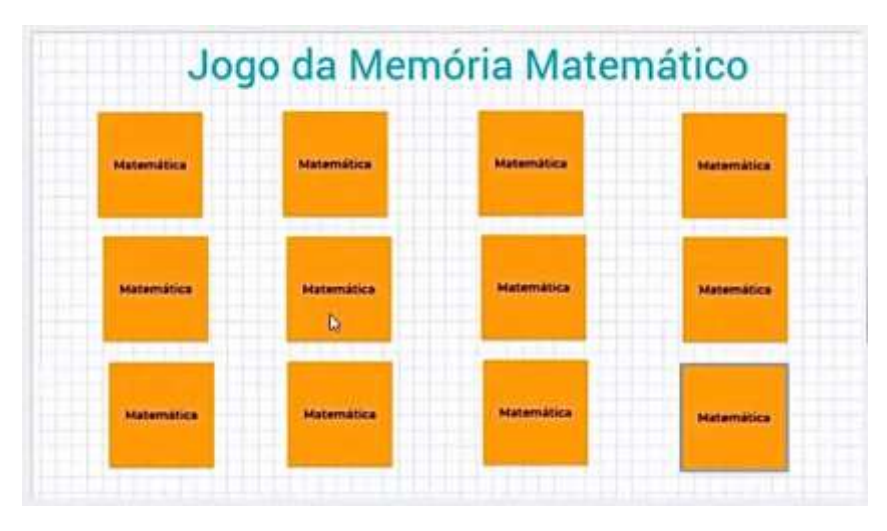

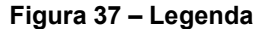

Fonte: Acervo do autor (2021).

O interessante desse jogo é que ele pode ser adaptado para trabalhar com diversos conteúdos, de acordo com o que o professor está ensinando. Ele pode ser realizado em duplas ou trios e pode também conter um número maior de opções para os alunos.

# **4.3 Atividade 3: Produtos notáveis pelo conceito de área com o Jamboard**

A próxima atividade objetiva introduzir o conteúdo de produtos notáveis por meio da relação com a área de figuras planas e o uso da propriedade distributiva da multiplicação. Para isso, será apresentado um problema inicial utilizando a lousa do Jamboard, veja nas figuras 38 e 39. O interessante do uso desta ferramenta está no fato de que o aluno pode interagir com a lousa durante a atividade realizada em aula *on-line.*

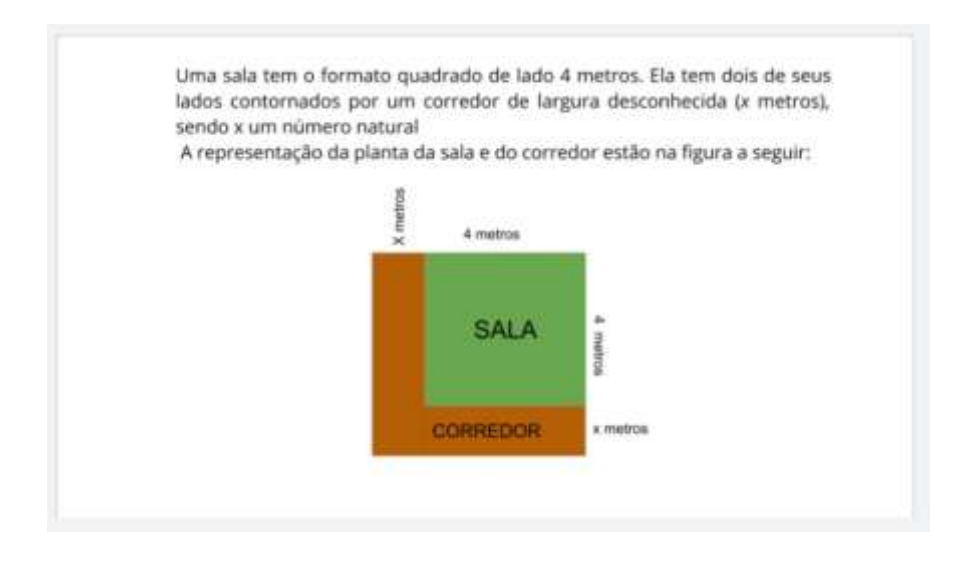

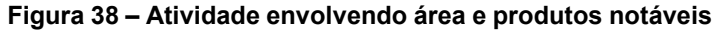

Fonte: Acervo do autor (2021).

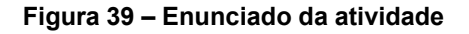

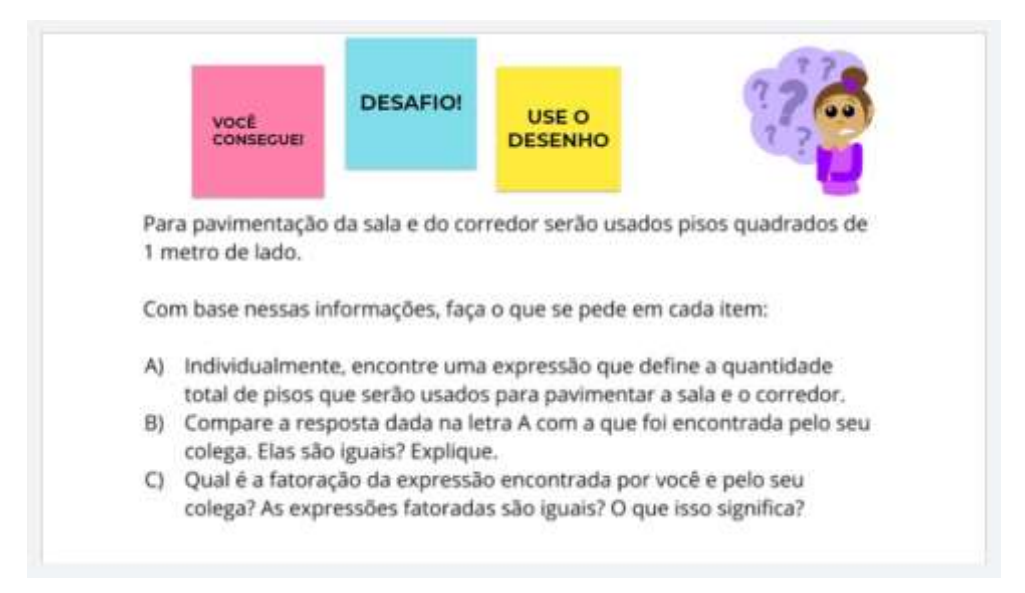

Fonte: Acervo do autor (2021).

Durante a realização da atividade o professor deve incentivar os alunos a perceberem

as diferentes formas de representar a área algebricamente. Após os registros, explorar os resultados obtidos por eles. Para isso é possível também utilizar o Jamboard, explanando os resultados encontrados na lousa, como apresentado nas figuras 40, 41 e 42.

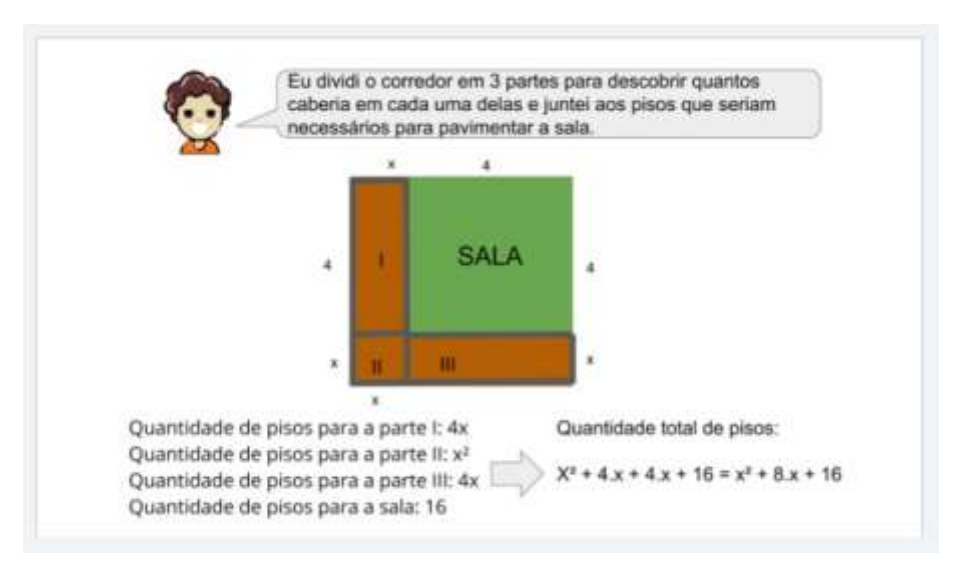

**Figura 40 – Discutindo resultado 1** 

Fonte: Acervo do autor (2021).

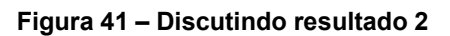

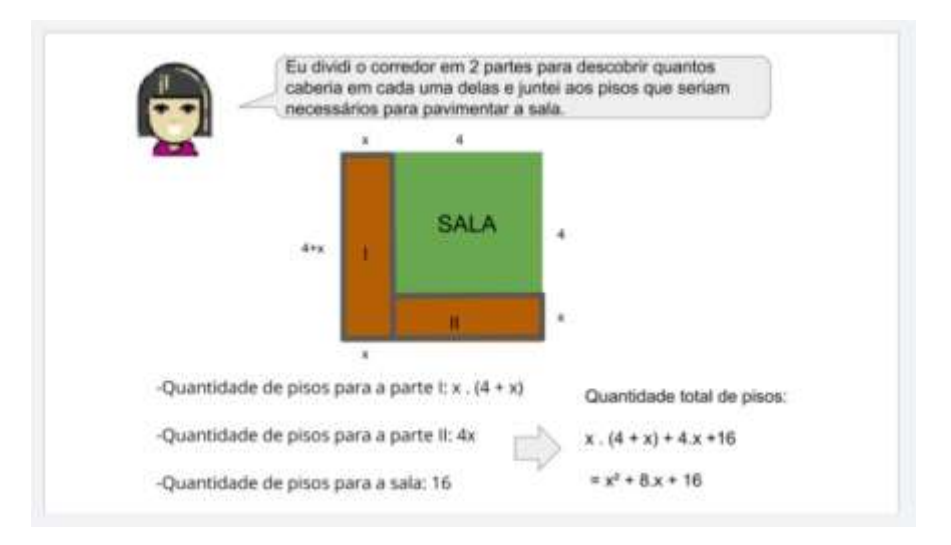

Fonte: Acervo do autor (2021).

Eu considerei o espaço total ocupado por piso e corredor. **SALA**  $4 + x$  $4 + x$ Quantidade total de pisos (sala + corredor):  $(x + 4) \cdot (x + 4)$  $= x^2 + 8x + 16$ 

**Figura 42 – Discutindo resultado 3** 

Fonte: Acervo do autor (2021).

Após momento de discussão dos resultados (figura 43) e percepção da igualdade, o professor pode apresentar a conclusão no quadro, finalizando assim a atividade.

**Figura 43 – Conclusão da atividade** 

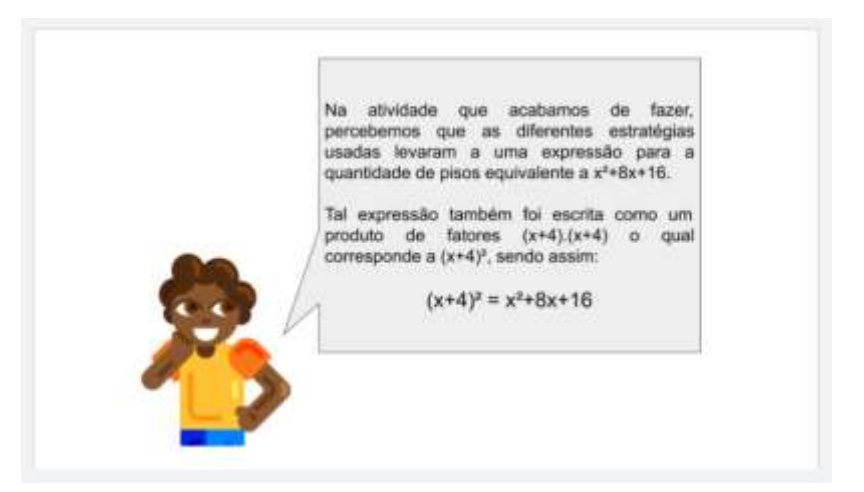

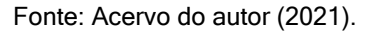

É interessante que nesse momento sejam levantados novos questionamentos que instiguem a curiosidade dos alunos e gerem um ambiente de investigação, para ser explorado no decorrer do processo de ensino-aprendizagem.

# **4.4 Atividade 4: Quiz de Introdução a Produtos Notáveis com Plataforma Kahoot**

O Kahoot pode ser utilizado como ferramenta para fixação do conteúdo previamente apresentado pelo professor. Neste caso, o professor pode procurar questionários prontos sobre o assunto que trabalhou em aulas anteriores ou criar seu próprio quiz, atribuindo as questões que desejar.

A proposta da atividade a seguir é trazer a utilização do Kahoot antes da formalização do conteúdo, como ferramenta para levantar questões e discussões nas aulas e levar o aluno a perceber regularidades, fazer conjecturas, generalizações e proporcionar um ambiente investigativo na aula remota de Matemática. Deste modo o professor tem a possibilidade de romper obstáculos inerentes ao ensino da Matemática e ao próprio conteúdo que deseja ensinar, além de estimular a participação do aluno como agente ativo no processo de construção do conhecimento.

O assunto escolhido para a atividade em questão é "produtos notáveis", conteúdo presente no ensino da álgebra e previsto para o oitavo ano do Ensino Fundamental II, de acordo com a Base Nacional Comum Currigular (BNCC). A ideia é que ele seja aplicado logo após a realização da atividade 4, apresentada anteriormente, constituindo assim uma sequência didática que pode ser utilizada pelo professor para introduzir os conceitos de produtos notáveis e fatoração.

Esse assunto está relacionado à habilidade que o aluno precisa desenvolver de compreender os processos de fatoração de expressões algébricas, com base em suas relações com os produtos notáveis, para resolver e elaborar problemas que possam ser representados por equações polinomiais do 2º grau. Entende-se que a fatoração e os produtos notáveis são conteúdos importantes no contexto de ensino-aprendizagem da Álgebra.

A atividade consiste em um quiz criado na plataforma Kahoot, contendo dez questões que serão apresentadas na sequência. Observe exemplo na figura 44.

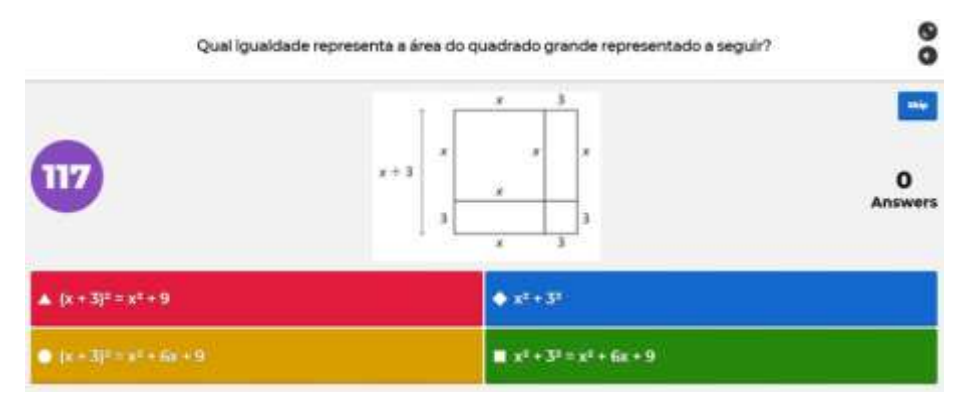

#### **Figura 44 – Questão 1**

Fonte: Acervo do autor (2021).

A partir da aplicação dos conceitos de área de figuras planas e propriedade distributiva da multiplicação, os alunos têm condições de chegar à resposta para a questão.

A ideia é que após o término da realização do questionário, o professor retome as questões, uma a uma, levantando questionamentos de forma que os alunos percebam que a medida de área da região quadrada maior, de medida de comprimento de lado igual a (x + 3), equivale à soma das áreas das regiões retangulares e dos dois quadrados menores.

Nesse momento, o professor pode pedir para que os alunos escrevam essa equivalência novamente. Espera-se que seja percebido a igualdade

$$
(\mathbf{x} + 3)^2 = (\mathbf{x} + 3) \cdot (\mathbf{x} + 3) = \mathbf{x}^2 + 3\mathbf{x} + 3\mathbf{x} + 9 = \mathbf{x}^2 + 6\mathbf{x} + 9
$$

Para facilitar a generalização dos alunos, o professor deve explorar exemplos de outros quadrados de medidas diferentes e pedir para que os alunos realizem o cálculo de suas áreas.

A segunda questão (figura 45) está relacionada à generalização da primeira.

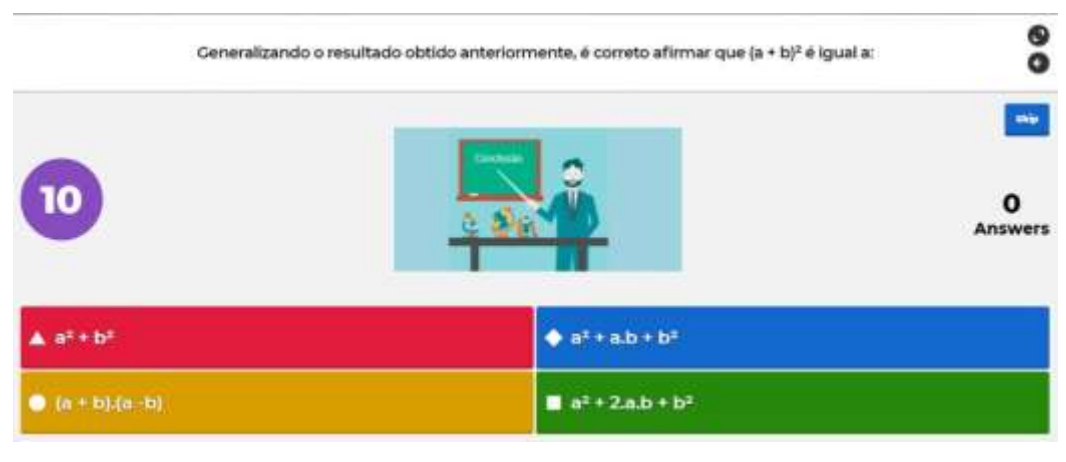

#### **Figura 45 – Questão 2**

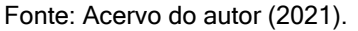

A partir dessa questão o professor consegue trabalhar com o primeiro produto notável. Além disso, o momento pode ser usado para retomar os conceitos de termos semelhantes, expressões algébricas, entre outros. A figura 46 apresenta outro exemplo de questão interessante.

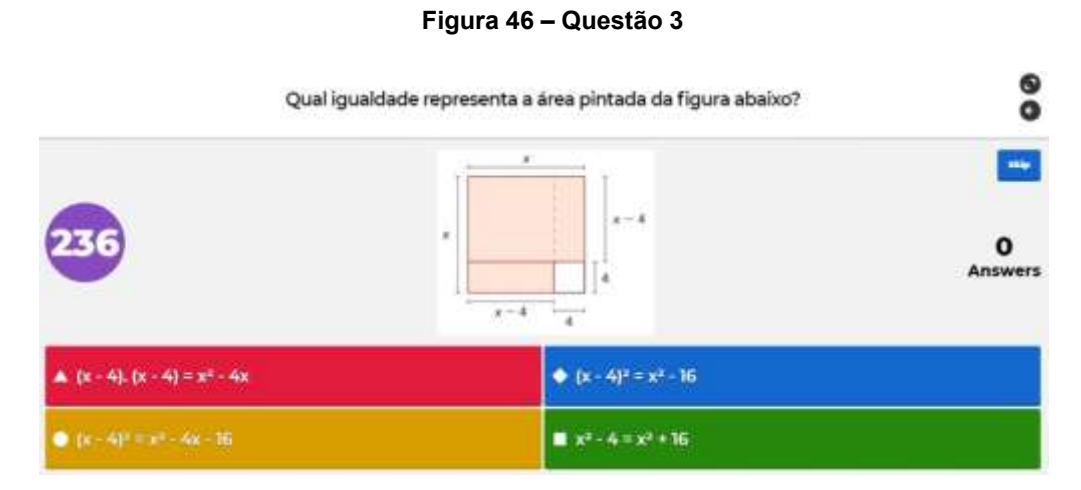

Fonte: Acervo do autor (2021).

A partir das discussões sobre a resolução da questão 3, espera-se que os alunos percebam que a medida de área da região pintada é igual à medida de área da região

quadrada maior, de medida de comprimento de lado igual a x, subtraindo-se a medida de área da região quadrada menor, de medida de comprimento de lado igual a 4. As figuras 47, 48 e 49 apresentam mais questões sobre produtos notáveis.

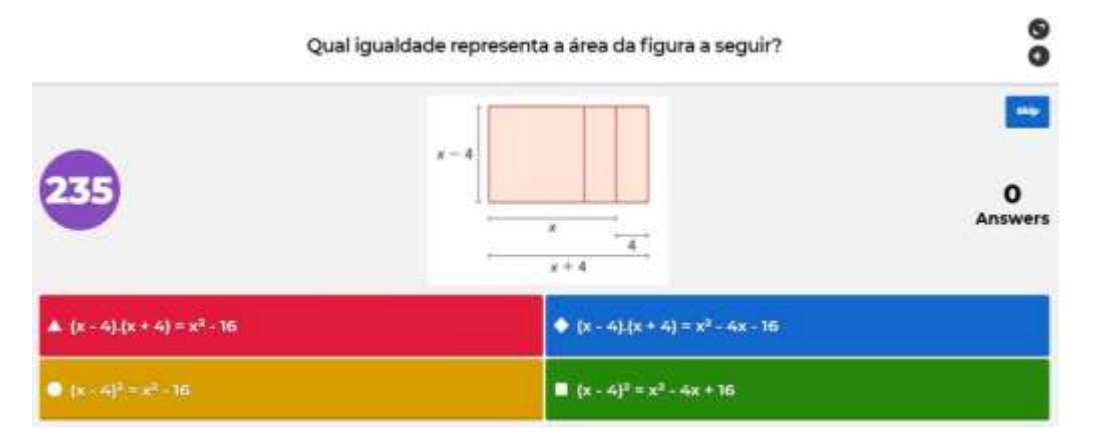

**Figura 47 – Questão 4** 

Fonte: Acervo do autor (2021).

#### **Figura 48 – Questão 5**

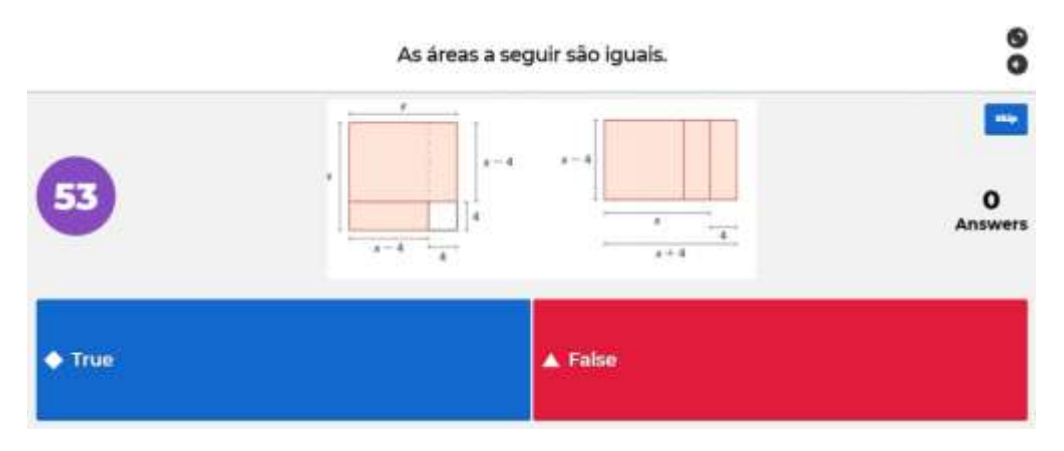

Fonte: Acervo do autor (2021).

**Figura 49 – Questão 6** 

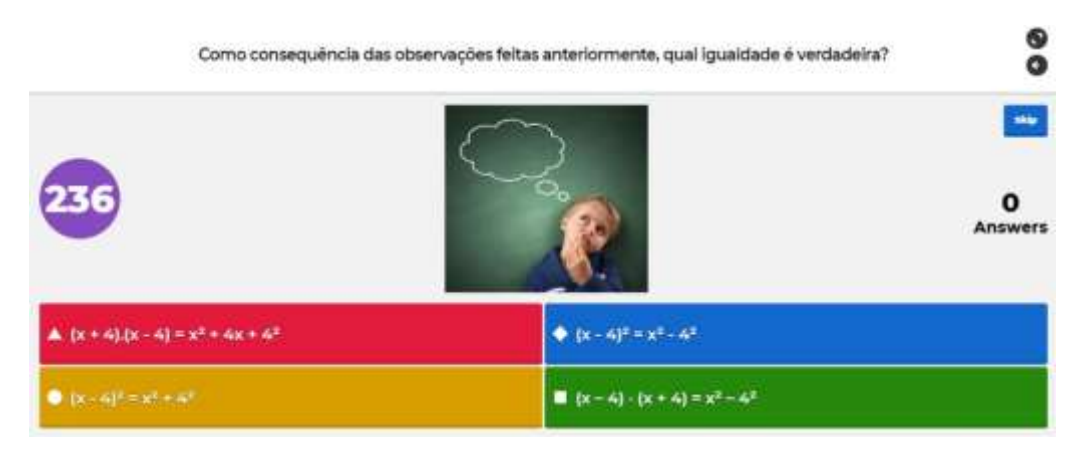

Fonte: Acervo do autor (2021).

A partir das respostas das questões 4, 5 e 6 os alunos devem ser levados a perceberem que a região pintada na figura 47 pode ser representada de outra forma, apenas a partir da realocação de uma das regiões retangulares de medidas de comprimento dos lados iguais a  $(x - 4)$  e 4, que se encontra na parte inferior, obtendo assim a figura 48.

Na sequência, basta notar que a medida de área da região pintada na primeira figura, que é igual a  $x^2 - 4^2$ , é igual à medida de área da região retangular da segunda figura, que é de  $(x - 4) \cdot (x + 4)$ . Assim, temos:

$$
x^2 - 4^2 = (x - 4) \cdot (x + 4).
$$

No momento de retomada das questões, após realização do jogo, o professor deve explorar outros exemplos (como na figura 50), atribuindo diferentes medidas aos lados das figuras, para que o aluno perceba as regularidades e consiga escrever as relações de forma geral.

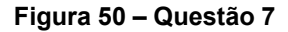

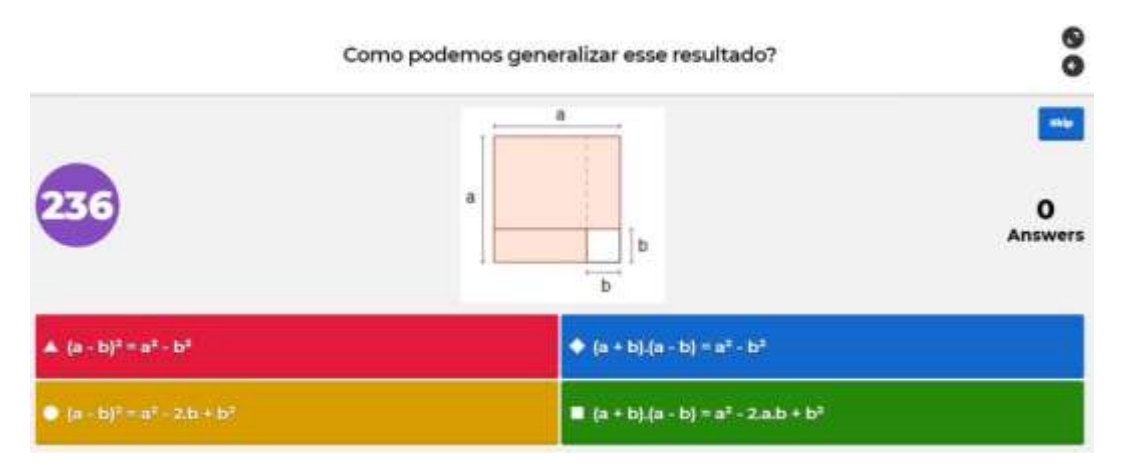

Fonte: Acervo do autor (2021).

A partir das discussões sobre as questões 5, 6 e 7 (figuras 48, 49 e 50), o aluno deve chegar ao seguinte produto notável:

$$
(a - b) (a + b) = a2 - b2.
$$

Na figura 51, segue mais um exemplo de atividade. Assim como nas questões anteriores, espera-se que os alunos percebam a relação entre o conceito de área e a regularidade que ocorre ao efetuar o quadrado da diferença de dois termos. A partir da análise da questão 8, conclui-se, portanto, a seguinte igualdade:

$$
(x-4)^2 = x^2 - 2.4.x + 4^2.
$$

**Figura 51 – Questão 8** 

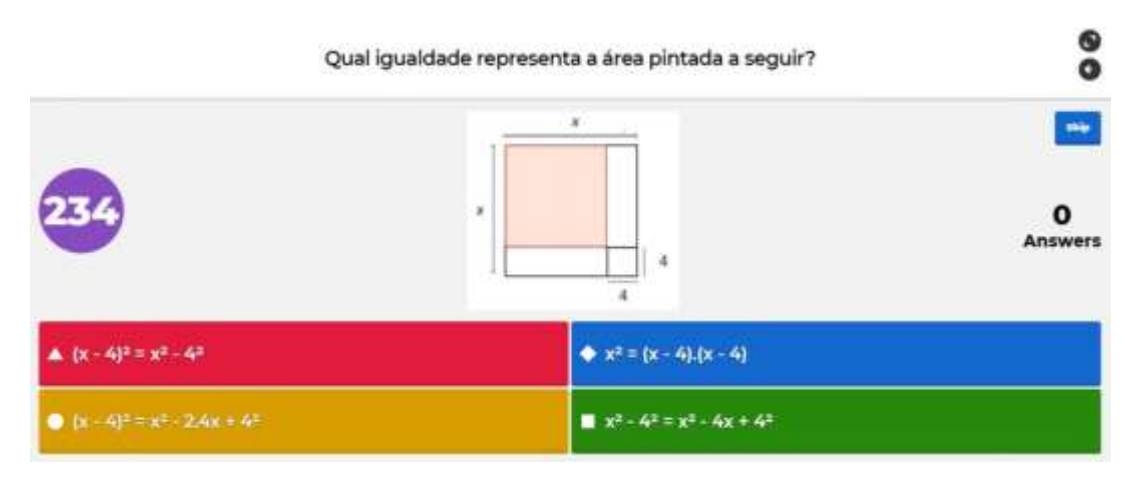

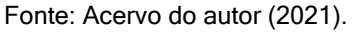

A questão 9 (figura 52) traz outro exemplo do quadrado da diferença de dois termos, no intuito de contribuir para que os alunos percebam a regularidade e consigam generalizar.

#### **Figura 52 – Questão 9**

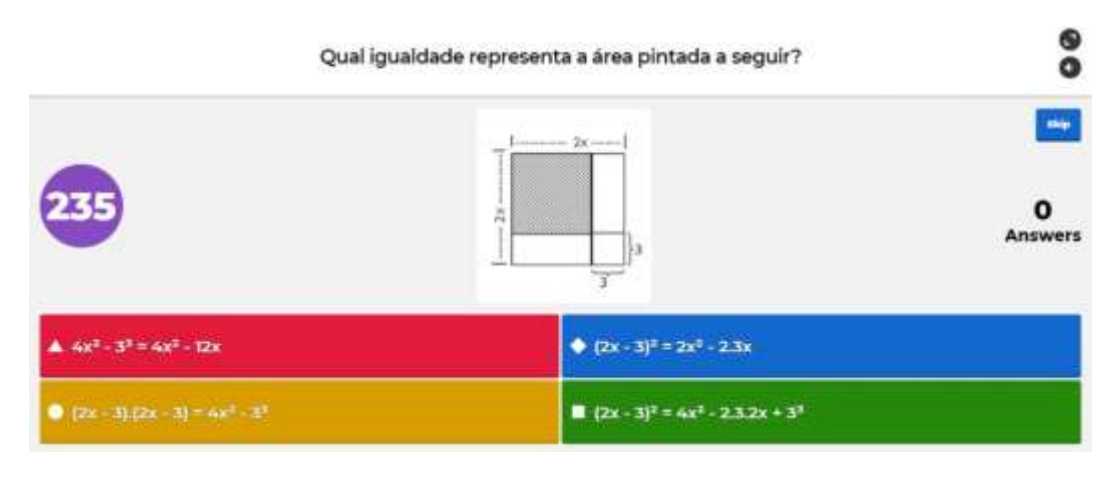

Fonte: Acervo do autor (2021).

dade: Na questão 10 (figura 53), o aluno deve fazer a generalização, concluindo a igual-

$$
(a - b)^2 = a^2 - 2 \cdot a \cdot b + b^2
$$

#### **Figura 53 – Questão 10**

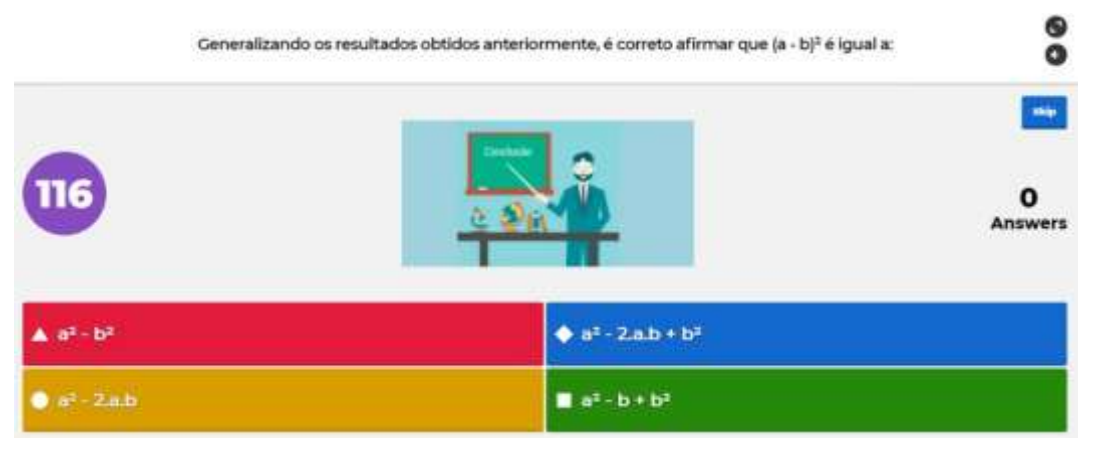

Fonte: Acervo do autor (2021).

Uma sugestão é que o professor, ao retomar as questões do Kahoot após a realização do jogo, utilize também o Jamboard para explorar os resultados e observações feitas durante a atividade, para que possa, em seguida, formalizar o conteúdo de produtos notáveis.

## **4.5 Algumas Atividades no Nearpod**

Dentre os recursos oferecidos pelo Nearpod que podem ser utilizados durante as aulas remotas, destacam-se as atividades de conectar os pares correspondentes, devido à sua versatilidade. O professor pode utilizar tanto para relacionar conceitos matemáticos como para solicitar que os alunos resolvam operações matemáticas e relacionem com a resposta correspondente.

A seguir, são apresentadas algumas sugestões de atividades que podem ser realizadas com os alunos, envolvendo assuntos diversos dentro da Matemática.

A figura 54 apresenta um exemplo de atividade de *Matching Pairs* envolvendo classificação de triângulos quanto aos lados.

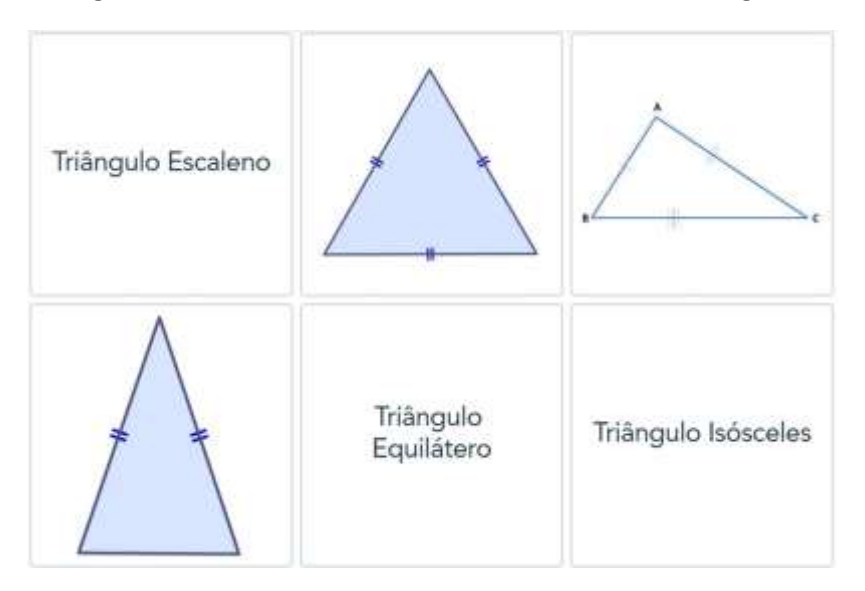

**Figura 54 – Atividade envolvendo Classificação de Triângulos** 

Fonte: Acervo do autor (2021).

Na figura 55 segue um exemplo de atividade envolvendo divisão de números decimais, onde o objetivo é que o aluno relacione cada divisão com seu respectivo resultado.

**Figura 55 – Atividade envolvendo Divisão de Números Decimais.** 

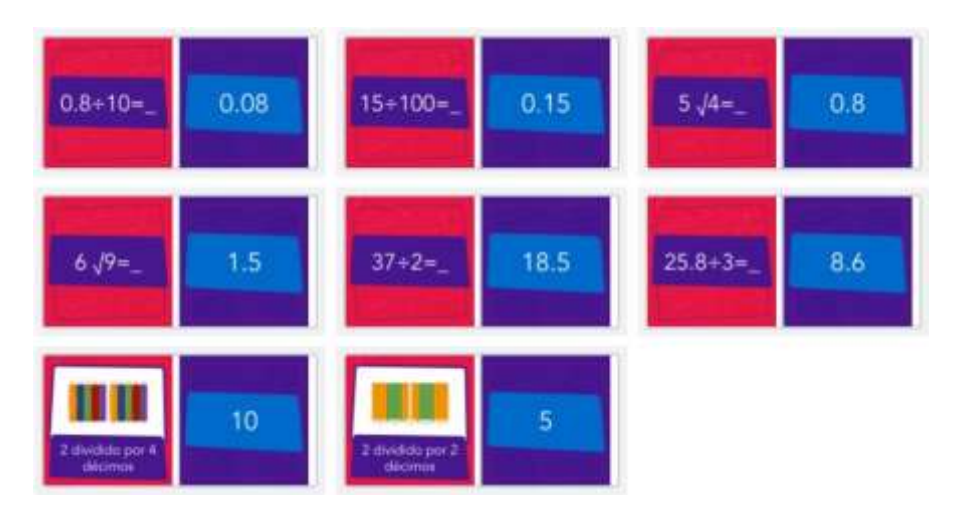

Fonte: Acervo do autor (2021).

A figura 56 apresenta uma atividade também de *Matching Pairs* envolvendo a áreas de quadriláteros.

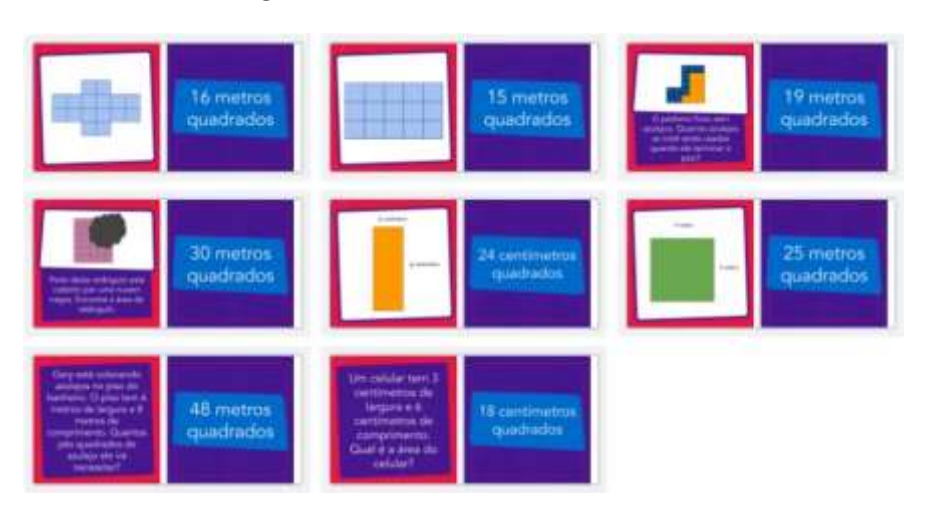

**Figura 56 – Atividade envolvendo Área** 

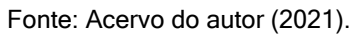

Na figura 57 segue um exemplo de atividade envolvendo adição e subtração de frações, em que o aluno deve realizar as operações que aparecem e relacionar com o seu resultado numérico ou, em alguns casos, com sua representação na forma de desenho.

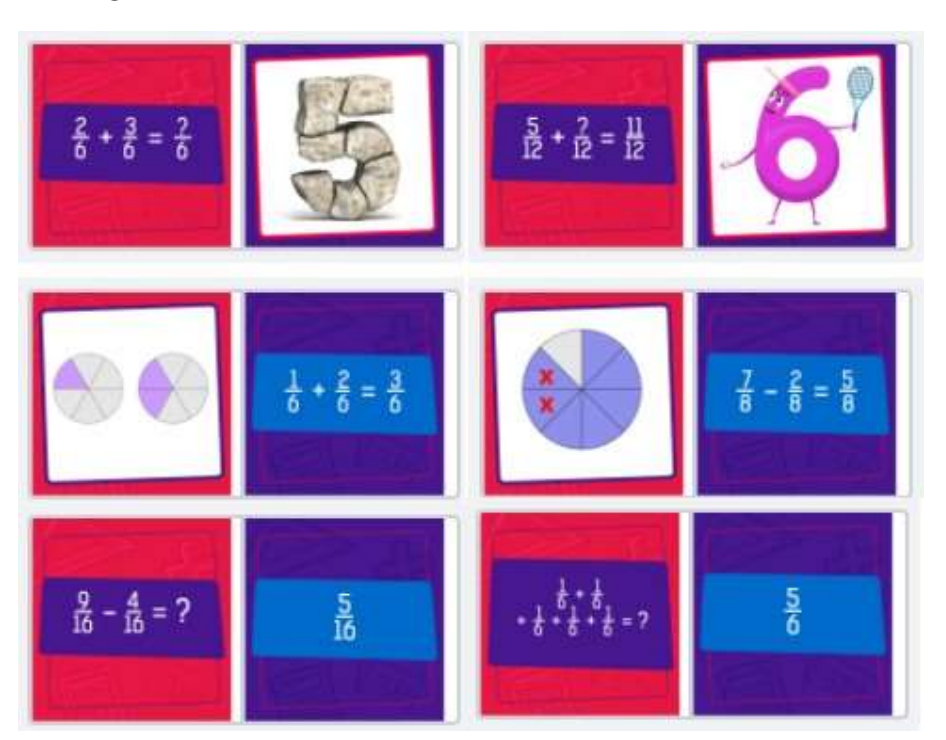

**Figura 57 – Atividade envolvendo Adição e Subtração de Frações** 

Fonte: Acervo do autor (2021).

A figura 58 apresenta uma atividade que pode ser realizada na sequência da atividade da figura 57. Esta atividade envolve divisão de um número inteiro por uma fração e vice-versa.

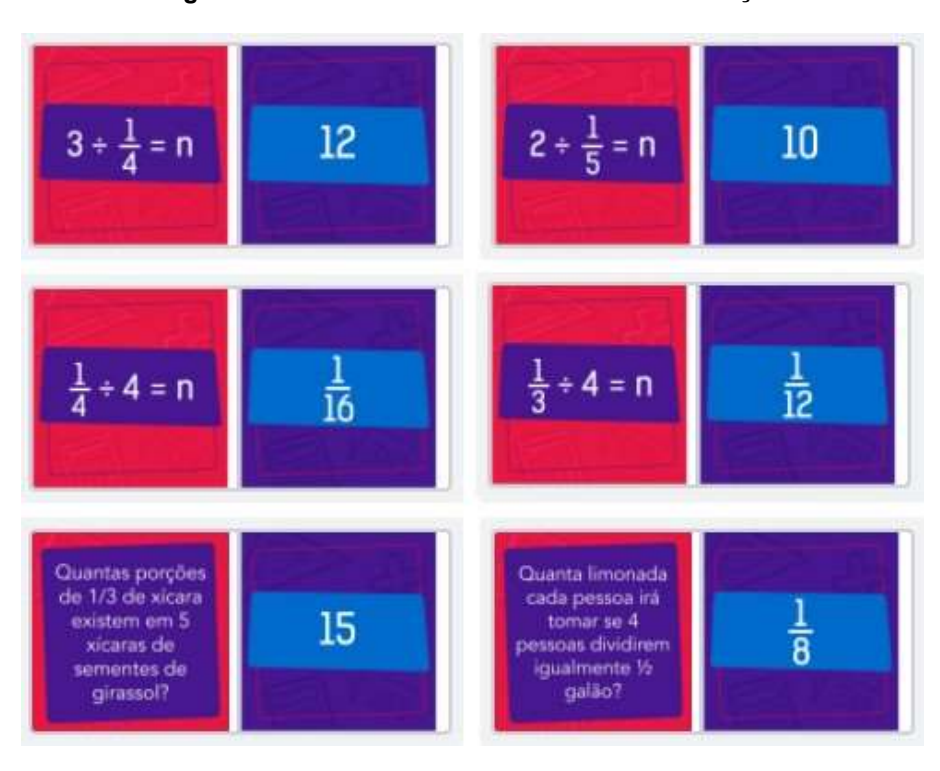

**Figura 58 – Atividade envolvendo Divisão de Frações** 

Fonte: Acervo do autor (2021).

Além dessas atividades, o professor pode trabalhar com atividades abertas, em que o aluno precisa preencher o valor desconhecido. A seguir é apresentada uma sequência de atividades envolvendo frações equivalentes. Idem para a sequência de figuras a seguir.

A figura 59 apresenta uma atividade em que o aluno deve identificar a equivalência entre as frações 1/2 e 2/4.

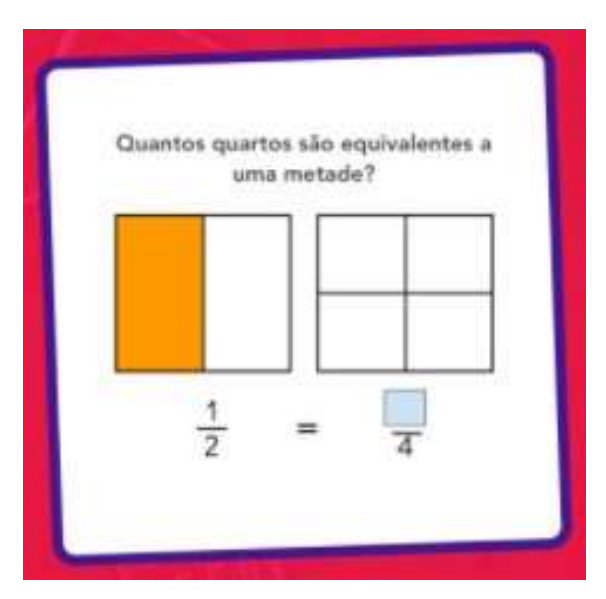

**Figura 59 – Atividade 1: Frações Equivalentes.** 

Fonte: Acervo do autor (2021).

Na figura 60 o aluno deve perceber a equivalência entre as frações 3/4 e 6/8.

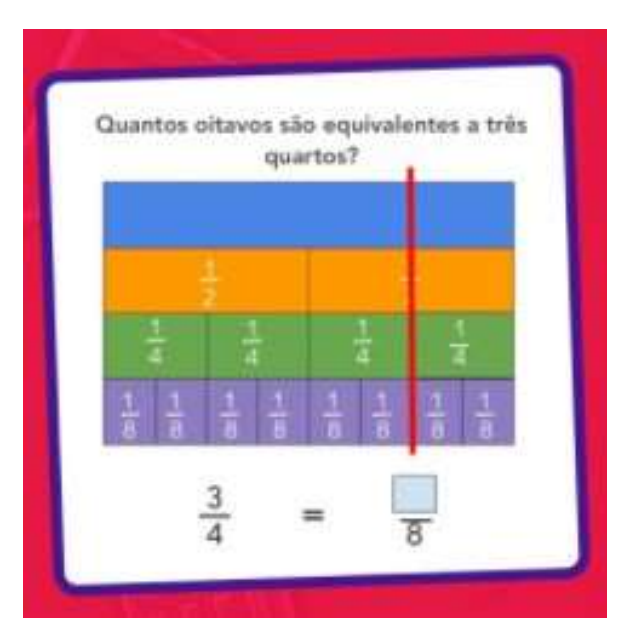

**Figura 60 – Atividade 2: Frações Equivalentes.** 

## Fonte: Acervo do autor (2021).

O professor pode utilizar os outros recursos disponíveis na plataforma Nearpod e intercalar entre as atividades, enriquecendo ainda mais a aula e promovendo a participação do aluno.

## **5 USO DO NEARPOD PARA INTEGRAR AS FERRAMENTAS UTILIZADAS**

Todas as sugestões de atividades apresentadas anteriormente podem ser integradas a uma apresentação do Nearpod. O professor pode, ao criar sua aula na plataforma, adicionar as atividades a serem desenvolvidas no Kahoot ou no Jamboard entre dois slides, na posição que preferir, por meio do recurso *Web Content* (figura 52).

Para isso, basta abrir a apresentação de slides desejada, clicar na opção *Add Content e Activities,* selecionar esse recurso e, no campo em branco, adicionar o link de acesso à atividade que deseja incluir. Após clicar em *Save*, a atividade irá aparecer no último slide da apresentação, e pode ser posicionada no local de preferência do professor, apenas a arrastando para a posição desejada.

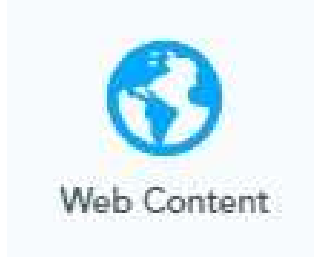

**Figura 61 – Ícone para direcionar para outras páginas na Web.** 

Fonte: Acervo do autor (2021).

Na apresentação com os alunos durante a aula, ao passar para o slide em questão, os alunos serão automaticamente direcionados para a página da atividade e após a turma concluir a mesma, o professor poderá simplesmente passar para o slide seguinte e prosseguir com a aula.

Assim, o Nearpod consiste em uma plataforma, com diversos recursos e que, além de trazer ao professor várias configurações diferentes para a criação das atividades, possibilita a integração de outros recursos e outras ferramentas utilizadas durante as aulas. Essa versatilidade e possibilidade de integrar todos os recursos em um único ambiente digital, pode facilitar a preparação e prática das aulas *on-line.*

## **6 AVALIAÇÃO REMOTA DURANTE O PERÍODO DE PANDEMIA**

Diante do cenário de pandemia, o campo da educação precisou abrir mão do ambiente presencial e se adaptar à nova realidade no mundo digital, exigindo que todo o processo de ensino-aprendizagem fosse repensado e adaptado para o Ensino Remoto Emergencial. Nesse contexto, o uso da tecnologia se fez e se faz necessário e traz a possibilidade de adaptação frente a realidade de pandemia, possibilitando a continuidade das práticas de ensino. Em contrapartida ficou mais evidente a realidade brasileira de desigualdade do acesso à educação e aos meios tecnológicos.

Diante deste cenário em que a educação se encontra, uma questão que mereça papel de destaque nas reflexões sobre o assunto é a avaliação de aprendizagem. Em meio a tantas dificuldades inerentes ao ensino remoto está o desafio de realizar a avaliação da aprendizagem. Repensar a forma de avaliação e desenvolver estratégias eficientes no universo digital têm sido um grande desafio para os educadores.

Novas estratégias de ensino e de avaliação tem sido desenvolvidas como formas de adaptação ao novo cenário. Registros revelam que os recursos que mais têm sido utilizados para a realização de avaliações não presenciais são os Ambientes Virtuais de Aprendizagem (AVAs), que servem tanto para a disponibilização de materiais por parte dos professores quanto para a realização de atividades e discussões em fóruns por parte dos estudantes.

Os Ambientes Virtuais de Aprendizagem oferecem um conjunto de atividades (individuais ou colaborativas), que possibilitam ao professor planejar e disponibilizar além dos conteúdos, atividades de estudo (diagnósticas, comparativas, formativas ou somativas). "Esses Ambientes encontram-se em grande expansão nas mais diversas instituições, como: acadêmicas, empresariais e tecnológicas, com objetivo de ser uma ferramenta de E-learning, possibilitando a capacitação de profissionais e estudantes" [\(FRANCISCATO et al., 2008, p](#page-79-0). 2).

Ao avaliar em um AVA, é preciso estabelecer critérios coerentes que sejam mais adequados ao processo educacional. Apesar de todas as dificuldades do ensino à distância, o ambiente virtual também oferece algumas facilidades. Uma delas é a possibilidade de verificar a aprendizagem por meio da elaboração de formulários ou quizzes. Outra vantagem dos AVAs é que após a realização das atividades pelos alunos os docentes têm acesso a relatórios precisos sobre o desenvolvimento de cada estudante, o que facilita muito o processo de correção e avaliação.

Em se tratando de avaliações de Matemática o professor precisa considerar ainda o desenvolvimento do aluno e os raciocínios e registros desenvolvidos no processo avaliativo. O professor não deve limitar-se à consideração do resultado final, apenas. Assim, sistemas de avaliação digital que fornecem recursos apenas de realização de questionários de múltipla escolha se mostram uma alternativa pouco atrativa para o professor de Matemática.

Uma ferramenta que pode ser utilizada para amenizar o problema e possibilitar ao aluno o registro de seus desenvolvimentos e raciocínios, mesmo em avaliações *on-line* é o Moodle. Adotado por grande parte das instituições de ensino, principalmente no ensino superior, o Moodle tem aberto leques de possibilidades para o professor no ensino remoto.

> o Moodle é um sistema de gestão de cursos desenhado por Martin Dougiamas que, devido à sua formação em Educação bem como em Computação, desenvolveu uma ferramenta com características tanto tecnológica quanto pedagógica, na dimensão de uma plataforma colaborativa do sabe[r \(COSTA, 2018, p](#page-79-1). 9).

Uma característica muito interessante do Moodle no contexto de avaliação durante o período de aulas remotas, é o fato de que esse software, além de dinâmico, consiste em um programa de computador livre, que pode ser executado, copiado e modificado livremente pelos usuários. Esse recurso dá apoio a atividades de ensino, sendo executado como parte de um Ambiente Virtual de Aprendizagem (AVA) [\(COSTA, 2018\).](#page-79-1) 

A seguir, serão apresentadas algumas funções úteis do Moodle para o professor de Matemática em avaliações remotas.

# **Questionário:**

A atividade questionário (figura 63) pode ser usada tanto para acompanhamento de estudos como para avaliação da aprendizagem, sendo a atividade que mais se assemelha a testes e provas convencionais, possibilitando o uso de diferentes formatos de questões objetivas e dissertativas.

## **Figura 62 – Questionário Moodle**

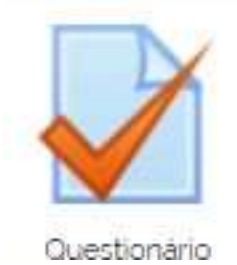

Fonte: Acervo do autor (2021).

O questionário permite ao professor inúmeras configurações, tais como, definir um tempo para realização, permitir apenas uma tentativa ou múltiplas tentativas de resposta, definir se o sistema irá embaralhar ou não as questões, definir senha para maior segurança, definir um texto de feedback aos alunos, etc. Além disso, o sistema cria e permite ao professor a organização de um banco de questões, que facilita a elaboração de novos questionários.

Na atividade "Tarefa" (figura 64) permite que o professor avalie arquivos ou textos elaborados offline ou *on-line*. Além disso, a atividade tarefa pode ser utilizada pelo professor para registrar nota/participação no Moodle a partir de uma atividade que foi realizada em outro meio digital, tendo em vista que ela pode ser categorizada no livro de notas.

#### **Figura 63 – Tarefa Moodle**

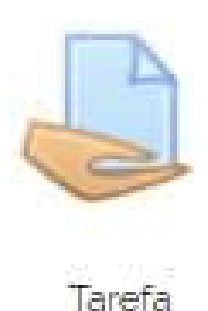

Fonte: Acervo do autor (2021).

Na tarefa do tipo "texto *on-line*" o professor pode solicitar ao aluno o envio de um texto elaborado diretamente no editor de textos do Moodle. Já na tarefa do tipo "envio de arquivo" o aluno deverá realizar a tarefa, conforme o tipo de arquivo definido pelo professor, apenas encaminhando-o por meio da atividade disponibilizada no Moodle (podendo ser uma imagem, texto, áudio, vídeo, etc).

A atividade fórum do Moodle (figura 65) pode ser utilizada como estratégia de avaliação, uma vez que o professor pode propor reflexões ao grupo, solicitar a participação a partir das interações e discussões assíncronas sobre uma determinada temática ou mesmo para responder determinada pergunta. O professor pode solicitar também que o estudante anexe arquivos e imagens à sua postagem.

**Figura 64 – Fórum Moodle** 

# Förum

Fonte: Acervo do autor (2021).

Existem vários tipos de fórum: o fórum geral, no qual qualquer participante pode iniciar uma discussão a qualquer momento; um fórum onde cada estudante pode postar apenas uma discussão; ou um fórum de perguntas e respostas, no qual os estudantes só podem ver os comentários dos demais após fazer o seu comentário.

O Moodle se caracteriza, portanto, como uma ferramenta que possibilita ao professor realizar avaliações a distância de diferentes modalidades. Por meio do recurso de adicionar arquivos nas questões, o aluno pode inserir fotos do caderno, tabelas realizadas em Excel,
entre outros. Isso facilita a realização de uma avaliação mais construtiva, mesmo com as limitações trazidas pelo ensino remoto.

Apesar de apresentar várias funções úteis para as avaliações remotas de Matemática, uma vez que permite que o aluno anexe sua resolução dos exercícios propostos em diversos formatos, grande parte dos professores não têm o domínio de suas ferramentas e nunca o utilizou anteriormente. No início o professor precisa de um tempo maior para preparar suas atividades e avaliações, uma vez que o mesmo terá que manipular o Moodle e buscar fontes que tratem do *software*, a fim de aprender a usá-lo da melhor maneira.

Assim, o Moodle se mostra mais vantajoso como meio de avaliação, quando é utilizado pela instituição de ensino a qual o professor faz parte. Assim, toda a comunidade escolar estará envolvida nesse processo e a troca de ideias e superação das dificuldades entre professores ocorrerá mais facilmente.

Outra grande preocupação é: como avaliar os alunos de forma mais eficaz por meio dos recursos virtuais? É preciso levar em consideração que, de casa, com várias fontes de pesquisas disponíveis na internet, o aluno pode buscar as respostas para os problemas e questões propostos pelo professor com apenas alguns cliques. Neste cenário, os métodos tradicionais de avaliação que consistem em questionários aplicados em sala com caráter classificatório não são melhor estratégia de avaliação. É preciso inovar e procurar outras formas de avaliar se o aluno de fato fez as conexões necessárias e se apropriou dos conhecimentos transmitidos.

A avaliação formativa tem apresentado maior eficácia nesse sentido, uma vez que esse tipo de avaliação permite ao professor analisar todo o processo de aprendizagem, identificar as dificuldades e particularidades de cada aluno e levar em consideração sua trajetória. É nesse sentido que os ambientes virtuais apresentados nesse trabalho podem auxiliar o processo avaliativo de forma positiva. Para isso é preciso buscar ambientes que promovam a Investigação Matemática e pesquisa, maior interatividade, construção do conhecimento e que valorize os conhecimentos e vivências que o aluno já possui.

Desta forma, caso o professor opte por utilizar outros mecanismos de avaliação remota, tanto o Nearpod quanto o Kahoot e o Jamboard se mostram boas opções a serem adotadas. Na sequência, serão apresentadas algumas sugestões do uso desses recursos.

O Kahoot, como foi visto, pode ser utilizado para realizar questionários com os alunos e, pelo fato de gerar um relatório completo do rendimento dos alunos ao final da atividade, sua realização pode compor a avaliação adotada pelo professor.

Apesar de dinâmica, eficaz e divertida, essa ferramenta apresenta a limitação de tempo de resposta, que pode ser configurado para até quatro minutos por pergunta. Isso pode ser um ponto negativo caso o professor queira trabalhar com exercícios que exijam uma construção de ideias por parte dos alunos e, consequentemente, demande mais tempo para resolver. Além disso, o Kahoot deve ser respondido em tempo real, de acordo com a pergunta que o professor está projetando. Por ter um caráter um tanto quanto competitivo,

pode não ser tão interessante para ser utilizado como único método de avaliação, mas pode ajudar a compor a avaliação do aluno.

Superando o problema da limitação do tempo de resposta com a possibilidade de criação de um ambiente investigativo, o Google Jamboard pode ser uma excelente opção para avaliar o aluno de forma continuada e em tempo real, durante a realização de aulas *on-line.* Como visto, o Jamboard possui o recurso que permite ao professor habilitar o quadro para edição para um ou mais alunos. Com isso, é possível apresentar um problema e permitir que os alunos apresentem suas ideias, conjecturas e dúvidas. O professor pode fazer perguntas que instiguem os alunos a pesquisarem e mobilizarem conhecimentos matemáticos a fim de solucionar o problema proposto. A seguir, será apresentada uma sugestão de atividade que pode ser proposta pelo professor por meio do Jamboard (figura 66).

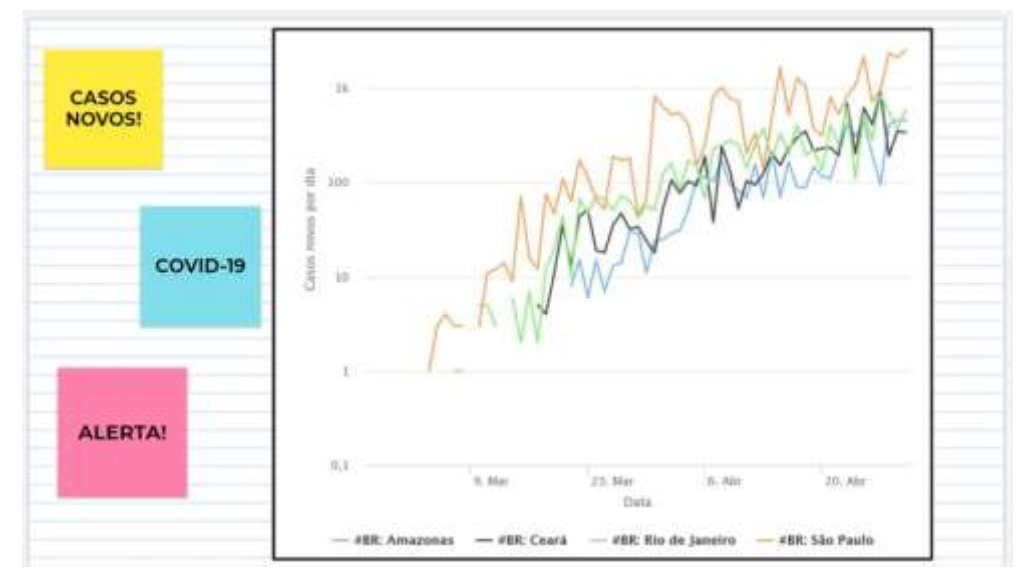

**Figura 65 – Atividade avaliativa de investigação e modelagem por meio do Jamboard.** 

Fonte: MonitoraCovid-19, Fiocruz, 30/04/2020.

Nesta atividade (figura 66), o problema inicial pode ser responder a perguntas como: o que o gráfico significa? Por que ele tem essa forma? De onde vêm esses números? Os alunos precisam compreender que os gráficos apresentados na mídia são resultados de um processo que envolve habilidades para coletar, organizar e representar informações. No Ensino Médio essa atividade pode envolver conhecimentos da Estatística, Progressões Geométricas e até mesmo o estudo de funções não lineares. Este pode ser um bom momento para mostrar para os alunos uma aplicação prática do estudo dos logaritmos ou até mesmo como pontapé inicial para introduzir o assunto, já que os logaritmos foram criados para atender à necessidade de resolver cálculos com números astronômicos, como este. Desse modo, é possível explorar ainda mais o gráfico e baseado nele, realizar uma atividade de Modelagem Matemática e, por meio do estudo de logaritmos, o resultado final

pode ser uma função que se aproxime da representaçã do gráfico e até uma estimativa, ou projeção do número de casos esperados para os meses subsequêntes.

Outra ferramenta muito útil para a realização de avaliações matemáticas é a plataforma Nearpod. Apesar de ter a opção de questões fechadas, a ideia trazida aqui é que o professor utilize o recurso de questão aberta.

Selecionando a opção *Open-Ended Question,* no campo que abrirá, é possível adicionar texto, equações, imagens, vídeos, etc. Assim, o professor não terá dificuldade para adicionar o exercício desejado. Na sequência da apresentação, a sugestão é que se utilize o recurso *Draw It*, uma ferramenta que consiste em um quadro que pode ser branco ou adicionar uma imagem de fundo. Nele o aluno pode selecionar a caneta e fazer os seus registros da forma que quiser. Na figura 67 é apresentado um exemplo de exercício utilizando uma apresentação na plataforma Nearpod.

## **Figura 66 – Exercício de avaliação utilizando o Nearpod.**

1) Dada uma função definida por

$$
f(x) = x^2 - 4x + 3
$$

faça todos os passos para a construção de seu gráfico e esboce o mesmo no Plano Cartesiano a seguir.

(Passos: intercepto e raízes, vértice, concavidade.)

for favor, itská um bosto de até 1000 caract

Fonte: Acervo do autor (2021).

Para, esse exercício, o professor pode adicionar o quadro de desenho em branco na próxima página de apresentação, para que os alunos registrem seus cálculos e colocar ainda outro quadro contendo como fundo a imagem de um Plano Cartesiano (figura 68), para que possam esboçar o gráfico da função.

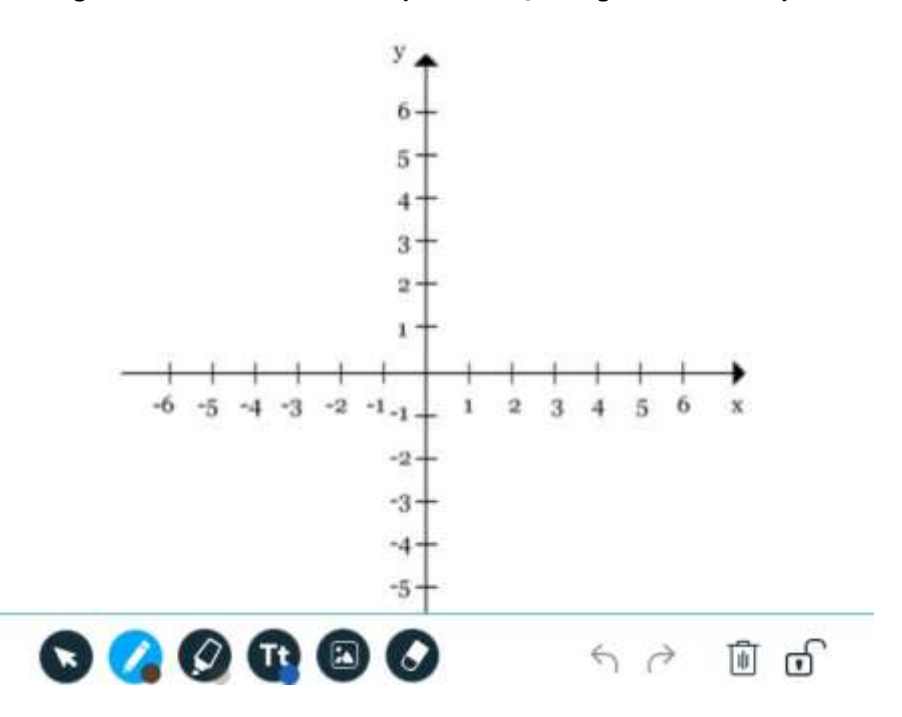

**Figura 67 – Plano Cartesiano para esboço do gráfico no Nearpod** 

Fonte: Acervo do autor (2021).

Como visto, o professor tem a opção de realizar a apresentação em tempo real, durante a aula ou disponibilizar o material para que o aluno possa acessar em outro momento. Ao passar o cursor sobre a apresentação desejada, aparecerão as opções "Participação ao Vivo" e "No ritmo do aluno" (figura 69). Ao selecionar a segunda opção, aparecerá o código de acesso a ser enviado para os alunos e também a opção para que o professor defina o tempo em que a apresentação ficará disponível.

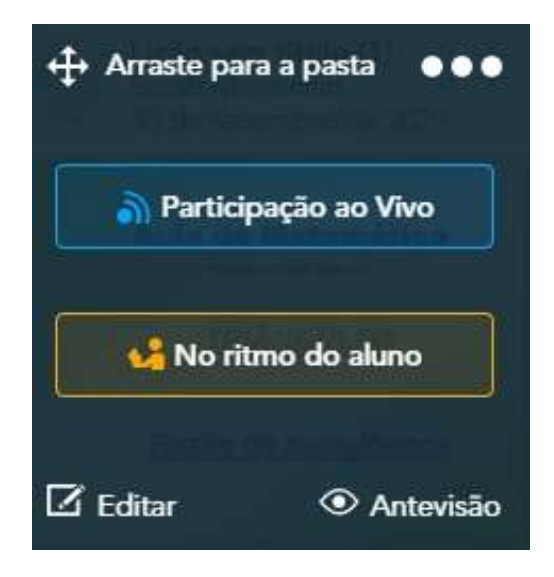

#### **Figura 68 – Opções de apresentação no Nearpod**

Fonte: Acervo do autor (2021).

Outro recurso muito interessante dessa plataforma são os relatórios detalhados de

participação. Clicando na opção Relatórios, no canto esquerdo (menu principal) abrirá uma página com todas as apresentações que já foram executadas pelo professor, tanto no modo ao vivo quanto no modo no rítmo do aluno. Selecionando a apresentação desejada, será exibido um relatório geral da participação dos alunos e as respostas de cada atividade realizada dentro da apresentação. As figuras 70, 71 e 72 mostram como são explanados os resultados.

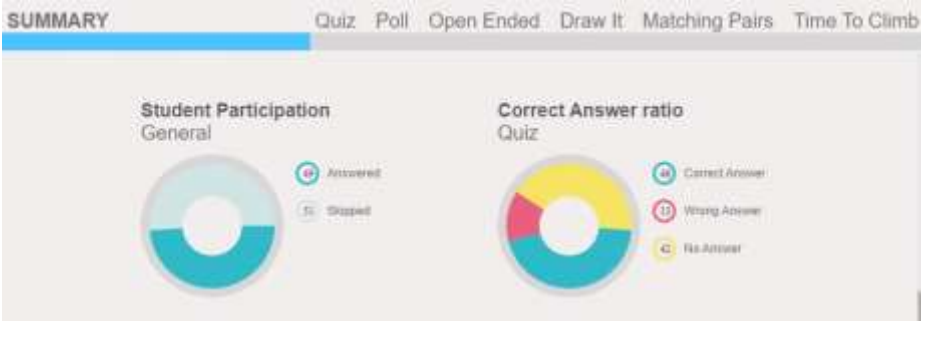

## **Figura 69 – Relatório geral de participação no Nearpod**

Fonte: Acervo do autor (2021).

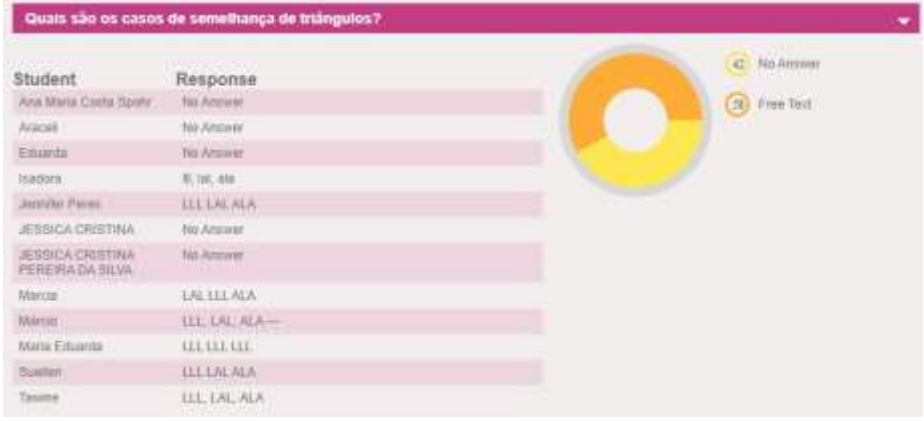

#### **Figura 70 – Exemplo 1, relatório de questão aberta no Nearpod**

Fonte: Acervo do autor (2021).

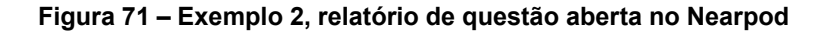

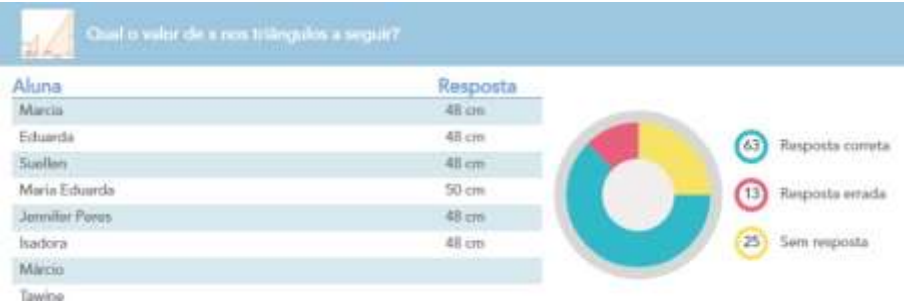

Fonte: Acervo do autor (2021).

No caso do uso do recurso Draw It, em que o aluno pode registrar a resposta por meio de cálculos, desenhos, etc, o professor pode clicar na resposta de cada aluno para ver de forma ampliada e fazer a correção mais detalhadamente (figura 73).

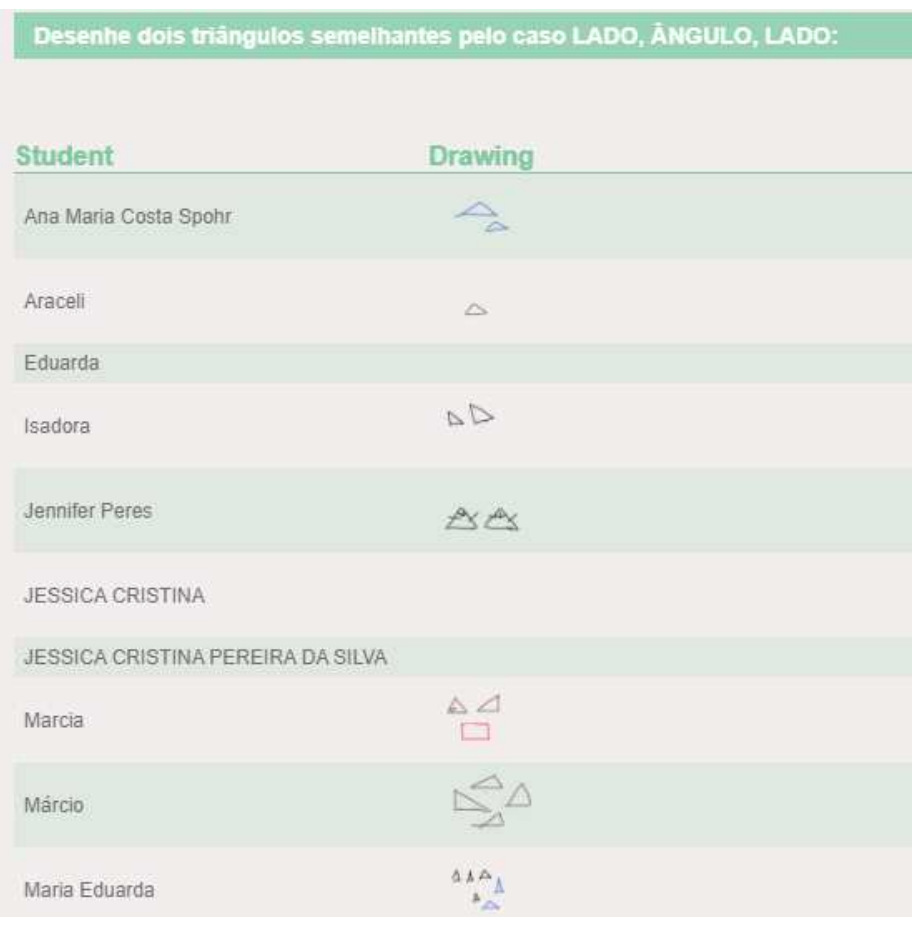

**Figura 72 – Exemplo de relatório de atividade usando** *Draw it.* 

Fonte: Acervo do autor (2021).

Além dos recursos apresentados aqui, existem outras ferramentas e plataformas que podem ser utilizadas para avaliar os alunos durante as aulas remotas. Cabe ao professor buscar novas metodologias de ensino e avaliação e, com a prática, identificar os recursos que mais se adequam a realidade de seus alunos . Apesar das dificuldades, manter o contato virtual com outros profissionais da área e buscar novas informações sobre o que tem sido utilizado nas aulas remotas pode trazer conhecimentos e informações relevantes sobre o assunto.

## **7 CONSIDERAÇÕES FINAIS**

As dificuldades enfrentadas pelos educadores no ensino da Matemática aos alunos de forma que faça sentido a sua realidade e que ele de fato aprenda já constituem tema de pesquisas há muitos anos. Com o início da pandemia pela COVID-19 e a adoção do Ensino Remoto Emergencial esses desafios se tornaram ainda mais evidentes, uma vez que em aulas não presenciais, se faz necessário buscar meios de transpor os obstáculos oriundos do natural distanciamento entre aluno e professor.

Em se tratando do ensino da Matemática, a preocupação dos professores e pesquisadores reside em buscar estratégias e metodologias ativas para que a situação de pandemia que nos obriga a transferir os processos de ensino para as ferramentas da virtualidade não representem um retrocesso na Educação Matemática, mas sim uma oportunidade de aperfeiçoar o uso das ferramentas digitais disponíveis em todos os níveis de ensino.

As ferramentas digitais Kahoot, Jamboard, Nearpod e Moodle, abordadas no presente trabalho trazem uma variedade de recursos que permitem ao professor inovar suas aulas, incentivar maior participação dos alunos, expor o conteúdo de forma mais dinâmica e motivadora e criar ambientes investigativos e desafiadores. Além disso, esses recursos podem ser utilizados também como meios de avaliação remota. Tais contribuições são indispensáveis para tentar amenizar os efeitos negativos que o período de suspensão das aulas presenciais pode gerar no processo de ensino-aprendizagem da Matemática.

Os desafios que a educação brasileira tem enfrentado, no contexto da pandemia, envolvem questões que transcendem as dificuldades pedagógicas relacionadas aos conteúdos programáticos ou aos critérios e à metodologia do processo avaliativo, envolvendo também questões sociais, familiares e econômicas que atingem alunos e professores. Sendo assim, as ferramentas aqui apresentadas trazem a vantagem de serem gratuitas. Tanto o Kahoot quanto o Jamboard apresentam a versão em aplicativos para smartphones, o que facilita o acesso para os alunos que não disponibilizam de um computador ou notebook para acompanhar as aulas. Há que se destacar também a funcionalidade e eficiência do quadro Jamboard que apresenta praticamente todos os recursos de uma mesa digitalizadora, sem que o professor precise investir na aquisição do equipamento.

As possibilidades são diversas e, apesar de crítico, o período pandêmico pode trazer mudanças positivas para o âmbito educacional. A necessidade de aprender a manusear tecnologias e ferramentas digitais pode aperfeiçoar ainda mais a prática dos professores e resultar em avanços no uso das tecnologias em salas de aula até mesmo no período de pós-pandemia e retomada das aulas presenciais ou híbridas.

Assim, a tecnologia, quando usada com planejamento e criatividade, pode contribuir significativamente para amenizar os efeitos negativos da interrupção das atividades presenciais, além de proporcionar um espaço de novas oportunidades e trocas entre estudantes e educadores.

# **REFERÊNCIAS**

ALVES, L. Educação remota: entre a ilusão e a realidade. **Interfaces Científicas**, Aracaju, v. 8, n. 3, p. 345 – 365, 2020. ISSN 2316-3828. Disponível em: [https:](https://periodicos.set.edu.br/educacao/article/view/9251/4047) //periodicos*:*set*:*edu*:*[br/educacao/article/view/9251/4047. A](https://periodicos.set.edu.br/educacao/article/view/9251/4047)cesso em: 20 jul. 2021.

B. JUNIOR, J. B. **O aplicativo Kahoot na educação**: verificando os conhecimentos dos alunos em tempo real. In: Challenges 2017: Aprender nas Nuvens, Learning in the Clouds (15 ed.). Braga - Portugal: Universidade do Minho – UMINHO. v. 10, 1587-1602.

BAPTISTA, F. A. de O. **Ensino de Matemática à distância**: uma experiência com o ensino de probabilidade. 2013. 69 p. Dissertação (Mestrado Profissional emMatemática em Rede Nacional – PROFMAT) — Universidade Federal Rural do Rio de Janeiro, Seropédica, 2013.

BÍBLIA. Português. **Bíblia Sagrada.** Tradução de João Ferreira Almeida. Rio de Janeiro. Sociedade Bíblica do Brasil, 1969, cap. 8, ver. 37.

BRAGA, R. **A sala de aula inovadora**: estratégias pedagógicas para fomentar o aprendizado ativo. Porto Alegre: Penso, 2018.

CARNEIRO, J. **O uso do Kahoot! e do ensino híbrido como ferramentas de ensino e de aprendizagem em matemática**. 2020. 102 p. Dissertação (Programa de Mestrado Profissional em Matemática em Rede Nacional - PROFMATAT) —Universidade Estadual de Ponta Grossa, Ponta Grossa, 2020.

CERNY, R. Z. **Avaliação da aprendizagem na Educação a Distância.** Florianópolis: Universidade Federal de Santa Catarina, 2001.

COSTA, O. G. D. **A utilização do Moodle como estratégia inovadora de ensino e aprendizagem em Matemática.** Dissertação (Mestrado Profissional em Matemática em Rede Nacional – PROFMAT) — Universidade Federal do Rio de Janeiro, Rio de Janeiro, 2018.

DIAS, E.; PINTO, F. C. F. A Educação e a Covid-19. **Editorial**, Niterói, v. 28, n. 108, p. <sup>545</sup> – 554, julho 2020. Disponível em: https://www.scielo.br/j/ensaio/a/mjDxhf8YGdk84VfPmRSxzcn/?lang=pt. Acesso em: 10 out. 2020.

ELORZA, N. S. L.; FÜRKOTTER, M. O uso de jogos no ensino e aprendizagem de matemática nos anos iniciais do ensino fundamental. In: Sociedade Brasileira de Educação Matemática, 2016, São Paulo. **XII Encontro Nacional deEducação Matemática**. São Paulo, 2016. p. 1 – 12.

FORMIGA, M.; LITTO, F. Educação a Distância: o estado da arte. **Pearson Education doBrasil**, São Paulo, 2009. Disponível em: http://abed.org.br/arquivos/Estado\_da\_Arte\_2.pdf Acesso em: dezembro de 2020. Acesso em: 08 ago. 2020.

FRANCISCATO, F. T. et al. Avaliação dos Ambientes Virtuais de Aprendizagem Moodle, TelEduc e Tidia - Ae: um estudo comparativo. **CINTED-UFRGS**, Novas Tecnologias na Educação, v. 6, n. 2, p. 1 – 10, 2008. Disponível em:

https://www.academia.edu/66358038/Avalia%C3%A7%C3%A3o\_dos\_Ambientes\_Virtu ais de Aprendizagem Moodle TelEduc e Tidia Ae um estudo comparativo. Acesso em: 27 fev. 2021.

GATTI, B. A. Avaliação educacional no Brasil: pontuando uma história de ações. **EccoS Revista Científica**, São Paulo, v. 4, n. 1, 2002. Disponível em: https://periodicos.uninove.br/eccos/article/view/291/280. Acesso em: 11 nov. 2020.

GUTIERREZ, F.; PRIETO, D. **A mediação pedagógica:** educação a distância alternativa. Campinas: Papirus, 1994.

HODGES, C. et al. **A diferença entre ensino remoto de emergência e aprendizado online.** 2020. Disponível em: https://www*:*researchgate*:*[net/publication/](https://www.researchgate.net/publication/340535196_The_Difference_Between_Emergency_Remote_Teaching_and_Online_Learning)  340535196 The Difference Between Emergency Remote Teaching and Online Learning. Acesso em: 15 jan. 2021.

HOGDES, C. et. al. As diferenças entre o aprendizado online e o ensino remoto de emergência. **Revista da Escola, Professor, Educação e Tecnologia**, Recife, v. 2, p. 1 –12, abril 2020. Disponível em: https://escribo*:*com/revista/index*:*[php/escola/article/view/17.](https://escribo.com/revista/index.php/escola/article/view/17)  Acesso em: 15 jan 2021.

LAUTHARTE JÚNIOR, I. J.; PIZA, C.; AMORIM, V. **O efeito da pandemia de H1N1**  sobreo aprendizado. O que esperar com a Covid-19? [S.l.]: Banco Mundial, 2020.

MACHADO, P. L. P. Educação em tempos de pandemia: o ensinar através de mídias digitais. **Revista Científica Multidisciplinar Núcleo do Conhecimento**, v. 8, p. 58 – 68, junho 2020.

MARTINS, R. X. A COVID- 19 e o fim da Educação a Distância: um ensaio. **Revista de Educação a Distância**, v. 7, n. 1, p. 242 – 256, maio 2020. Disponível em: https://www.aunirede.org.br/revista/index.php/emrede/article/view/620/574. Acesso em: 09 nov. 2020.

OLIVEIRA, J. B. A. e; GOMES, M.; BARCELLOS, T. A Covid-19 e a volta às aulas: ouvindo as evidências. **Ensaio**, Rio de Janeiro, v. 28, n. 108, p. 555 – 578, setembro 2020.

OLIVEIRA, J. F. A.; FERNANDES, J. C. C.; ANDRADE, E. L. M. Educação no contexto da pandemia da Covid-19: adversidades e possibilidades. **Itinerarius Reflections**, v. 16, n. 1, p. 1 – 17, 2020. Disponível em: https://www*:*revistas*:*ufg*:*[br/rir/article/view/65332/35640.](https://www.revistas.ufg.br/rir/article/view/65332/35640)  Acesso em: 1 2 abr. 2021.

PAIANO, V. C. **Investigando ferramentas síncronas e assíncronas**: A utilização da tecnologia como ferramenta de ensino. 2007. 111 p. Dissertação (Mestrado profissional em Tecnologia de Informação e Comunicação na formação em EAD) — Universidade Federaldo Ceará e Universidade Norte do Paraná, Londrina, 2007.

PALÚ, J.; SCHUTZ, J. A.; MAYER, L. **Desafios da Educação em Tempos de Pandemia**. Cruz Alta: Ilustração, 2020. 324 p. ISBN 978-65-991146-9-4.

PITOMBEIRA, J. R. de S. **O Kahoot no Ensino da Álgebra nos Anos Iniciais do Ensino Fundamental**. 2020. 123 p. Dissertação (Mestrado Profissional em Matemática em Rede Nacional – PROFMAT) — Universidade Federal de Alagoas, Maceió, 2020.

RONDINI, C. A.; PEDRO, K. M.; DUARTE, C. dos S. Pandemia da covid-19 e o ensino remoto emergencial: mudanças na prática pedagógica. **Interfaces Científicas,** Aracaju, v. 10, n. 1, p. 42 – 56, julho 2020. Disponível em:

https://periodicos.set.edu.br/educacao/article/view/9085/4128. Acesso em: 20 jan 2020.

SANTOS, J. F. S. Avaliação no Ensino a Distância. [S.l.]: **Revista Iberamericana de Educacion**, 2006. Disponível em: https://rieoei.org/historico/deloslectores/1372Severo.pdf. Acesso em: 18 out 2020.

SOUSA, S. Z. 40 anos de contribuição à avaliação educacional. **Estudos em Avaliação Educacional**, Fundação Carlos Chagas, v. 16, n. 31, p. 7 – 35, junho 2005.

comissao $\,$ T1 textendashfuturos T $\,$ 1 te $\chi$ tendashda T1 $\,\,$ te $\chi$ tendasheducacao T1  $\,\,$ textendashda T1 te $\,\,$   $\,$ UNESCO. **A Comissão Futuros da Educação da Unesco apela ao planejamento antecipado contra o aumento das desigualdades após a COVID-19.** 2020. Disponível em: https://pt*:*unesco*:*[org/news/](https://pt.unesco.org/news/comissao/T1/textendash%20futuros/T1/textendash%20da/T1/textendash%20educacao/T1/textendash%20da/T1/textendash%20unesco/T1/textendash%20apela/T1/textendash%20ao/T1/textendash%20planejamento/T1/textendash%20antecipado/T1/textendash%20o/T1/textendash%20aumento/T1/textendash%20das) Acesso em: 10 fev. 2021.

VIANNA, H. M. Impactos dos testes sobre os sistemas e objetivos educacionais: a experiência brasileira. [S.l.]: **Cadernos de Pesquisa**, n.27, 1978. Disponível em: http://publicacoes.fcc.org.br/index.php/cp/article/view/1730/1714. Acesso em: 22 ago. 2020.

VIANNA, H. M. **Avaliação educacional**: uma perspectiva histórica. [S.l.]: Editora Fundação Cartos Chagas. Estudos em Avaliação Educacional, nº 12, 1995.

ZANELATO, A. P. A. **A avaliação no ensino a distância**. 2009. Disponível em: http://intertemas:toledoprudente:edu:br/index:php/ETIC/article/viewFile/2138/2331. Acesso em: 15 dez. 2020.